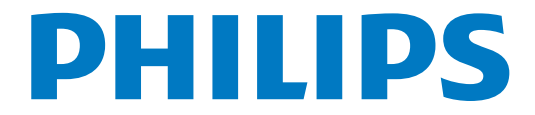

# Rokasgrāmata

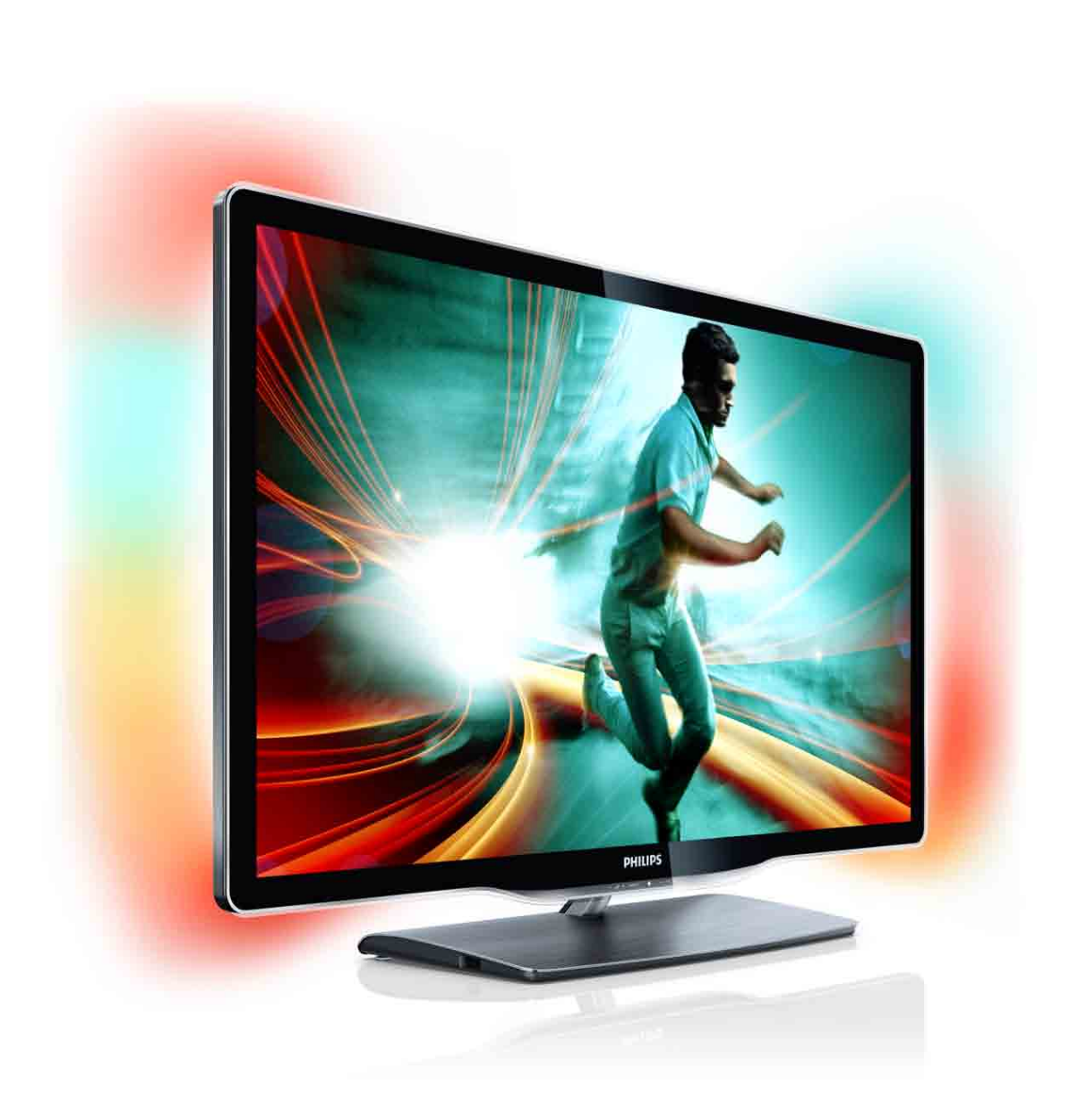

www.philips.com/welcome

40PFI 8606 46PFL8606 46PFL8686

# Saturs

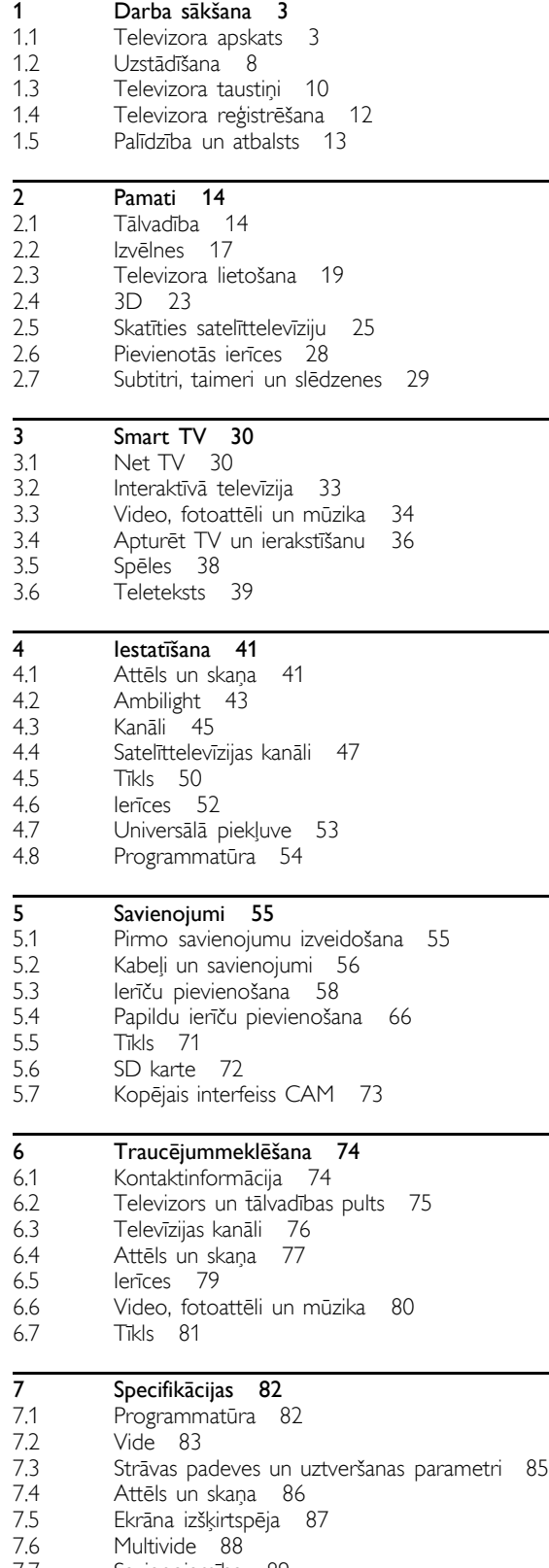

7.7 Savienojamība 89

7.8 Izmēri un svars 90

Alfabētiskais rādītājs 91

### 1 Darba sākšana

### $\overline{1.1}$ Televizora apskats

### Smart TV

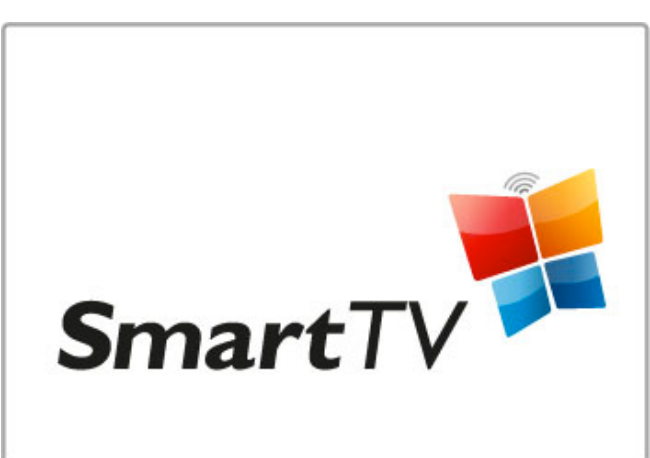

Savienojiet savu Smart TV ar internetu un varēsiet iznomāt filmu, atrodoties mājās, pārlūkot Net TV lietojumprogrammas, skatīties nokavētās programmas vai pārbaudīt TV programmu. Skatiet savus fotoattēlus un videoklipus no sava personālā datora, planšetdatora vai tālruņa.

Pievienojiet USB cieto disku un apturiet pārraides tiešraidi vai ierakstiet savu iecienītāko raidījumu.

Papildinformāciju par Smart TV lasiet izvēlnē Palīdzība > Smart TV.

Papildinformāciju par interneta pieslēguma izveidošanu lasiet  $izv$ ēlnē Palīdzība > Iestatīšana > Tīkls

### 3D Full HD

Izmantojot šo televizoru, varat skatīties 3D programmas un filmas augstas izšķirtspējas kvalitātē ar 3D Max.

Kad tiek pārraidītas 3D programmas vai sākat skatīties 3D filmu, televizors pārslēdzas uz 3D. Jums atliek tikai uzlikt aktīvās 3D brilles.

Papildinformāciju par 3D lasiet izvēlnē Palīdzība > Pamati > 3D skatīšanās.

### Tālvadības pults

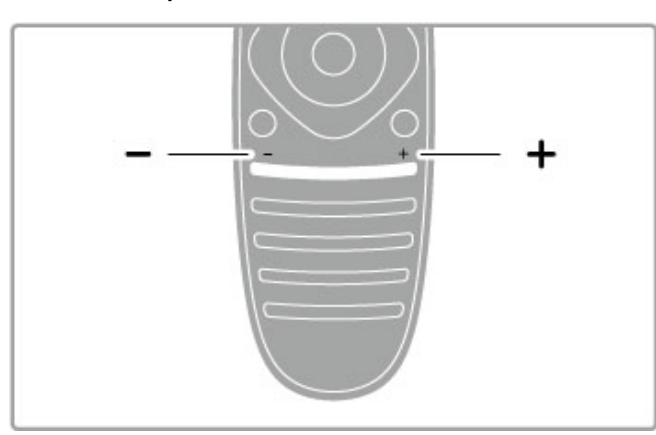

Nospiediet, lai regulētu skaļumu.

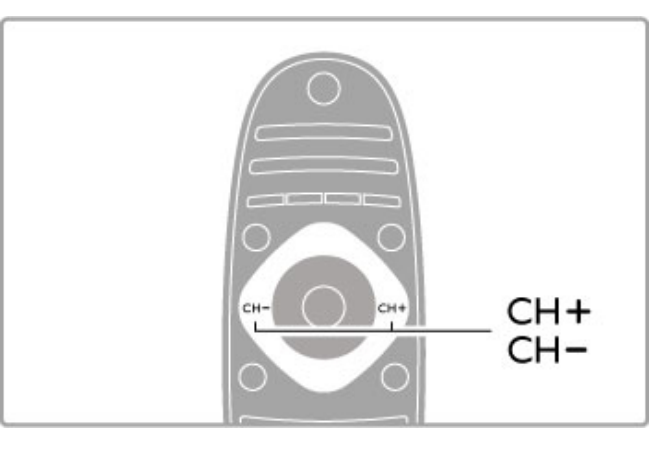

Nospiediet, lai pārslēgtu televīzijas kanālus.

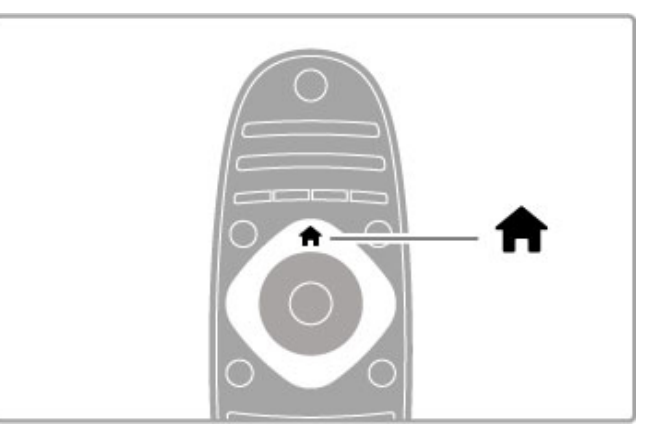

Nospiediet, lai atvērtu vai aizvērtu izvēlni Sākums **fi**.

Atveriet izvēlni Sākums, lai lietotu savu televizoru.

Izvēlnē Sākums varat sākt vai pārtraukt televizora darbību. Piemēram, varat skatīties televizoru — Televizora skatīšanās vai filmu, izmantojot televizoram pievienotu DVD atskaņotāju.

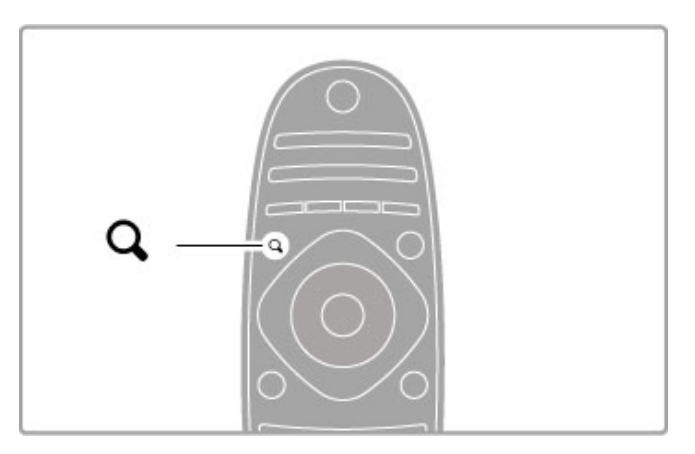

Nospiediet, lai atvērtu vai aizvērtu izvēlni ATRAST Q.

Atveriet izvēlni Atrast, lai atvērtu kanālu sarakstu, kamēr skatāties televīzijas kanālus, vai video un mūzikas sarakstu, kamēr pārlūkojat savu datoru televizora ekrānā.

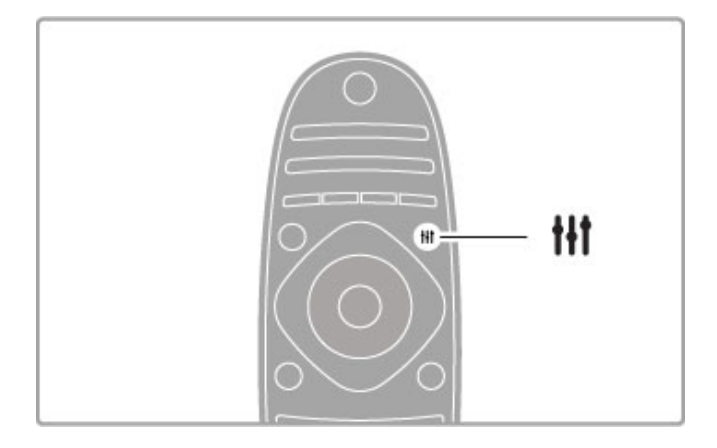

Nospiediet, lai atvērtu vai aizvērtu izvēlni PIELĀGOT.<sup>ti</sup>

Atveriet izvēlni Pielāgot, lai ātri pielāgotu attēla un skaņas iestatījumus.

Varat iestatīt viedā attēla iestatījumu uz Spēle, kas ir lieliski piemērots spēlēm, vai mainīt televizora skaļruņu viedās skaņas iestatījumu.

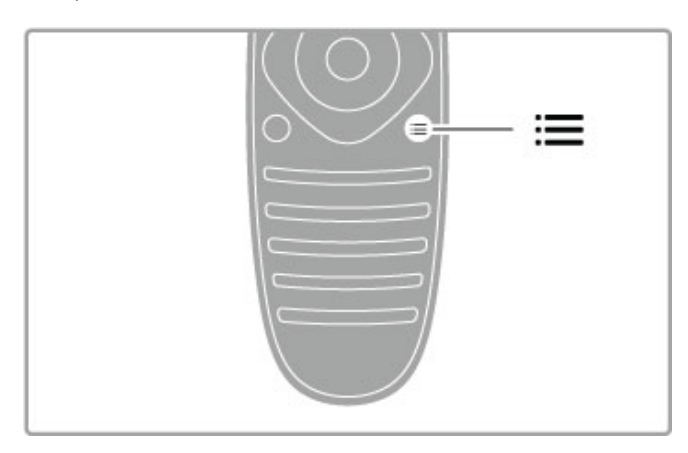

Nospiediet, lai atvērtu vai aizvērtu izvēlni OPCIJAS: ...

Atveriet izvēlni Opcijas, lai atlasītu izvēles iestatījumus, kas saistīti ar to, ko skatāties vai darāt televizorā.

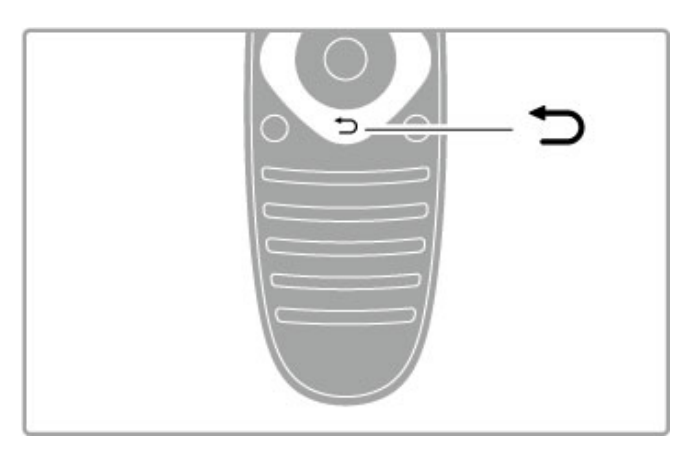

Atpakal  $\blacktriangleright$ .

Ar taustiņu Atpakaļ varat atgriezties iepriekš skatītājā televīzijas kanālā vai izvēlnē atgriezties vienu soli atpakaļ.

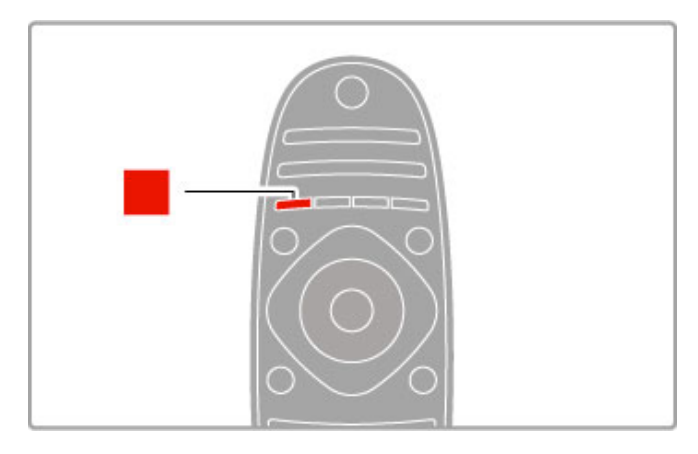

### Sarkans

Ar sarkano taustiņu varat atlasīt sarkano opciju, atvērt digitālās interaktīvās televīzijas pakalpojumus vai televizora demonstrācijas videoklipus.

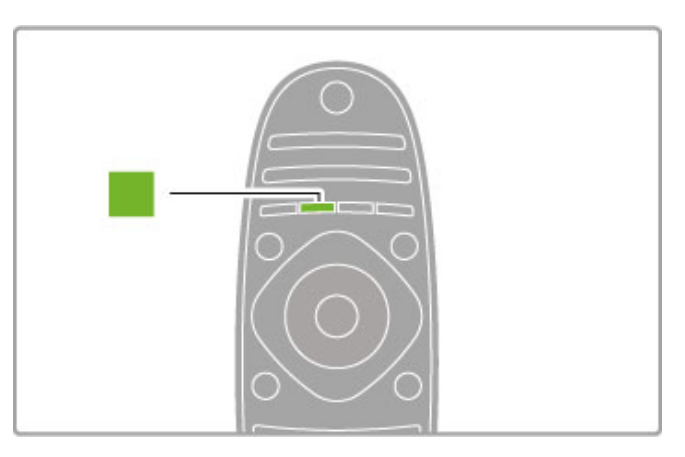

### Zaļš

Ar zaļo taustiņu varat atlasīt zaļo opciju vai Eko iestatījumus.

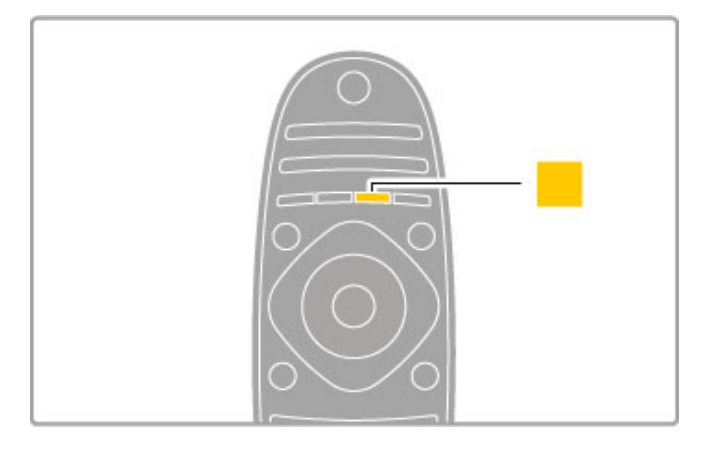

### **Dzeltens**

Ar dzelteno taustiņu varat atlasīt dzelteno opciju.

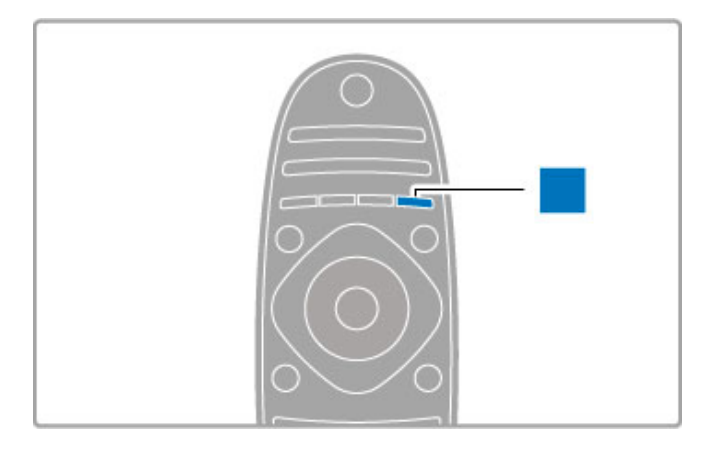

### Zils

Ar zilo taustiņu varat atlasīt zilo opciju.

Papildinformāciju par tālvadības pulti lasiet Palīdzība > Pamati >  $T\bar{a}$ lvadības pults > P $\bar{a}$ rskats.

Vai dodieties uz lapu Q Meklēt šajā izvēlnē Palīdzība, lai atrastu informāciju par jebkuru tēmu.

Nospiediet •, lai atlasītu nākamo Televizora apskatu.

### lerīču pievienošana

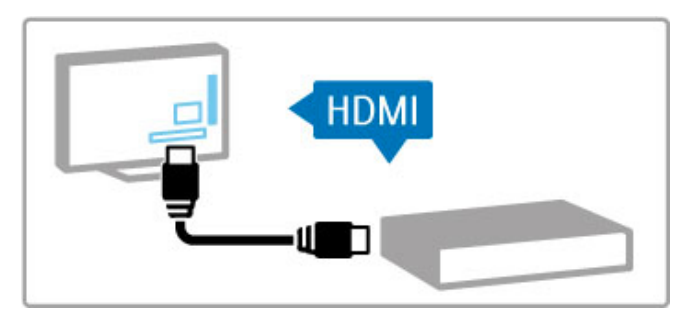

Izmantojiet HDMI® savienojumu, lai pievienotu DVD, Blu-ray disku atskaņotāju vai spēļu konsoli.

HDMI savienojums nodrošina vislabāko attēla un skaņas kvalitāti, un, ja ierīcei ir EasyLink (HDMI-CEC) funkcija, televizors izvēlnē Sākums pats automātiski var pievienot ierīci.

Kad ierīce tiek pievienota izvēlnē Sākums, varat to atlasīt, lai skatītos tajā pieejamās programmas. Ja ierīcei nav EasyLink funkcijas vai jūs neizmantojāt HDMI savienojumu, ierīce ir jāpievieno izvēlnē Sākums, izmantojot opciju Pievienot ierīces.

Papildinformāciju par funkciju Pievienot ierīces lasiet Palīdzība > Pamati > Izvēlnes > $\biguparrow$  Sākums.

Papildinformāciju par EasyLink izmantošanu lasiet Palīdzība > Pamati > Tālvadības pults > Ierīču lietošana.

Nodaļā Palīdzība > Savienojumi šiem līdzīgi zīmējumi palīdzēs jums pievienot biežāk izmantotās ierīces.

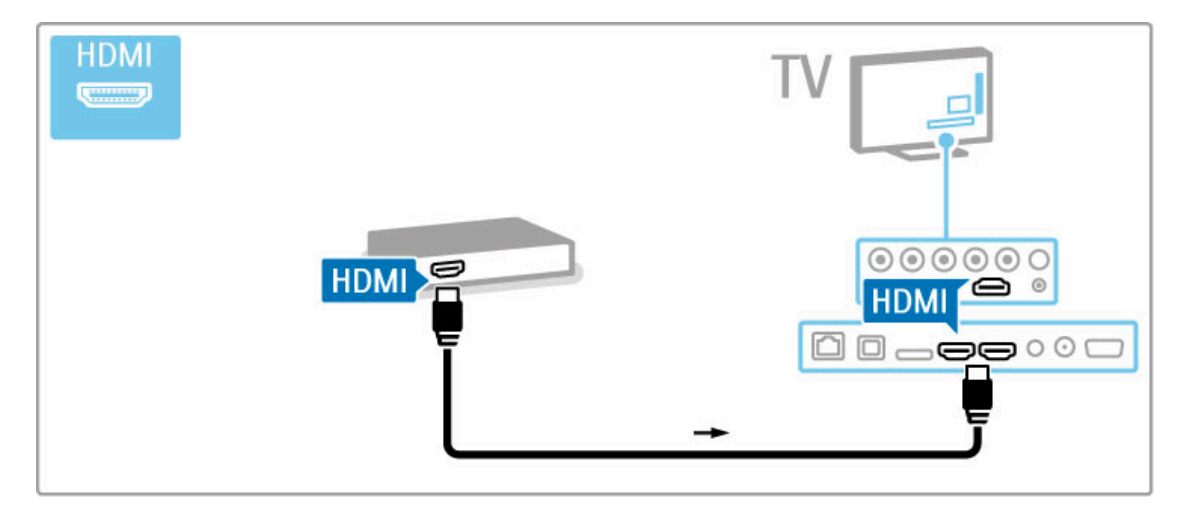

### HD TV

Šajā televizorā varat skatīties augstas izšķirtspējas programmas, tomēr, lai baudītu HD televīzijas sniegtās priekšrocības, vispirms jāiegūst augstas izšķirtspējas formāta programmas. Ja skatītā programma nav augstas izšķirtspējas formātā, attēla kvalitāte būs tāda pati kā parastā televizorā.

Skatieties HD televīzijas programmas no...

• Blu-ray disku atskaņotāja

• digitālā HD uztvērēja, kas pievienots ar HDMI kabeli un kurā ir pieejami abonēti HD kanāli

- · bezvadu HD pārraidēm
- jums pieejamā digitālā tīkla HD kanāliem
- HD spēļu konsoles, kas pievienota ar HDMI kabeli un kurā ir pieejama HD spēle

### HD videoklips

Lai pārliecinātos par augstas izšķirtspējas televīzijas attēla lielisko asumu un kvalitāti, izvēlnē Sākums varat palaist augstas izšķirtspējas videoklipu. Nospiediet Sākums > Iestatīšana > Skatīties demonstrācijas (izvēlnes lestatīšana otrajā lapā).

Lai saņemtu plašāku informāciju, sazinieties ar izplatītāju. Lai skatītu atbildes uz biežāk uzdotajiem jautājumiem un jūsu valstī pieejamo HD kanālu vai pakalpojuma sniedzēju sarakstu, atveriet vietni: www.philips.com/support.

### Satelīttelevīzijas uztvērējs

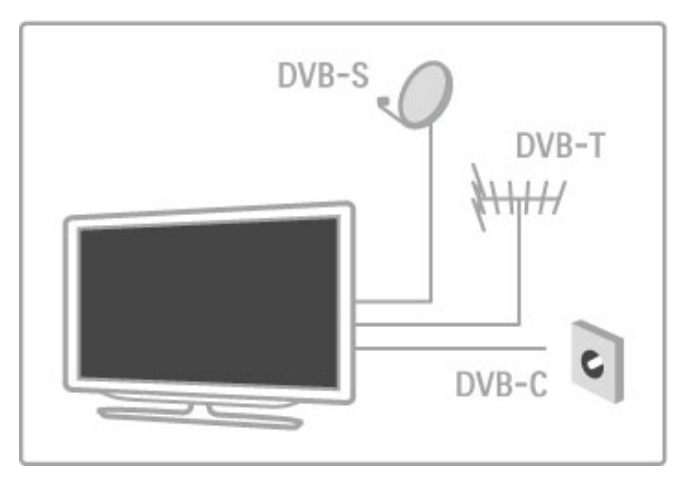

Paralēli DVB-T un DVB-C uztveršanas režīmiem šis televizors ir aprīkots ar iebūvētu satelīttelevīzijas DVB-S/S2 uztvērēju. Tādējādi jūs varat pievienot satelītantenu un uztvert digitālās satelīttelevīzijas kanālus.

Papildinformāciju par satelīttelevīzijas kanāliem lasiet **Palīdzība** > lestatīšana > Satelīttelevīzijas kanāli.

# 1.2 Uzstādīšana

### Statne vai stiprinājums pie sienas

Televizora statnes pamatnē ir iebūvēti skaļruņi. Lai iegūtu skaņu, pamatnes kabeli vienmēr pievienojiet televizoram. Vislabāko rezultātu iegūsiet, novietojot televizoru uz cietas virsmas.

#### Stiprinājums pie sienas

Izmantojot televizora statnes pamatni un kāju, televizoru varat piestiprināt pie sienas. Ar pamatni un kāju izveidojiet grozāmu televizora stiprinājumu vai izmantojiet tikai pamatni, lai piestiprinātu televizoru cie&i pie sienas.

Visas stiprināšanas instrukcijas atradīsiet īsajā lietošanas pamācībā, kas iekļauta televizora komplektā. Ja pazaudējat šo pamācību, to varat lejupielādēt no vietnes www.philips.com Lai meklētu īso lietošanas pamācību lejupielādei, izmantojiet televizora veida numuru.

#### **Ievērībai**

Lai televizoru piestiprinātu pie sienas, vajadzīgas īpašas iemanas, tādēļ šo darbu drīkst veikt tikai kvalificēti speciālisti. Stiprinot televizoru pie sienas, jāievēro televizora svaram atbilstoši drošības standarti. Pirms televizora izvietošanas izlasiet arī drošības brīdinājumus.

TP Vision Netherlands B.V. neuzņemas atbildību par neatbilstoši veiktu stiprināšanu, kā rezultātā noticis negadījums vai gūta trauma.

### Informācija par VESA

Šis televizors ir sagatavots VESA standartiem atbilstošai sienas stiprinājuma skavai (nopērkama atsevišķi). Atrodiet atbilstošo VESA kodu blakus televizora tipa numuram.

46PFL8686 - VESA MIS-F 400,400,M6 46PFL8606 - VESA MIS-F 400,400,M6 40PFL8606 - VESA MIS-F 400,400,M6

### Izmantojiet zīmējumā norādītā garuma skrūves.

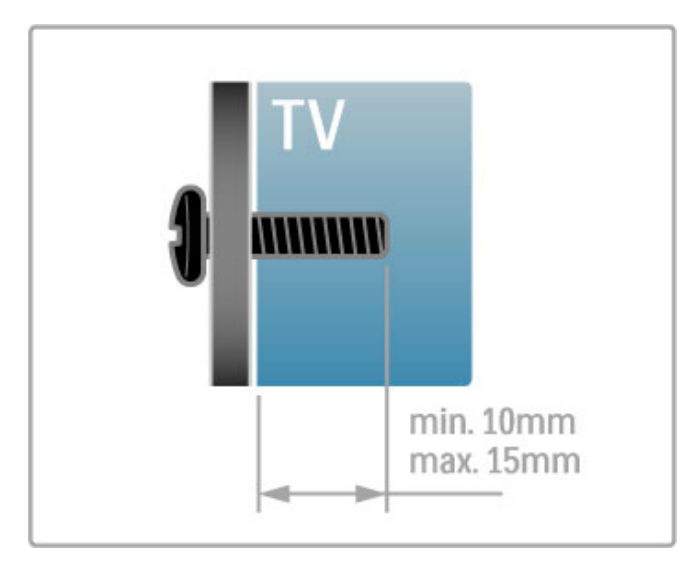

Televizora novietošana

Pirms televizora novietošanas uzmanīgi izlasiet drošības brīdinājumus.

• Novietojiet televizoru vietā, kur saules stari nespīd tieši ekrānā. • Lai iegūtu vislielāko Ambilight efektu, samaziniet telpas

apgaismojumu.

• Lai iegūtu vislielāko Ambilight efektu, novietojiet televizoru ne vairāk kā 25 cm attālumā no sienas.

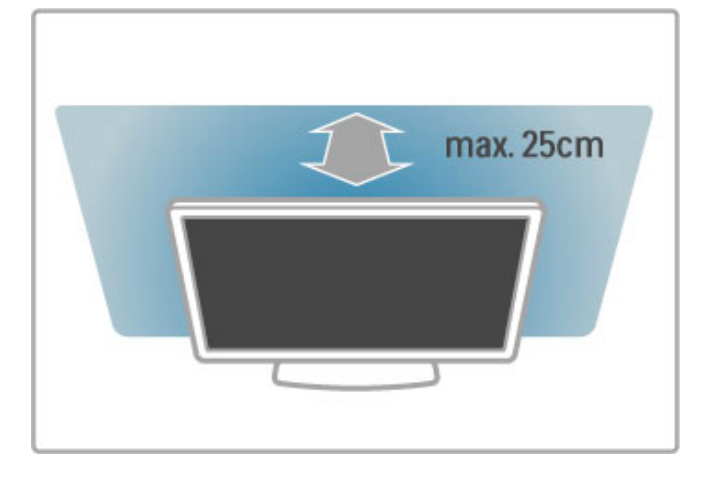

Novietojiet televizoru vispiemērotākajā skatīšanās attālumā. legūstiet papildu priekšrocības, ko piedāvā HD televīzijas vai citi attēli, nenogurdinot acis. Lai nodrošinātu visērtāko iespējamo televizora lietošanu un nenogurdinošu skatīšanos, atrodiet vispiemērotāko skatīšanās vietu tieši televizora priekšā.

Ideālais televizora skatīšanās attālums ir šāds: ekrāna diagonāles garums reiz trīs. Kad sēžat, jūsu acīm jāatrodas ekrāna centra l'men'.

Lai iegūtu vislabāko skaņu, novietojiet televizoru uz cietas virsmas.

### Drošība

Pirms televizora lietošanas izlasiet un izprotiet visus norādījumus. Ja bojājumi radušies norādījumu neievērošanas dēļ, garantija nebūs spēkā.

### Elektriskā strāvas trieciena vai aizdegšanās risks!

• Nekādā gadījumā nepakļaujiet televizoru lietus vai ūdens ietekmei. Nekādā gadījumā televizora tuvumā nenovietojiet ar ūdeni pildītus traukus, piemēram, vāzes. Ja šķidrums ir izlijis uz televizora vai ietecējis tajā, nekavējoties atvienojiet televizoru no strāvas padeves kontaktligzdas. Pirms televizora turpmākas lietošanas sazinieties ar klientu apkalpošanas centru, lai pārbaudītu televizoru.

• Nekādā gadījumā nepakļaujiet televizoru, tālvadības pulti un baterijas pārmērīgam karstumam. Nekādā gadījumā nenovietojiet tos degošu sveču, atklātas liesmas vai citu karstuma avotu tuvumā, tostarp tie&os saules staros.

• Nekad neievietojiet televizora ventilācijas vai citās atverēs priek&metus.

• Nekādā gadījumā nenovietojiet smagus priekšmetus uz strāvas vada.

• Nelietojiet spēku, darbojoties ar strāvas kontaktligzdām. Vaļīgas kontaktligzdas var izraisīt dzirksteļošanu vai ugunsgrēku. Sekojiet, lai strāvas vadu nenostieptu, grozot televizora ekrānu.

• Lai atvienotu televizoru no strāvas padeves, jāatvieno televizora strāvas kontaktdakša. Atvienojot strāvas padevi, vienmēr velciet aiz kontaktdakšas, nevis aiz vada. Pārliecinieties, vai jums ir pilnīga piekļuve kontaktdakšai, strāvas vadam un kontaktligzdai.

#### Savainojuma gūšanas vai televizora bojājumu risks!

• Ja televizora svars pārsniedz 25 kg, tā pacelšanai un nešanai ir vajadzīgi divi cilvēki.

• Ja televizoru novietojat uz statnes, izmantojiet tikai tā komplektā iekļauto statni. Stingri piestipriniet statni televizoram. Novietojiet televizoru uz līdzenas, horizontālas virsmas, kas piemērota televizora un statnes svaram.

• la televizors tiek stiprināts pie sienas, pārliecinieties, vai sienas stiprinājums iztur televizora svaru. TP Vision Netherlands B.V. nekādā gadījumā neatbild par neatbilstoši veiktu stiprināšanu pie sienas, kuras rezultātā noticis negadījums, gūts savainojums vai nodarīti bojājumi.

• Šī izstrādājuma daļas ir izgatavotas no stikla. Rīkojieties uzmanīgi, lai izvairītos no savainojumiem un bojājumiem.

#### Pastāv risks, ka televizors var tikt sabojāts!

Pirms televizora pievienošanas strāvas padeves kontaktligzdai pārbaudiet, vai strāvas spriegums atbilst televizora aizmugurē norādītajai vērtībai. Nekādā gadījumā nepievienojiet televizoru strāvas padeves kontaktligzdai, ja spriegums atšķiras.

#### Savainojumu gūšanas risks bērniem!

levērojiet šos drošības brīdinājumus, lai nepieļautu televizora apgāšanos un bērnu savainošanos.

• Nekad nenovietojiet televizoru uz virsmas, kas pārklāta ar audumu vai citu materiālu, kuru iespējams noraut.

• Pārbaudiet, vai kāda televizora daļa neatrodas pāri atbalsta virsmas malām.

• Nekādā gadījumā nenovietojiet televizoru uz augstām mēbelēm, piemēram, uz grāmatplaukta, nepiestiprinot gan attiecīgo mēbeli, gan televizoru pie sienas vai piemērota balsta.

• Paskaidrojiet bērniem, cik bīstami ir rāpties uz mēbelēm, lai aizsniegtu televizoru.

#### Pastāv bateriju norīšanas risks!

Tālvadības pultī, iespējams, ir ievietotas apaļās plakanās baterijas, kuras mazi bērni var viegli norīt. Vienmēr glabājiet šīs baterijas bērniem nepieejamā vietā!

#### Pārkaršanas risks!

Nekādā gadījumā neuzstādiet televizoru norobežotā telpā. Vienmēr atstājiet ap televizoru vismaz 10 centimetrus platu ventilācijas atstarpi. Sekojiet, lai televizora ventilācijas spraugas nav nosegtas ar aizkariem vai citiem priek"metiem.

#### Pērkona negaiss

Pirms pērkona negaisa atvienojiet televizoru no strāvas padeves kontaktligzdas un antenas. Negaisa laikā nekādā gadījumā nepieskarieties nevienai televizora daļai, strāvas vadam vai antenas kabelim.

### Dzirdes bojājumu risks!

Izvairieties no austiņu izmantošanas lielā skaļumā vai ilgstošu laika posmu.

#### Zema temperatūra

Ja televizors pārvadāts temperatūrā, kas ir zemāka par 5 °C, pirms televizora pieslēgšanas strāvas padevei izsaiņojiet to un pagaidiet, līdz tā temperatūra sasniedz istabas temperatūru.

### Apkope

• Nekad nepieskarieties ekrānam, nestumiet, neberziet un nesitiet to ar kādu priekšmetu.

• Pirms tīrīšanas atvienojiet televizoru no strāvas padeves.

• Televizoru un tā korpusa rāmi tīriet ar mīkstu, mitru drāniņu. Televizora tīrīšanai nekad neizmantojiet tādas vielas kā spirtu, ķimikālijas vai sadzīves tīrīšanas līdzekļus.

• Lai nepieļautu deformāciju un krāsu izbalēšanu, pēc iespējas drīzāk noslaukiet ūdens lāses.

• Pēc iespējas izvairieties no nekustīgu attēlu demonstrēšanas. Nekustīgi attēli ir tādi, kas ekrānā redzami ilgstošu laikposmu. Nekustīgi attēli ir ekrāna izvēlnes, melnas malas, laika rādījumi u. c. Ja jādemonstrē nekustīgi attēli, samaziniet ekrāna kontrastu un spilgtumu, lai nepieļautu ekrāna bojājumus.

### Temperatūra un mitrums

Retos gadījumos atkarībā no temperatūras un mitruma televizora priekšējā stikla iekšpusē var veidoties neliels kondensāts (dažiem modeliem). Lai novērstu kondensāta veidošanos, nepakļaujiet televizoru tiešai saules staru, karstuma vai liela mitruma iedarbībai. la kondensāts radies, tas izzudīs pēc televizora pāris stundu .<br>darbības. Kondensāts neradīs televizora bojājumus vai nepareizu televizora darbību.

# 1.3 Televizora taustiņi

### Jaudas slēdzis

leslēdziet vai izslēdziet televizoru ar strāvas slēdzi televizora labajā pusē. Kad televizors ir izslēgts, tas nepatērē enerģiju.

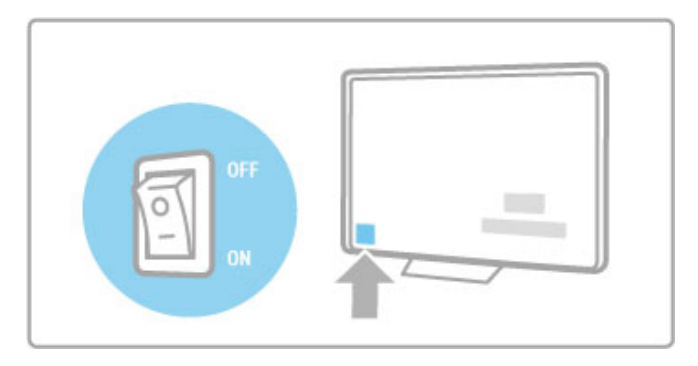

Ja sarkanais indikators nedeg, ieslēdziet televizoru ar strāvas slēdzi.

Ja sarkanais indikators deg (televizors ir gaidstāves režīmā), nospiediet televizora tālvadības pults taustiņu  $\mathcal{O}$ , lai ieslēgtu televizoru. Vai arī ieslēdziet televizoru no gaidstāves režīma, nospiežot CH+, CH-vai **n**. Televizora ieslēgšanās ilgst dažas sekundes.

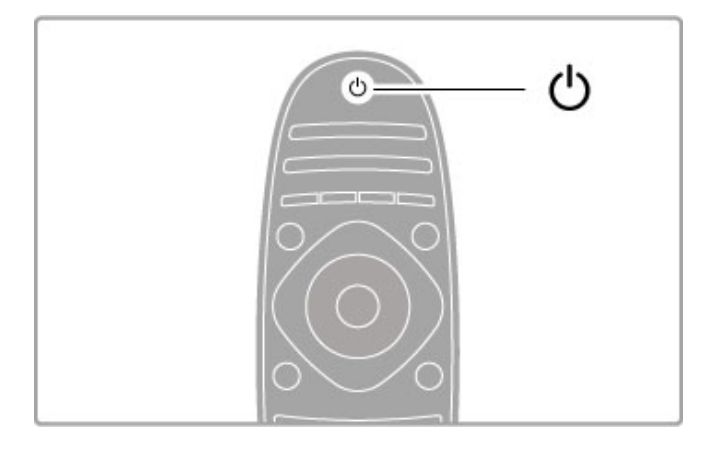

### $\triangle$  Skaļums

Nospiediet taustiņu <a> (Skaļums) - vai +, lai regulētu skaļumu. Vai izmantojiet tālvadības pults taustiņu + vai -.

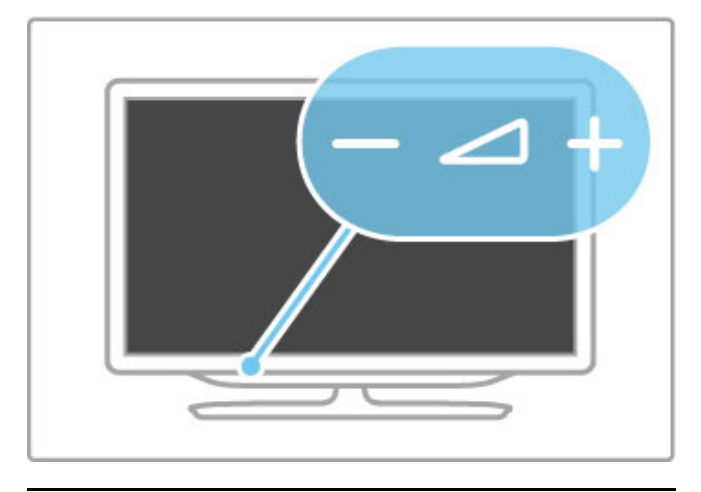

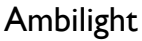

Nospiediet taustiņu Ambilight, lai ieslēgtu vai izslēgtu funkciju Ambilight.

Kad televizors ir gaidstāves režīmā, varat ieslēgt funkciju Ambilight un radīt telpā Ambilight efektu LoungeLight. Papildinformāciju par Ambilight un LoungeLight lasiet Palidzība > lestatīšana > Ambilight

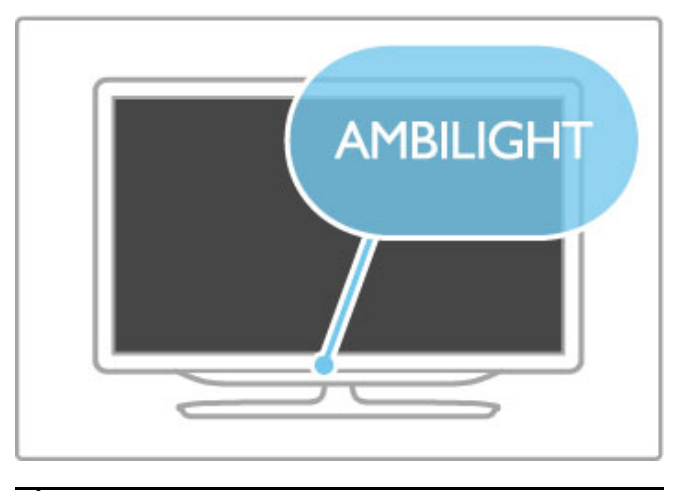

### **f** Sākums

Nospiediet taustiņu **fi** (Sākums), lai ekrānā atvērtu izvēlni Sākums. Varat pārvietoties izvēlnē Sākums, izmantojot televizora taustiņus Skaļums - vai + (kreiso vai labo taustiņu) un Kanāls - vai + (lejupvērsto vai augšupvērsto taustiņu). Lai apstiprinātu savu izvēli, vēlreiz nospiediet taustiņu  $\biguparrow$ .

Papildinformāciju par izvēlni Sākums lasiet Palīdzība > Pamati >  $Izvēlnes > \hat{\mathbf{R}}$  Sākums.

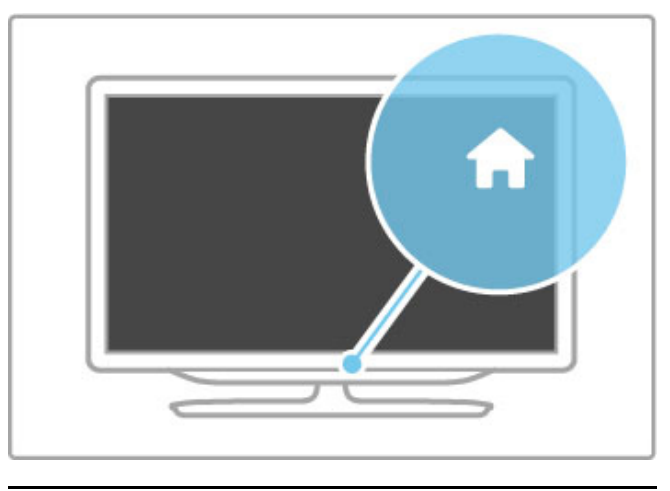

### CH Kanals

Nospiediet taustiņu CH (Kanāls) - vai +, lai pārslēgtu kanālus. Vai izmantojiet tālvadības pults taustiņu > vai I<.

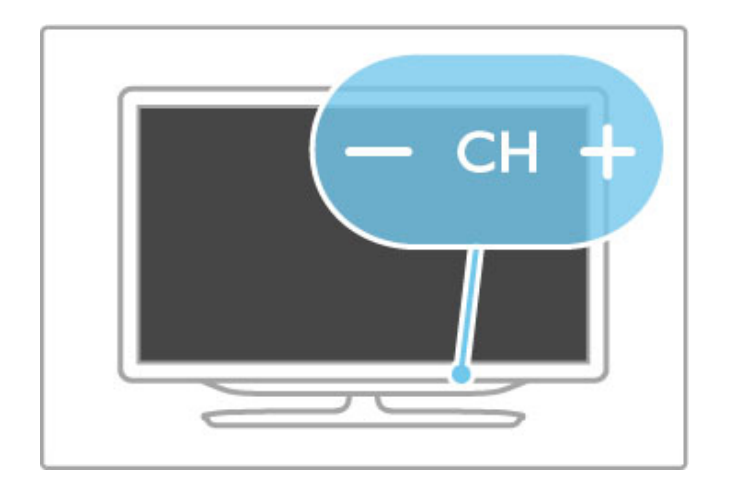

# 1.4 Televizora reģistrēšana

Apsveicam ar pirkumu un laipni lūdzam Philips!

Reģistrējiet televizoru un izmantojiet virkni priekšrocību, tostarp pilnu atbalstu (arī lejupielādes), priviliģētu piekļuvi informācijai par jaunajiem produktiem, ekskluzīvus piedāvājumus un atlaides, iespēju laimēt balvas un pat piedalīties īpašās aptaujās par jaunajiem produktiem.

Atveriet vietni www.philips.com/welcome

#### $1.5$ Palīdzība un atbalsts

### Sadaļu Palīdzība un Meklēt izmantošana

### Palīdzība

Sadaļu Palīdzība var atvērt izvēlnē Sākums. Lielākajā daļā gadījumu var arī nospiest tālvadības pults **dzelteno** taustiņu, lai tūlīt atvērtu l un aizvērtu sadaļu Palīdzība. Dažām darbībām, piemēram, teletekstam, krāsu taustiņiem ir piešķirtas īpašas funkcijas un tos nevar izmantot, lai atvērtu sadaļu Palīdzība.

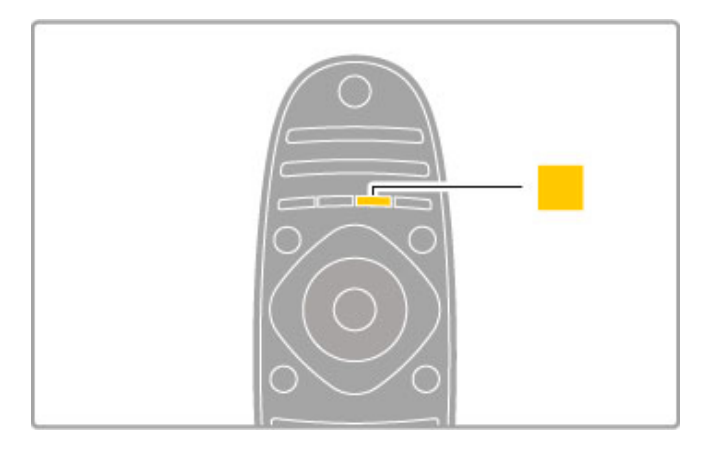

Pirms sadaļā Palīdzība sniegto norādījumu izpildes aizveriet sadaļu ! Palīdzība. Lai to aizvērtu, nospiediet **dzelteno** taustiņu vai **fr** . Vēlreiz nospiežot **dzelteno** taustiņu, sadaļa Palīdzība atkal tiks atvērta tajā lapā, kurā to aizvērāt.

### **Q** Meklet

Sadaļā Palīdzība izmantojiet funkciju  ${\mathsf Q}$  Meklēt, lai atrastu informāciju par interesējošo tēmu. Ar pārvietošanās taustiņiem atlasiet sarakstā tēmu un tad nospiediet taustiņu **OK** (Labi). Jūsu meklētā tēma, iespējams, nav aprakstīta pirmajā, bet kādā no turpmākajām lapām. Lai pārietu uz nākamo lapu, nospiediet taustiņu ▶ .

### Tie \$saistes atbalsts

Lai atrisinātu jebkuru ar Philips televizoru saistītu problēmu, varat izmantot mūsu tiešsaistes atbalstu. Tajā varat izvēlēties savu valodu l un ievadīt produkta modeļa numuru.

### Atveriet vietni www.philips.com/support

Atbalsta vietnē atradīsiet jūsu valstī pieejamā atbalsta centra tālruņa numuru, lai sazinātos ar mums, kā arī atbildes uz biežāk uzdotajiem jautājumiem.

Tur varat arī lejupielādēt jaunāko televizora programmatūru vai rokasgrāmatu, lai lasītu to datorā. Varat nosūtīt arī kādu īpašu jautājumu uz e-pastu vai (dažās valstīs) tērzēt tiešsaistē ar kādu no mūsu darbiniekiem.

### Klientu apkalpo \$ana

Lai saņemtu atbalstu, pa tālruni varat sazināties ar klientu apkalpošanas centru jūsu valstī. Tālruņa numuru sk. televizora komplekt \$ iek!autajos dokumentos. Varat arī apmeklēt mūsu vietni www.philips.com/support .

### Televizora modeļa un sērijas numurs

lespējams, jūs lūgs nosaukt vai ievadīt sava televizora modeļa un sērijas numuru. Šos numurus sk. uz iepakojuma uzlīmes vai televizora aizmugurē vai apakšā esošās datu plāksnītes.

### $\overline{\phantom{0}}$ Pamati

### $\overline{2.1}$ **Talvadība**

### Pārskats

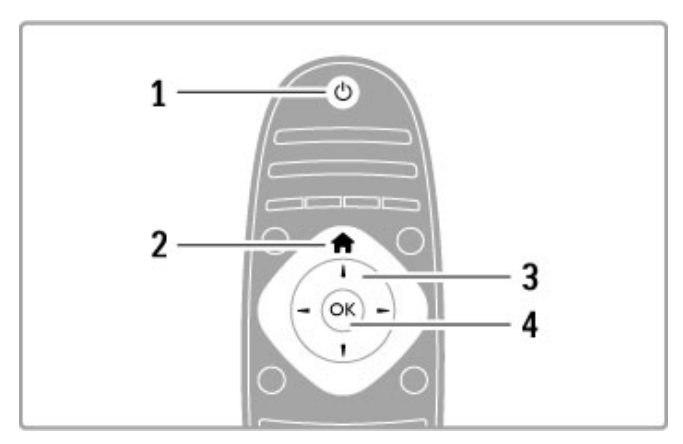

### 1 Gaidstave $\bigcirc$

Nospiediet, lai ieslēgtu televizoru vai pārslēgtu gaidstāves režīmā. 2 S $\bar{a}$ kums $\hat{\mathbf{\pi}}$ 

Nospiediet, lai atvērtu vai aizvērtu izvēlni Sākums

### .3 Parvietošanās taustinš

Nospiediet, lai pārvietotos uz augšu, uz leju, pa kreisi vai pa labi. 4 OK taustinš

Aktivizē izvēli.

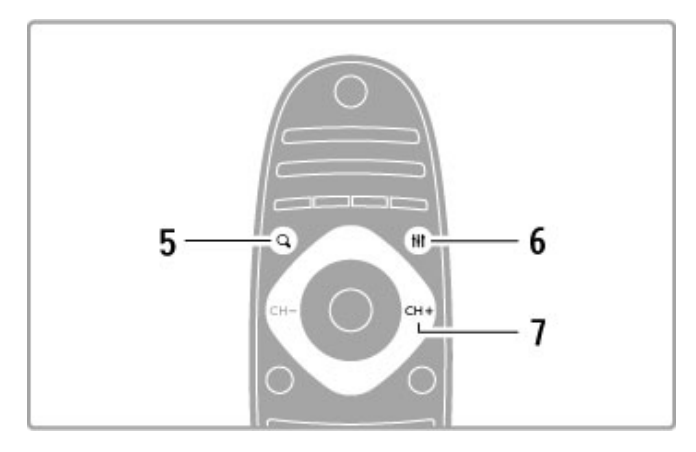

### 5 Atrast<sup>Q</sup>

Lai atvērtu vai aizvērtu kanālu sarakstu vai savu fotoattēlu, mūzikas vai filmu sarakstu.

### 6 Pielagot III

Lai atvērtu vai aizvērtu visbiežāk izmantotos attēla, skaņas, Ambilight vai 3D iestatījumus.

### 7 CH+ / nākamais▶

Nospiediet, lai pārslēgtu uz nākamo kanālu, lapu vai nodaļu.

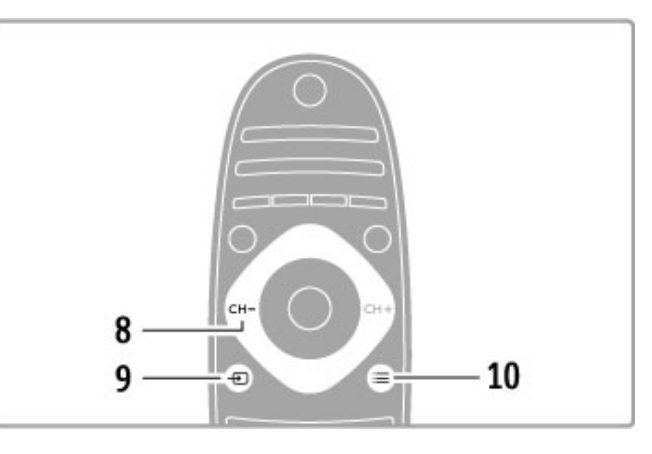

### 8 CH- / iepriekšējais 14

Nospiediet, lai pārslēgtu uz iepriekšējo kanālu, lapu vai nodaļu.

9 Avots<sup>D</sup> Lai pārslēgtu tieši uz televizora savienojumu.

10 Opcijas $\equiv$ 

.

Nospiediet, lai atvērtu vai aizvērtu izvēlni Opcijas

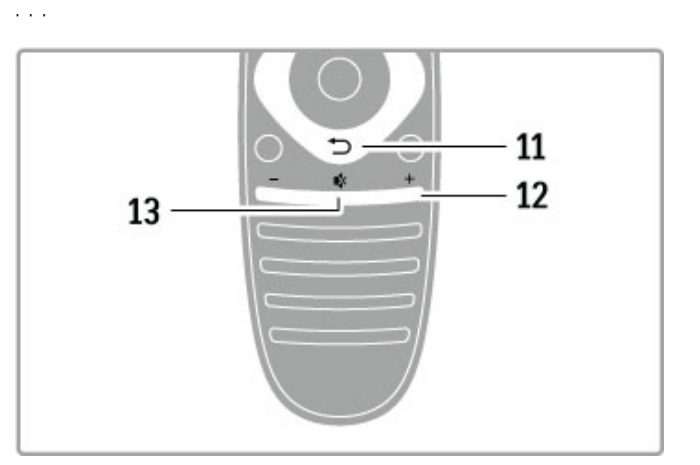

### 11 Atpaka

Nospiediet, lai pārietu uz iepriekšējo kanālu. Varat to izmantot arī, lai izietu no izvēlnes, nesaglabājot veiktās iestatījumu izmaiņas. Nospiediet arī, lai pārietu uz iepriekšējo teleteksta vai Net TV lapu.

### 12 Skaļums $\Delta$

Nospiediet, lai regulētu skaļuma līmeni.

### 13 Izslēgt skaņu $\bar{\mathbb{R}}$

Nospiediet, lai izslēgtu skaņu vai to atjaunotu.

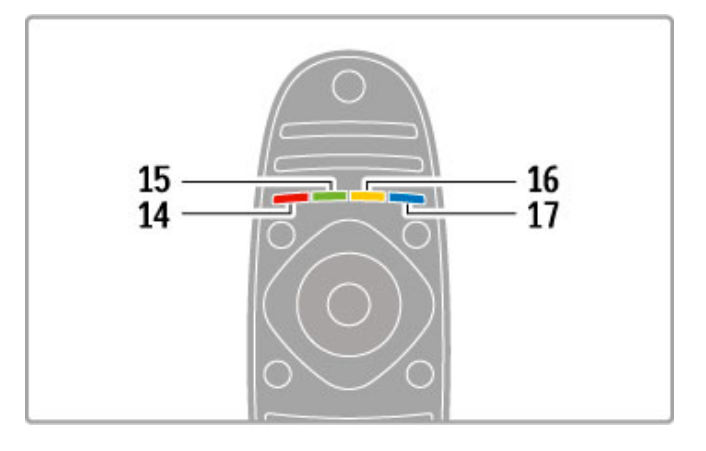

### 14 Sarkanās krāsas taustiņš

Nospiediet, lai atvērtu interaktīvo televīziju vai atlasītu teleteksta lapu.

#### 15 Zaļās krāsas taustiņš

Nospiediet, lai atvērtu Ekoloģiskos iestatījumus vai atlasītu teleteksta lapu.

16 Dzeltenās krāsas taustiņš Nospiediet, lai atlasītu teleteksta lapu.

### 17 Zilās krāsas taustinš

Nospiediet, lai atlasītu teleteksta lapu.

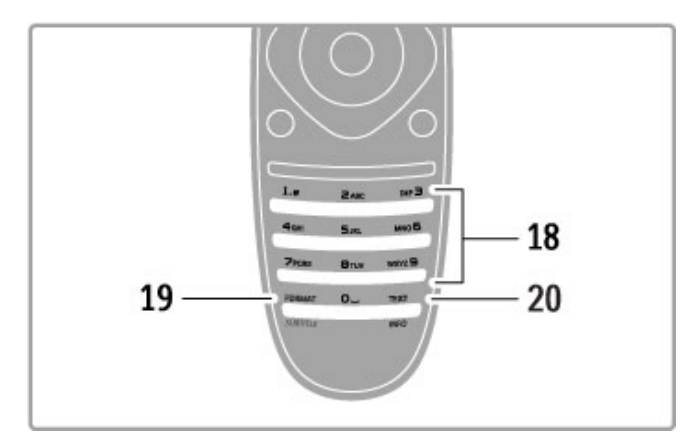

### 18 Ciparu taustiņi un teksta tastatūra

Nospiediet, lai tieši izvēlētos televīzijas kanālu vai ievadītu tekstu. 19 Formats / Subtitri

Lai atvērtu vai aizvērtu izvēlni Formāts. / Turiet šo taustiņu nospiestu 3 sekundes, lai rādītu vai slēptu subtitrus.

### 20 Teksts/informācija

Nospiediet, lai atvērtu vai aizvērtu teletekstu. / Turiet šo taustinu nospiestu 3 sekundes, lai atvērtu vai aizvērtu informāciju par nākamajām programmām.

### lerīču lietošana

Televizora tālvadības pulti var izmantot arī, lai vadītu citu tam pievienotu ierīci. Ierīcei jābūt ar EasyLink (HDMI-CEC) funkciju, un ierīcei ir jābūt ieslēgtai. Tāpat ierīcei jābūt pievienotai televizoram ar HDMI kabeli.

### EasyLink ierīces vadība

Lai lietotu šādu ierīci ar televizora tālvadības pulti, atlasiet ierīci vai tās darbību izvēlnē Sākums  $\bigoplus$  un nospiediet taustiņu OK (Labi). Visu taustiņu komandas, izņemot taustiņu  $\biguparrow$ ,  $\mathsf{H}$  PIELĀGOT un  $\equiv$  OPCIJAS, tiek pārsūtītas ierīcei.

### Pārslēgt atpakaļ uz televizoru

Lai pārslēgtu tālvadības pulti atpakaļ uz televizoru, nospiediet  $\biguparrow$ (Sākums), atlasiet Televizora skatīšanās un nospiediet taustiņu OK (Labi).

### [Radīt ierīces taustiņus]

Lietojot ierīci, daži taustini, iespējams, uz televizora tālvadības pults nav pieejami. Lai atlasītu šos taustinus televizorā, nospiediet  $\equiv$ OPCIJAS un atlasiet Rādīt ierīces taustiņus. Atlasiet vajadzīgo taustiņu un nospiediet OK (Labi).

Lai paslēptu ierīces taustiņus, nospiediet  $\Box$  (Atpakal).

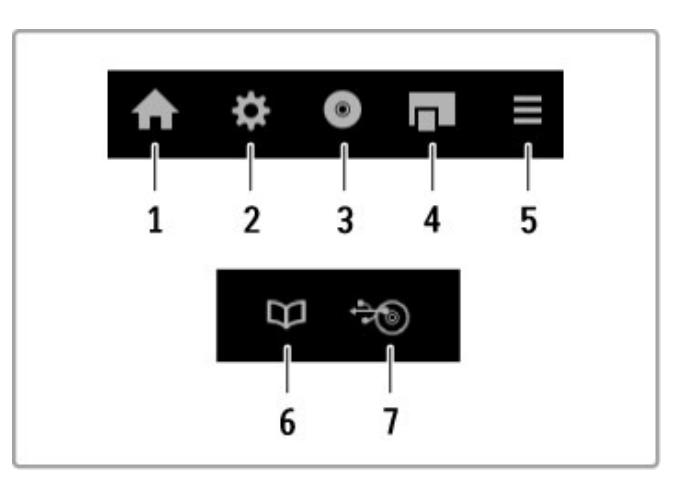

Kopumā ar šiem taustiņiem var atvērt šādas ierīces izvēlnes: 1 Izvēlne Sākums

2 Izvēlne lestatīšana

3 Diska izvēlne (diska saturs)

- 4 Uznirstošā izvēlne
- 5 Izvēlne Opcijas
- 6 Programma
- 7 Multivides atlase

### Atskanošana/demonstrēšana ar vienu pieskārienu

Ievietojiet disku EasyLink HDMI-CEC ierīcē un nospiediet Atskanot uz ierīces. Televizors ieslēgsies no gaidstāves režīma un sāks atskanot disku.

### Sistēmas audio vadība

Pievienojot EasyLink audio sistēmu, varat klausīties skaņu no televizora, izmantojot šo audio sistēmu. Televizora skaļruņu skaņa automātiski tiek izslēgta. Audio sistēmas skaļumu varat kontrolēt ar televizora tālvadības pulti.

### Telpiskā skanējuma režīms

Izmantojot jaunākās Philips ierīces, varat mainīt ierīces telpiskā skanējuma iestatījumu televizorā. Lai mainītu šo iestatījumu, nospiediet **III PIELĀGOT**, atlasiet Telpiskā skanējuma režīmu un nospiediet OK (Labi). Režīmā Nākamais režīms nospiediet OK, lai pārslēgtu ierīces pieejamos režīmus.

### Viedā skaņa

Izmantojot jaunākās Philips ierīces, varat mainīt ierīces viedās skaņas iestatījumu televizorā. Lai mainītu šo iestatījumu, nospiediet **III PIELĀGOT**, atlasiet Viedā skaņa un nospiediet OK (Labi). Sarakstā atlasiet skaņas režīmu.

### Ekrāns izslēgts

Ja jaunākā Philips audio ierīce televizoram sūta tikai skaņu, ierīce var ierosināt izslēgt televizora ekrānu. Lai izslēgtu ekrānu pēc šī ziņojuma parādīšanas, atlasiet Ekrāns izslēgts un nospiediet OK (Labi). Lai atkal ieslēgtu ekrānu, nospiediet  $\bigoplus$  (Sākums).

### Sistēmas gaidstāves režīms

Nospiediet  $\bigcup$  uz tālvadības pults, lai pārslēgtu televizoru un visas EasyLink ierīces gaidstāves režīmā.

Papildinformāciju par funkciju EasyLink lasiet Palīdzība >  $\text{Testatīšana} > \text{Ierīces} > \text{EasyLink}$  HDMI-CEC.

### IS sensors

Vienmēr pārliecinieties, ka tālvadības pults ir pavērsta pret tālvadības infrasarkano staru sensoru.televizora priekšpusē.

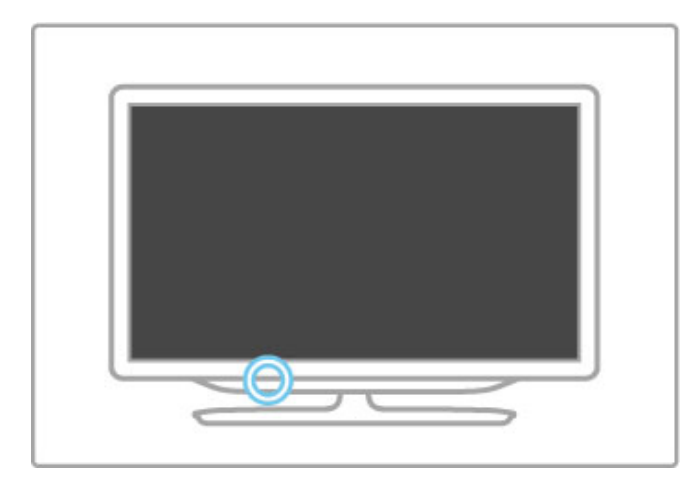

### **Baterijas**

Lai nomainītu tālvadības pults baterijas, atbīdiet bateriju nodalījuma vāciņu tālvadības pults apakšējā daļā. Izmantojiet 2 apaļās plakanās baterijas (tips CR2032 – 3V). Pārbaudiet, vai bateriju + puse (augšējā daļa) ir pavērsta augšup. Uz bateriju nodalījuma ir + norade.

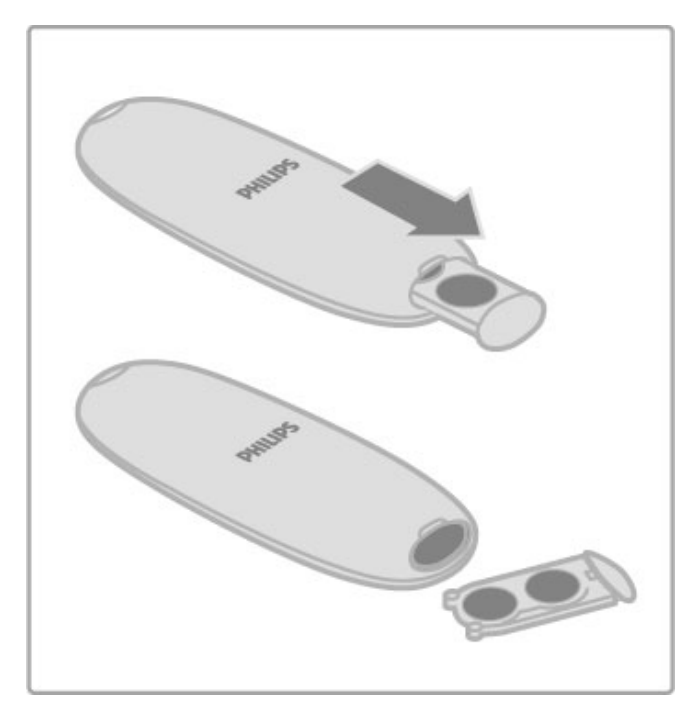

Ja tālvadības pulti neizmantojat ilgāku laiku, izņemiet baterijas. Utilizējiet baterijas saskaņā ar norādījumiem par to lietošanas beigām. Lasiet Palīdzība > Lietošanas sākšana > Vides aizsardzība  $>$  Lietošanas beigas.

### **Tirišana**

Tālvadības pults ir apstrādāta ar skrāpējumizturīgu pārklājumu.

Tālvadības pults tīrīšanai izmantojiet mīkstu, mitru drāniņu. Nekādā gadījumā televizora vai tālvadības pults tīrīšanai neizmantojiet tādas vielas kā spirtu, ķimikālijas vai sadzīves tīrīšanas līdzekļus.

# 2.2 Izvēlnes

### $\bigwedge$  Sakums

Izvēlnē Sākums jūs sākat skatīties televizoru, filmas disku vai jebkuru citu televizora darbību.

Nospiediet taustiņu **f**, lai atvērtu izvēlni Sākums.

Lai sāktu darbību, atlasiet to ar pārvietošanās taustiņiem un nospiediet taustiņu OK (Labi).

Lai aizvērtu izvēlni Sākums, **fi** vēlreiz nospiediet taustiņu.

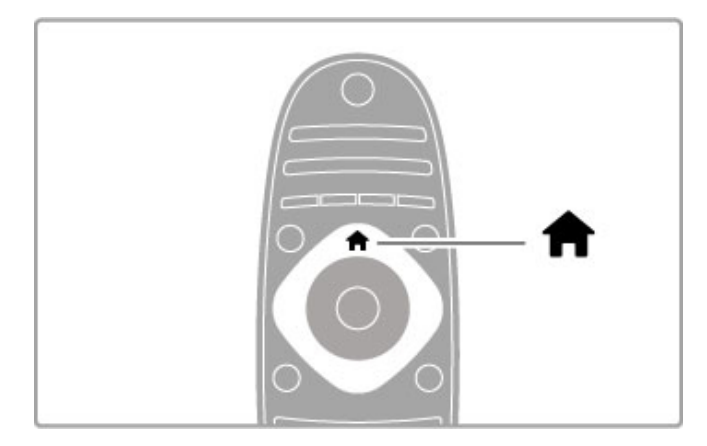

### lerīču pievienošana

Lai pieslēgto ierīci viegli atlasītu, pievienojiet to izvēlnei Sākums. la pieslēgtajai ierīcei nav EasyLink (HDMI-CEC) funkcijas vai tā nav pieslēgta ar HDMI kabeli, ierīce izvēlnei Sākums jāpievieno manuali, izmantojot opciju Pievienot ierīces.

Ierīces, kurām ir EasyLink (HDMI-CEC) un kuras ir pieslēgtas ar HDMI kabeli, automātiski parāda savu darbību izvēlnē Sākums. Viena ierīce var pievienot vairākas darbības.

Ja EasyLink ierīce netiek automātiski parādīta, iespējams, ierīcei ir izslēgta funkcija EasyLink.

### Pievienot ierīci manuāli

Izvēlnē Sākums izvēlieties Pievienot ierīces un nospiediet OK (Labi). Izpildiet ekrānā redzamos norādījumus. Televizora ekrānā tiks parādīta norāde izvēlēties ierīci un savienojumu, kuram pievienota šī ierīce.

Tagad šī ierīce vai tās darbības ir pievienotas izvēlnē Sākums.

### Pärdēvēt ierīci

Lai pārdēvētu pievienotu ierīci vai darbību, atlasiet ierīci izvēlnē Sākums, nospiediet **E OPCIJAS** un atlasiet Pardēvēt. Lai ievadītu jauno nosaukumu, izmantojiet tastatūru uz tālvadības pults — tāpat kā rakstot SMS/teksta ziņojumus.

### Iznemt ierīci

Lai izvēlnē Sākums iznemtu kādu ierīci vai darbību, atlasiet to, nospiediet  $\equiv$  OPCIJAS un pēc tam atlasiet opciju Iznemt šo ierīci. Ja ierīce vai darbība pēc tās izņemšanas joprojām redzama izvēlnē Sākums, izslēdziet ierīces EasyLink iestatījumu, lai ikonu automātiski nerādītu izvēlnē Sākums.

Papildinformāciju par EasyLink lasiet Palīdzība > Pamati > Tālvadības pults  $>$  Ierīču lietošana.

### pärkärtot

Lai izvēlnē Sākums pārkārtotu ierīci vai darbību, atlasiet to un  $nospiediet \equiv$  OPCIJAS.

### 1 Atlasiet opciju Pārkārtot.

2 Izmantojiet pārvietošanās taustinus, lai pārkārtotu ierīci vai darbību uz vajadzīgo pozīciju. Varat pārkārtot tikai pievienoto ierīču un darbību secību.

3 Nospiediet taustinu OK (Labi), lai apstiprinātu pozīciju. Visas ierīces un darbības pārvietojas pa labi. Varat iezīmēt un pārkārtot vēl citu ierīci vai darbību.

Lai apturētu pārkārtošanu, nospiediet  $\equiv$  OPCIJAS un atlasiet Iziet no pārkārtošanas.

### Atjaunot ierīces darbības

Lai atjaunotu dzēstu darbību ierīcei ar vairākām darbībām, atlasiet ierīci vai vienu no tās darbībām un nospiediet taustiņu  $\equiv$ OPCIJAS. Atlasiet Atjaunot darbības un nospiediet OK (Labi). Tiks parādītas visas ierīces izdzēstās darbības.

### **Q ATRAST**

Izmantojot  $\mathbf Q$ ATRAST, varat atvērt kanālu sarakstu, kamēr skatāties televīzijas kanālus, vai atvērt attēlu, mūzikas un video sarakstu, kamēr pārlūkojat datoru vai pievienotu USB ierīci.

Nospiediet funkciju Q ATRAST, lai atvērtu sarakstu. Lai aizvērtu sarakstu, nospiediet  $\mathsf Q$  vēlreiz.

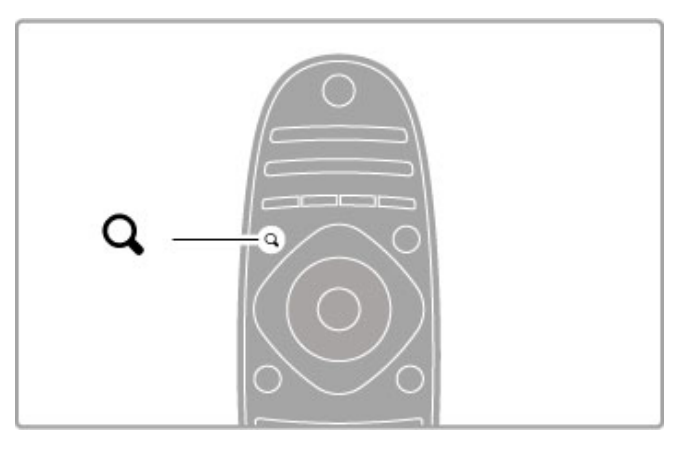

### **III PIELAGOT**

Izvēlnē PIELĀGOT varat ātri pielāgot attēla, skaņas, Ambilight un 3D iestatījumus.

Nospiediet taustiņu **III PIELĀGOT**, lai atvērtu izvēlni Pielāgot. Atlasiet vajadzīgo opciju ar pārvietošanās taustiņiem un nospiediet taustinu  $OK$  (Labi).

Lai aizvērtu izvēlni, vēlreiz nospiediet **#1 PIELĀGOT**.

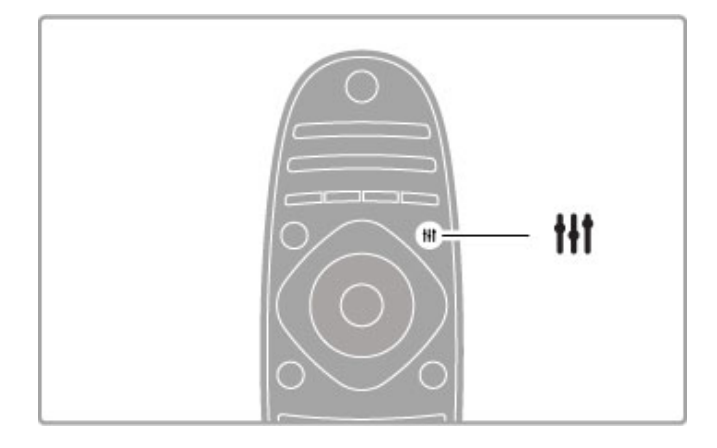

Izvēlnē Pielāgot varat pielāgot šādus iestatījumus:

- 3D
- $\cdot$  3D dziļums
- Spēles 2 dalībniekiem
- leslēgt vai izslēgt Ambilight
- Ambilight dinamika
- Attēla formāts
- Viedais attēls (sākotnējie iestatījumi)
- Viedā skana (sākotnējie iestatījumi)
- Skalruņi
- Telpiskais skanējums
- Attēla pārbīde

### Ambilight

Papildinformāciju par Ambilight iestatījumiem lasiet Palīdzība >  $lestatīšana > Ambilight.$ 

### Attēla formāts

Papildinformāciju par attēla formāta iestatījumiem lasiet Palīdzība  $>$  Pamati  $>$  Televizora skatīšanās  $>$  Attēla formāts.

### Viedais attēls, viedā skaņa

Televizorā varat iestatīt iepriekš noteiktu iestatījumu, kurš vislabāk piemērots pašlaik skatītajam attēlam.

Papildinformāciju par viedajiem iestatījumiem lasiet Palīdzība > Pamati > Televizora skatīšanās > Viedais attēls un viedā skaņa.

### Skalruni

Lai klausītos skaņu, izmantojot televizora skaļruņus, aizveriet sadaļu Palīdzība, nospiediet taustinu **til PIELĀGOT**, atlasiet opciju Skalruņi un Televizors.

Ja vēlaties klausīties skaņu, izmantojot televizoram pievienoto mājas kino sistēmu vai pastiprinātāju, atlasiet opciju Pastiprinātājs. Šie iestatījumi īslaicīgi ignorē EasyLink iestatījumus.

### Telpiskais skanējums

Lai automātiski pārslēgtu televizoru uz labākā telpiskā skanējuma režīmu (pieejams tikai, ja ir pieslēgta mājas kino sistēma), aizveriet Palīdzība, nospiediet *III PIELĀGOT*, atlasiet Telpiska skaņa un leslēgt.

### Attēla pārbīde

Jūs varat pārbīdīt attēlu ekrānā vertikāli vai horizontāli, lai skatītu subtitrus pilnībā (atkarībā no televizora ieejas).

Televizora skatīšanās laikā nospiediet taustinu **til PIELĀGOT**, atlasiet opciju Attēla pārbīde un nospiediet OK (Labi). Ar pārvietošanās taustiņiem pārbīdiet attēlu. Nospiediet taustiņu OK, lai pārtrauktu attēla pārbīdi.

### $\equiv$  OPCIJAS

Izmantojot izvēlni OPCIJAS, jūs atlasāt izvēles iestatījumus atkarībā no tā, ko skatāties vai darāt televizorā.

Lai skatītu pieejamās opcijas, jebkurā laikā nospiediet taustiņu  $\equiv$ OPCIJAS.

Lai aizvērtu izvēlni, vēlreiz nospiediet **E OPCIJAS**.

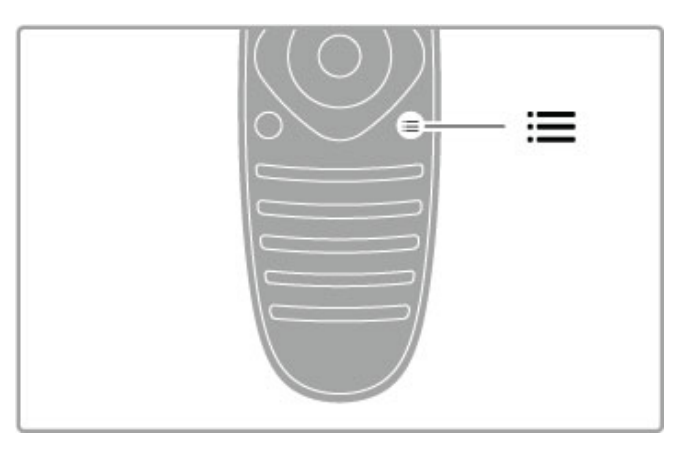

# 2.3 Televizora lietošana

### Kanālu pārslēgšana

Lai skatītos televizoru un pārslēgtu kanālus, pārliecinieties, vai izvēlnē Sākums ir atlasīta opcija Televizora skatīšanās.

Lai skatītos televizoru, nospiediet taustiņu  $\biguparrow$ , atlasiet opciju Televizora skatīšanās un nospiediet taustinu OK (Labi).

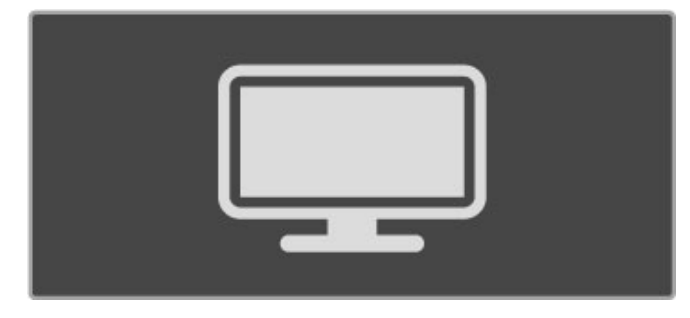

Lai pārslēgtu kanālus, nospiediet CH+ vai CH- uz tālvadības pults. Varat izmantot ciparu taustinus, ja zināt kanāla numuru, vai nospiediet **Q ATRAST**, lai atvērtu kanālu sarakstu kanālu atlasei.

Lai pārslēgtu uz iepriekšējo kanālu, nospiediet taustiņu  $\blacktriangleright$ (Atpakal).

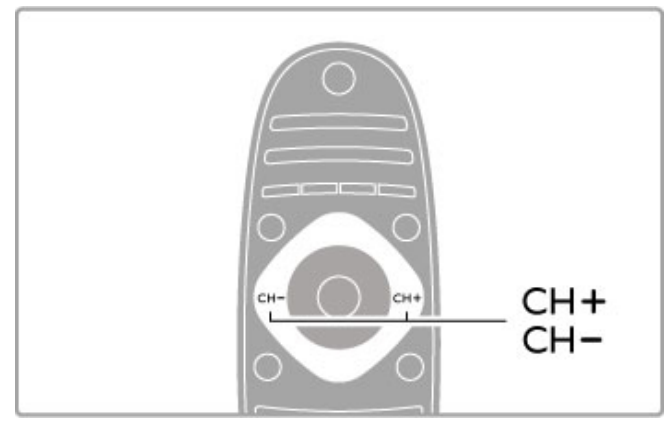

### Radio kanāli

Ja ir pieejama digitālā apraide, digitālās radiostacijas noskaņošanas laikā tiek noskaņotas automātiski. Lai televizoru pārslēgtu uz radio kanālu, rīkojieties tāpat, kā pārslēdzot uz televīzijas kanālu. DVB-C kanālu noskaņošanas laikā radiostacijas parasti tiek izvietotas, sākot ar kanāla numuru 1001 uz augšu.

### Televīzijas kanālu skatīšanās opcijas

 $|a \rangle$ skatāties digitālās apraides televīzijas kanālus, nospiediet  $\equiv$ OPCIJAS, lai skatītu pieejamās opcijas:

- Programma
- Statuss
- Video atlase

### Programma

Šī opcija rāda informāciju par pašreizējo un nākamo programmu atlasītajā kanālā. Ar pārvietošanās taustiniem ritiniet cauri tekstam vai pārejiet uz nākamo kolonnu.

### **Statuss**

Atkarībā no pārraides statusa lapā būs redzama attiecīgā informācija. Šo informāciju varat izmantot, lai uzlabotu kanāla signālu vai pārbadītu noteiktu pakalpojumu pieejamību.

### Video atlase

Digitālās televīzijas kanāli var piedāvāt iespēju izvēlēties no vairākiem video signāliem (vairāku plūsmu apraides), dažādus viena notikuma kameras skatupunktus vai skata leņķus, kā arī dažādas pārraides vienā televīzijas kanālā. Ja šādi televīzijas kanāli ir pieejami, televizorā tiek parādīts ziņojums. Ja šādi kanāli ir pieejami,  $n$ ospiediet taustinu  $\equiv$  OPCIJAS un atlasiet opciju Video atlase, lai veiktu savu izvēli.

### Kanālu saraksts

Kanālu sarakstā varat skatīt visus uzstādītos TV un radio kanālus.

Televizora skatīšanās laikā nospiediet **Q ATRAST**, lai atvērtu kanālu sarakstu.

Nospiediet **Q ATRAST** vēlreiz vai <sup>D</sup> (Atpakaļ), lai aizvērtu kanāļu sarakstu, nemainot kanāļu.

Kanālu sarakstā varat pāriet uz televīzijas kanālu vai radiostaciju nospiediet OK (Labi), lai skatītos televīzijas kanālu vai klausītos radiostaciju.

Kanālu sarakstam var būt vairākas lapas. Lai skatītu nākamo vai iepriekšējo kanālu saraksta lapu, nospiediet taustiņus > vai .1

### Kanālu saraksta opcijas

Kad ekrānā ir atvērts kanālu saraksts, nospiediet  $\equiv$  OPCIJAS, lai atlasītu šādas opcijas:

- Izvēlēties sarakstu
- Atzīmēt kā favorītu
- $\cdot$  Pärkärtot
- Pärdēvēt
- Slēpt kanālu
- Atklāt visus

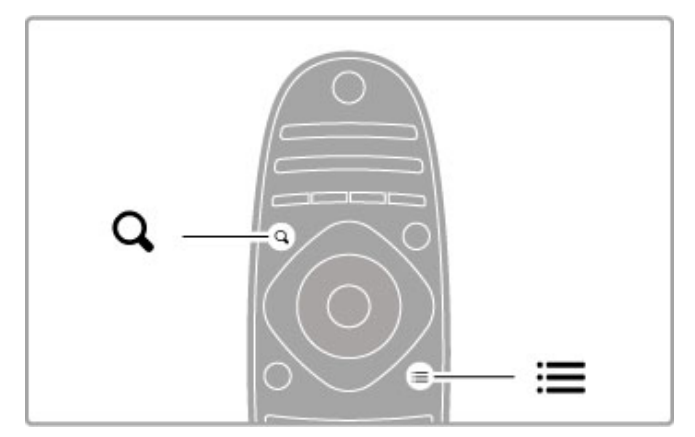

### Izvēlieties sarakstu

Izmantojiet šo opciju, lai atlasītu, kuri kanāli būs redzami kanālu sarakstā. Šeit atlasīto kanālu saraksts nosaka, kurus kanālus jūs varat pārslēgt, izmantojot taustiņus CH+ un CH-.

### Atzīmēt kā favorītu

Kad kanālu sarakstā kāds kanāls ir iezīmēts, šo kanālu varat iestatīt kā favorītu.

Lasiet Pamati > Televizora skatīšanās > Mīļākie kanāli.

### Pärkärtot

Kanālu secību sarakstā varat mainīt.

1. Nospiediet **E OPCIJAS** un atlasiet Pārkārtot, lai sāktu kanālu pārkārtošanu.

2. lezīmējiet vajadzīgo kanālu un nospiediet taustiņu OK (Labi).

3. Ar pārvietošanas taustiņiem pārvietojiet kanālu uz vajadzīgo pozīciju. Vai ievadiet jauno pozīciju ar ciparu taustiņiem.

4. Nospiediet taustinu OK (Labi), lai apstiprinātu pozīciju. Varat ievietot kanālu citā vietā vai mainīt tā pozīciju ar citu kanālu. Varat iezīmēt citu kanālu un atkārtot iepriekš minētās darbības.

Lai apturētu pārkārtošanu, nospiediet **E OPCIJAS** un atlasiet Iziet no pārkārtošanas.

#### Pärdēvēt

Varat pārdēvēt kanālu sarakstā esošu kanālu.

1. lezīmējiet kanālu sarakstā to kanālu, kuru vēlaties pārdēvēt. 2. Nospiediet  $\equiv$  OPCIJAS un atlasiet P $\bar{a}$ rd $\bar{e}$ vēt, lai sāktu pārdēvēšanu. Varat ievadīt tekstu, izmantojot tālvadības pults taustiņus, vai atvērt pilnu tastatūru teksta ievades izvēlnes augšējā dalā.

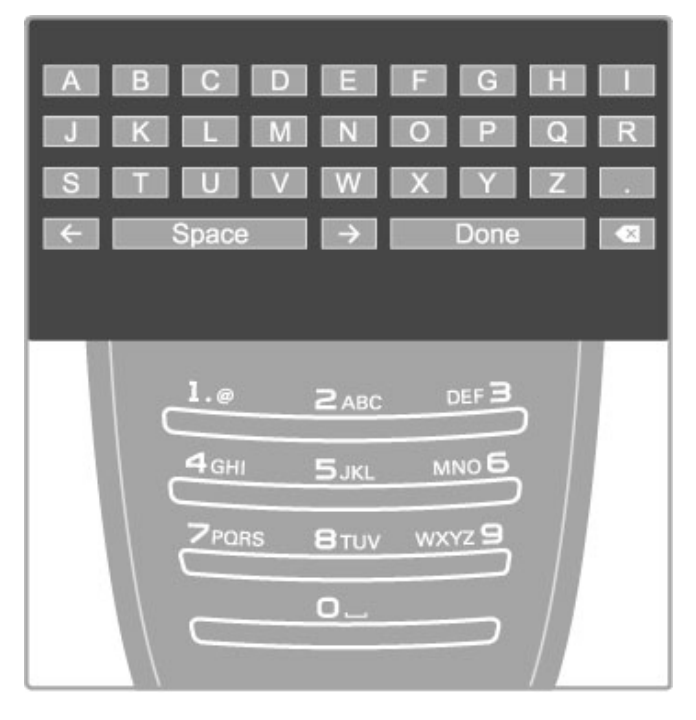

#### levadiet tekstu, izmantojot tālvadības pults taustiņus

Izmantojiet pārvietošanās taustiņus, lai novietotu kursoru tekstā. Lai dzēstu rakstzīmi, nospiediet taustiņu  $\blacktriangleright$  (Atpakal).

Lai ievadītu rakstzīmi, izmantojiet tālvadības pults taustiņus, kā to darītu, rakstot īsziņas/teksta ziņojumus tālrunī. Izmantojiet taustiņu 1, lai atlasītu kādu īpašu rakstzīmi. Atlasiet Dzēst, lai dzēstu rakstzīmi

Lai beigtu pārdēvēšanu, atlasiet opciju Pabeigts.

### Teksta ievadīšana, izmantojot ekrāna tastatūru

Lai teksta ievades izvēlnes augšējā daļā atvērtu ekrāna tastatūru, nospiediet OK (Labi), kad kursors tekstā mirgo. Tastatūrā izmantojiet pārvietošanās taustiņus, lai iezīmētu rakstzīmi, un pēc tam nospiediet taustiņu OK (Labi), lai to ievadītu. Lai dzestu rakstzīmi, nospiediet taustiņu → (Atpakal) vai iezīmējiet I un pēc tam nospiediet taustiņu OK (Labi).

Lai pārslēgtos no lielajiem burtiem uz mazajiem vai īpašajām rakstzīmēm, nospiediet taustiņu > (Nākamais) vai I (lepriekšējais).

Lai rediģētu rakstzīmi teksta rindā, novietojiet kursoru uz šīs rakstzīmes un izmantojiet taustiņus  $\leftarrow$  un  $\rightarrow$ , kas atrodas abos ekrānā redzamā atstarpēšanas taustiņa galos. Lai aizvērtu ekrāna tastatūru, iezīmējiet opciju Pabeigts un pēc tam

nospiediet taustiņu OK (Labi).

### USB tastatūra

Lai pārdēvētu kanālus, varat izmantot pievienotu USB tastatūru. Lai pievienotu USB tastatūru, lasiet Palīdzība > Savienojumi >  $P$ ievienot citas ier $\bar{c}$ ces > Tastatūra un pele.

### Slēpt kanālu

Varat paslēpt kanālu sarakstā esošu kanālu. Pārskatot kanālus, paslēptie kanāli tiks izlaisti.

1. Kanālu pārskatā iezīmējiet kanālu, kuru vēlaties paslēpt.

2. Nospiediet  $\equiv$  OPCIJAS un atlasiet Slept kanalu. Kanals tiks paslēpts, tiklīdz aizvērsiet kanālu sarakstu.

### Paslēpto kanālu rādīšana

Varat atjaunot visus paslēptos kanālus un atcelt to slēpšanu. 1. Kanālu sarakstā nospiediet  $\equiv$  OPCIIAS un atlasiet Rādīt paslēptos kanālus. Tagad kanālu sarakstā atkal būs redzami visi kanāli.

2. Nospiediet  $\equiv$  OPCIJAS un atlasiet Atklāt visus, lai atklātu iepriekš paslēptos kanālus.

Vai, ja vēlaties, lai iepriekš paslēptie kanāli paliktu paslēpti,  $nospiediet := OPCIIAS$  un atlasiet Iziet.

### Favorītu kanāli

Kanālu sarakstā kanālu varat atzīmēt kā favorītu. Varat iestatīt, lai kanālu sarakstā ir redzami tikai favorītu kanāli.

Lai atvērtu kanālu sarakstu, kamēr skatāties televīzijas kanālus, nospiediet **Q ATRAST.** 

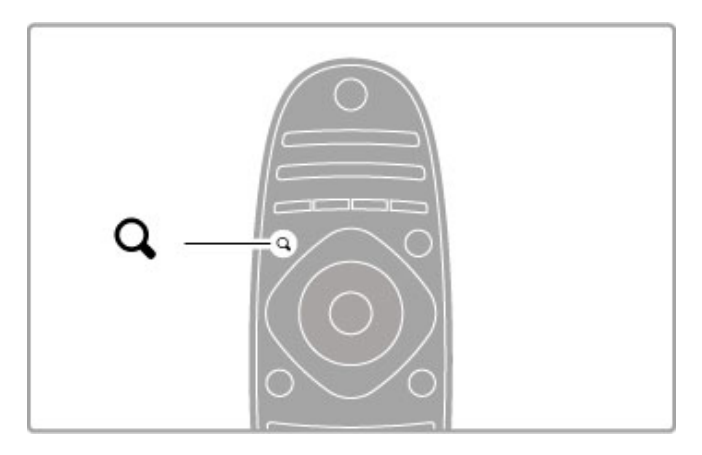

### Atzīmēt kanālu kā favorītu

Kamēr skatāties televizoru, nospiediet Q ATRAST, lai atvērtu kanālu sarakstu. Pārejiet uz kanālu, kuru vēlaties atzīmēt kā favorītu, un nospiediet : OPCIJAS. Atlasiet Atzīmēt kā favorītu.

Kanālu sarakstā favorīts ir atzīmēts ar  $\bigstar$ .

Varat atcelt favorīta kanāla atzīmi, atlasot opciju Atcelt favorīta atzīmi.

### Favorītu kanālu saraksts

Varat iestatīt kanālu sarakstu, lai tajā būtu redzami tikai kā favorītu kanāli.

Kad ekrānā redzams saraksts, nospiediet  $\equiv$  OPCIJAS un atlasiet Izvēlieties sarakstu. Sarakstā atlasiet Favorīti un nospiediet OK (Labi). Atlasot šo sarakstu, tajā redzēsiet tikai favorītus.

### Programmu celvedis

Ja jūsu reģionā ir pieejama programmu ceļveža informācija, ekrānā varat atvērt programmu ceļvedi ar TV programmu grafiku.

Programmu ceļvedi nodrošina raidorganizācija vai Net TV.

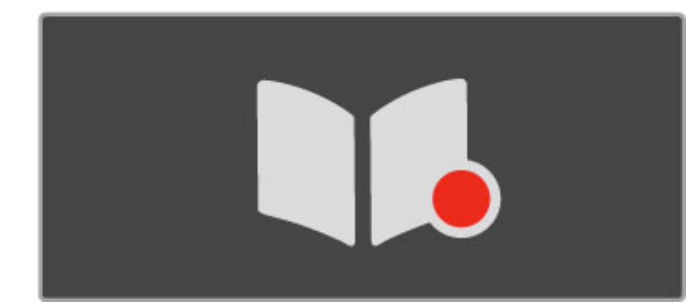

#### Programmu ceļveža atvēršana

Kamēr skatāties televizoru, nospiediet **f**, atlasiet Programmu celvedis un nospiediet OK (Labi).

Lai izietu no programmu celveža, nemainot iestatījumu, nospiediet taustiņu  $\blacktriangleright$  (Atpakaļ).

#### Pirm% lieto\$anas reize

Pirmo reizi atverot Programmu celvedi, televizors skenē visu televīzijas kanālu programmu ceļveža informāciju. Tas var ilgt vairākas minūtes. Dati tiek saglabāti televizorā. Televizors var saglabāt programmu datus līdz astonām dienām.

#### Programmu ceļveža opcijas

Kad celvedī programma ir atlasīta, nospiediet  $\equiv$  OPCIJAS, lai atlasītu šādas opcijas:

#### • lestatīt atgādinājumu

Lai iestatītu ekrāna atgādinājumu par pārraides sākumu, atlasiet lestatīt atgādinājumu un nospiediet OK (Labi). Pārraide tiek atzīmēta ar  $\bullet$  (pulkstenis). Lai atceltu šo atgādinājumu, atlasiet Notīrīt atgādinājumu un nospiediet OK (Labi).

#### • Mainīt dienu

Sk. iepriekšējās vai nākamās dienas pārraides.

#### • Papildinformācija

Rāda sīku informāciju par pārraidi un tās kopsavilkumu. • Meklēt pēc žanra

Ļauj skatīt visas pārraides pēc žanra.

### • Plānotie atgādinājumi

Ja iestatīts kāds atgādinājums, varat aplūkot visu plānoto atgādinājumu sarakstu.

### • Atjaunināt programmu celvedi

Pēc pirmās skenēšanas televizorā tiek saglabāti programmu ceļveža dati. Ja jūs veicat kanālu atjaunināšanu vai atkārtotu noskanošanu. kā arī pārkārtojat kanālu sarakstu, jums būs jāatjaunina programmu celvedis.

Lai veiktu atjaunināšanu, atlasiet Atjaunināt programmu ceļvedi. Atgādinājumi tiek dzēsti.

### Raidorganizācija vai tīkls

Lai atlasītu programmu ceļveža informācijas avotu, nospiediet  $\biguparrow$  $>$  lestatīšana  $>$  Televizora iestatījumi  $>$  Izvēlētie iestatījumi  $>$ Programmu ceļvedis.

Atlasiet opciju No tīkla vai No raidorganizācijas.

### No tīkla

Līdz brīdim, kad izveidosiet savienojumu ar Net TV, tiks izmantota raidorganizācijas nodrošinātā programmu ceļveža informācija. Tiklīdz izveidosiet savienojumu ar Net TV, televizors programmu ceļveža informācijas iegūšanai automātiski pieslēgsies internetam. No raidorganizācijas

Programmu celveža informāciju nodrošina raidorganizācija/operators.

### Viedā attēla un skaņas iestatījumi

Vienkāršākai attēla vai skaņas iestatījumu pielāgošanai varat atlasīt to noklusējuma iestatījumus.

Televizora skatīšanās laikā nospiediet **III PIELĀGOT**, lai atvērtu izvēlni Pielāgot, un pēc tam atlasiet Viedais attēls vai Viedā skaņa. Atlasiet sarakstā vajadzīgo iestatījumu un nospiediet OK (Labi).

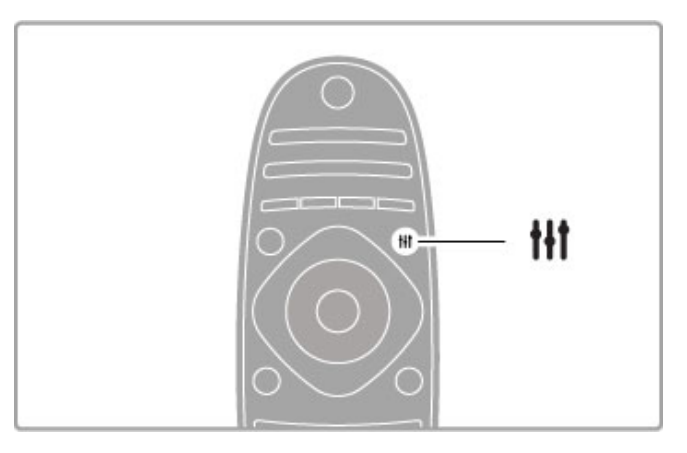

#### Viedais attēls un viedā skana

Viedie iestatījumi ir noklusējuma iestatījumu kombinācija, kas piemēroti konkrētam izmantošanas mērķim, piemēram, lai spēlētu spēles vai skatītos televizoru dienas apgaismojumā. Varat pielāgot atlasītā viedā iestatījuma konkrētus iestatījumus, piemēram, spilgtumu vai kontrastu, zemās vai augstākās frekvences. .<br>Viedais iestatījums atcerēsies jūsu veiktās izmaiņas.

#### Viedo iestatījumu pielāgošana

Lai pielāgotu konkrēto viedo iestatījumu, atlasiet to un nospiediet taustiņu OK (Labi). Pēc tam nospiediet  $\bigcap$  un atlasiet opciju Iestatīšana. Atlasiet opciju Televizora iestatījumi, pārejiet uz attiecīgo iestatījumu un pielāgojiet to.

Lai atgūtu sākotnējās viedā iestatījuma vērtības, atceliet veiktos pielāgojumus, vispirms iestatot televizorā to viedo iestatījumu, kuru vēlaties atiestatīt. Pēc tam nospiediet  $\bigoplus$  > **lestatīšana** > Televizora iestatījumi, atlasiet Atiestatīt un nospiediet taustinu OK (Labi).

Papildinformāciju par atsevišķu iestatījumu pielāgošanu lasiet Palīdzība > lestatīšana > Attēls un skaņa un Ambilight.

#### Viedā attēla iestatījumu saraksts

• Lietotāja — iestatījumi, kurus veicāt sadaļā Personalizēt attēlu un skanu

- Dzīvīgs lieliski piemēroti izmantošanai dienas apgaismojumā
- Dabīgs dabīga attēla iestatījumi
- Kino lieliski piemēroti, lai skatītos filmas
- Spēle lieliski piemēroti spēlēm
- Enerģijas taupīšanas enerģijas patēriņa ekonomiski iestatījumi
- Standarta rūpnīcas standarta iestatījumi
- Foto lieliski piemēroti, lai skatītos fotoattēlus
- ISF diena un ISF nakts ISF kalibrācijas iestatījumi

### Viedās skaņas iestatījumu saraksts

• Lietotāja — iestatījumi, kurus veicāt sadaļā Personalizēt attēlu un skanu

- Standarta rūpnīcas standarta
- Jaunumi lieliski cilvēka balsij piemēroti iestatījumi
- Filma lieliski piemēroti, lai skatītos filmas
- Spēle lieliski piemēroti spēlēm
- Drāma lieliski piemēroti, lai skatītos televīzijas seriālus
- Sports lieliski piemēroti, lai skatītos sporta raidījumus

### Attēla formāts

Ja ekrānā ir redzamas melnas malas, noregulējiet attēla formātu uz tādu, kas aizpilda ekrānu.

Televizora skatīšanās laikā nospiediet **tii PIELĀGOT**, lai atvērtu izvēlni Pielāgot, un atlasiet opciju Attēla formāts. Atlasiet sarakstā vajadzīgo formātu un nospiediet OK (Labi).

Lai izslēgtu automātisko izslēgšanos, nospiediet zaļo taustiņu, kamēr skatāties televīzijas kanālus, un atlasiet Automātiska izslēgšanās un Izslēgt.

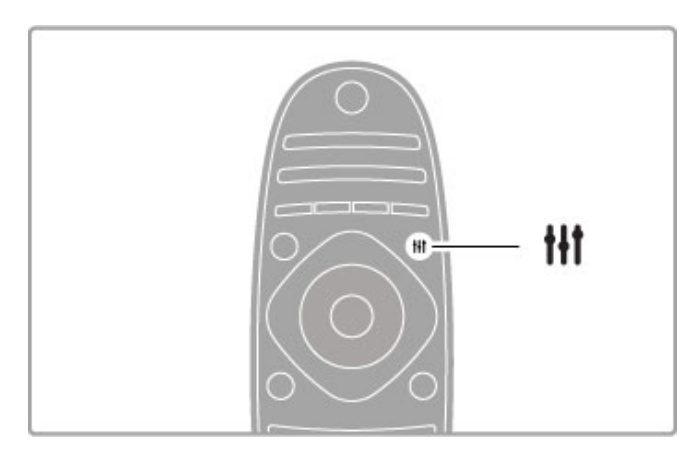

### Attēla formāti

Atbilstoši ekrānā redzamajam attēlam, tiek piedāvāti šādi attēla formāti:

### • Automātiska aizpildīšana

Automātiski palielina attēlu, lai aizpildītu visu ekrānu. Neliels attēla kropļojums, redzami subtitri. Nav piemērots, ja ievades signāla avots ir dators.

#### • Automātiska tālummaina

Automātiski palielina attēlu, lai bez attēla kropļojuma maksimāli aizpildītu ekrānu. Var būt redzamas melnas malas. Nav piemērots, ja ievades signāla avots ir dators.

#### • Pastiprināta tālummaiņa

Nonem melnās malas formātā 4:3 pārraidītā attēla sānos. Attēls tiek pielāgots, lai aizpildītu visu ekrānu.

### • Platekrāna formāts 16:9

Mērogo attēlu uz 16:9 formātu.

#### • Platekrāns

Palielina attēlu līdz 16:9 formātam.

#### • Bez mērogošanas

Ideāls režīms, ja ievades signāla avots ir HD vai dators. Attēls tiek attēlots pikseli pie pikseļa. Skatoties attēlu, kura ievades signāla avots ir dators, var parādīties melnas malas.

### Pārslēgšana gaidstāves režīmā

 $|a|$  televizors ir ieslēgts, nospiediet  $\bigcirc$  uz tālvadības pults, lai pārslēgtu to gaidstāves režīmā. Sarkanais gaidstāves indikators iedegas.

Lai gan gaidstāves režīmā televizors patērē ļoti maz elektroenerģijas, tās patēriņš turpinās.

Kad neizmantojat televizoru ilgu laiku, izslēdziet televizoru pavisam ar strāvas slēdzi.

#### Automātiska izslēgšanās

Ja televizoru izmantojat kā monitoru vai izmantojat digitālo uztvērēju (televizora pierīci), lai skatītos televizoru, un nelietojat televizora tālvadības pulti, izslēdziet automātisko izslēgšanos.

Tas neļaus televizoram automātiski izslēgties pēc 4 stundām, ja nav nospiests televizora tālvadības pults taustiņš.

# 2.4 3D

### Nepieciešamais aprīkojums

Šis ir 3D Max televizors. Lai skatītos šo televizoru 3D formātā, jums būs nepieciešamas Philips 3D Max aktīvās brilles PTA516 ,<br>(jāiegādājas atsevišķi). Citas aktīvās 3D brilles, iespējams, netiek atbalstītas.

Lai nodrošinātu, ka brilles uztver infrasarkanos starus, noņemiet priekšmetus no 3D raidītāja uz televizora.

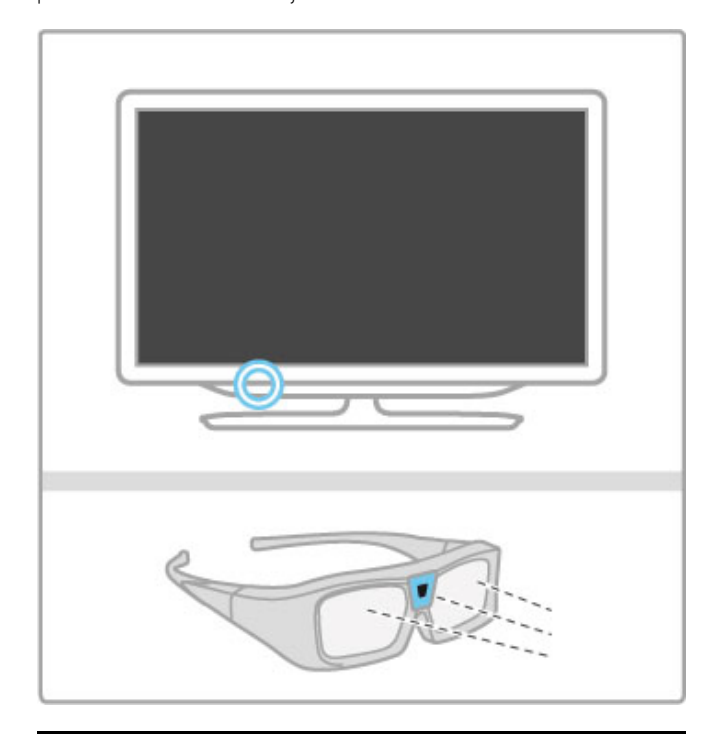

### 3D satura skatīšanās

Lai skatītos 3D formāta filmu vai programmu, ievietojiet 3D filmas disku 3D Blu-ray disku atskaņotājā vai noregulējiet televīzijas kanālu, kurā tiek pārraidītas 3D programmas.

Nospiediet  $\hat{\mathbf{\pi}}$  (Sākums) un atlasiet 3D Blu-ray disku atskanotājs vai Televizora skatīšanās un noregulējiet televīzijas kanālu.

### 3D sākšana

Televizors var noteikt, kad 3D ir pieejams. Kad tiek parādīts 3D zinojums, atlasiet Sākt 3D un nospiediet OK (Labi). Uzlieciet 3D brilles.

Ja televizors nevar noteikt 3D signālu (trūkst 3D signāla taga), 3D tiek parādīts ekrānā kā dubults attēls.

Lai pārslēgtu no dubulta attēla uz 3D, nospiediet **III PIELĀGOT**, atlasiet 3D un atlasiet Blakus vai Augšā / apakšā atbilstoši dubultā attēla pozīcijai.

Iespējams, būs jāatlasa invertētais formāts, ja standarta formāts rada d"vainus 3D efektus.

### 3D pārtraukšana

Lai pārtrauktu 3D skatīšanos, nospiediet **til PIELĀGOT** un atlasiet 2D izvēlnē 3D.

Varat apturēt 3D, pārslēdzot citu kanālu vai pievienotu ierīci.

### 2D pārvēršana 3D

Varat pārvērst jebkuru 2D programmu, lai to skatītos 3D. Lai pārvērstu 2D programmu par 3D, nospiediet **III PIELĀGOT**, atlasiet 3D un pēc tam atlasiet 2D pārvēršana 3D.

Lai apturētu 2D pārvēršanu 3D, 3D izvēlnē atlasiet 2D vai izvēlnē Sākums pārslēdziet uz citu darbību. Pārvēršana netiks apturēta, ja pārslēdzat TV kanālus.

### 3D dzilums

Varat mainīt 3D dziļumu vājākam vai spēcīgākam 3D efektam. Lai iestatītu 3D dziļumu, nospiediet **III PIELĀGOT** un atlasiet 3D dziļums. Izmantojiet slīdni, lai iestatītu 3D dziļumu un nospiediet OK (Labi).

### Papildinformācija

• Ja 3D TV pārraide tiek pārslēgta uz 2D formātu, televizors rāda tikai 3D kreiso attēlu.

• 3D nav pieejams Multi view skatā

### Optimāla 3D satura skatīšana

Optimālai 3D satura skatīšanai ieteicams:

- sēdēšanas attālumam ir jābūt vienādam ar vismaz trīskāršu
- televizora ekrāna augstumu, bet nepārsniedzot 6 metrus;

· izvairieties no fluorescējoša apgaismojuma (piemēram, no TL apgaismojuma vai noteiktām energotaupošajām spuldzēm, kuras darbojas ar zemu frekvenci) un tiešas saules gaismas, jo tas var mazināt 3D kvalitāti.

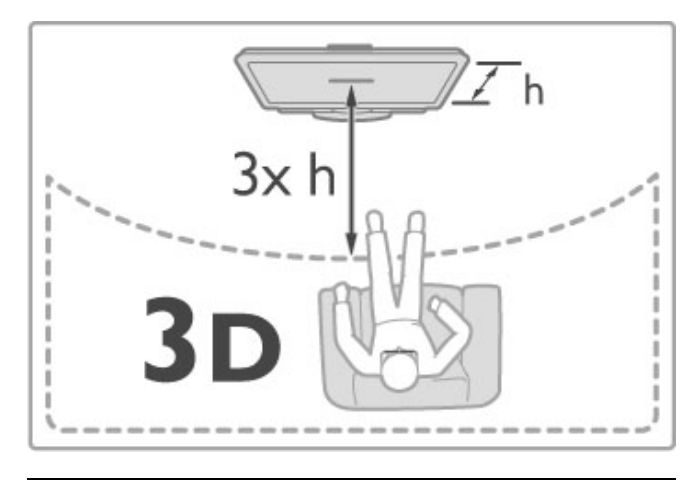

### Brīdinājums par kaitīgumu veselībai

• Ja jums vai kādam jūsu ģimenes loceklim ir bijušas epilepsijas vai gaismjutības lēkmes, pirms mirgojošu gaismas avotu, ātri mainīgu attēlu vai 3D skatīšanās konsultējieties ar medicīnas speciālistu. • Lai izvairītos no reiboņiem, galvassāpēm vai dezorientācijas, ieteicams neskatīties 3D formātu ilgstoši.

Ja rodas kādas no minētajām sajūtām, pārtrauciet skatīties 3D formātu un nesāciet iespējami bīstamu darbību (piemēram, vadīt automašīnu), līdz simptomi pāriet. Ja simptomi nepāriet, pirms turpmākas 3D formāta skatīšanās konsultējieties ar medicīnas speciālistu.

• Vecākiem jāuzrauga bērni, kas televizoru skatās 3D formātā, un jānovēro, vai bērniem nerodas iepriekš minētās nepatīkamās .<br>sajūtas. 3D formātu nav ieteicams skatīties bērniem, kas jaunāki par 6 gadiem, jo viņu redzes sistēma vēl nav pilnīgi attīstījusies.

• Izmantojiet 3D brilles tikai, lai skatītos 3D televizoru.

• AIZRĪŠANĀS RISKS — neļaujiet spēlēties ar 3D brillēm bērniem, kas jaunāki par 6 gadiem, jo viņi var aizrīties ar bateriju nodalījuma vāciņu vai bateriju (ja tā ir ievietota).

### Tīrīšana un kopšana

• Nepakļaujiet 3D brilles tiešas saules gaismas, karstuma, uguns vai ūdens iedarbībai. Tādējādi tās var tikt bojātas vai aizdegties. • Lēcu tīrīšanai izmantojiet tīru, mīkstu drāniņu (mikrošķiedras vai kokvilnas flaneļa), lai tās nesaskrambātu. Nekādā gadījumā nesmidziniet tīrīšanas līdzekli tieši uz 3D brillēm. Tādējādi varat sabojāt to elektroniku.

• Nemetiet un nelokiet 3D briļļu lēcas, un nepielietojiet pret tām spēku.

• Nelietojiet ķīmiskos tīrīšanas līdzekļus, kas satur spirtu, šķīdinātāju, virsmaktīvās vielas, vasku, benzolu, atšķaidītāju, pretodu līdzekļus vai smērvielas. Lietojot šādas ķīmiskas vielas, brilles var mainīt krāsu vai salūzt.

# 2.5 Skatīties satelīttelevīziju

### Kanālu pārslēgšana

Lai skatītos satelīttelevīzijas kanālus, nospiediet **f** (Sākums), atlasiet opciju Skatīties satelīttelevīziju un nospiediet OK (Labi).

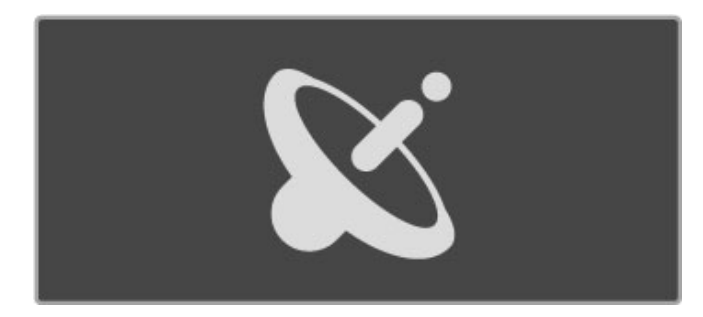

Lai pārslēgtu satelīttelevīzijas kanālus, nospiediet tālvadības pults taustiņus CH+ vai CH-. Ja zināt kanāla numuru, varat izmantot ciparu taustinus vai arī varat izmantot kanālu sarakstu, lai atlasītu kanālu.

Lai pārslēgtu uz iepriekšējo kanālu, nospiediet taustinu  $\supset$ (Atpakal).

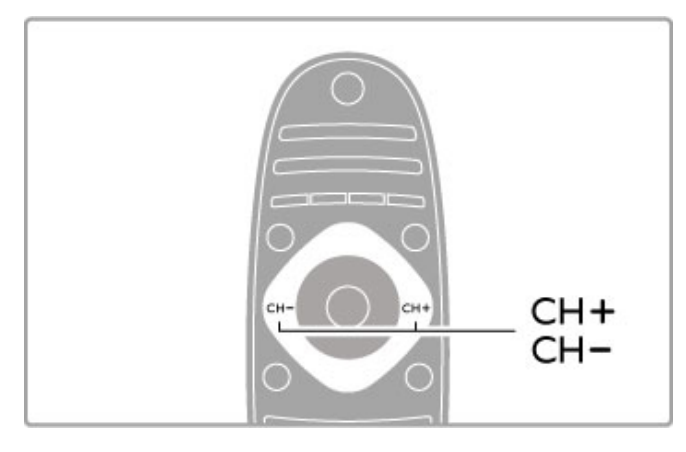

### Satelīttelevīzijas kanālu saraksts

Pēc satelīttelevīzijas uzstādīšanas satelīttelevīzijas kanāli tiek saglabāti īpašā satelīttelevīzijas kanālu sarakstā.

Papildinformāciju par Kanālu saraksta izmantošanu lasiet Palīdzība  $>$  Pamati  $>$  Skatīties satelīttelevīziju  $>$  Kanālu saraksts.

### Kanālu saraksts

Lai atvērtu kanālu sarakstu, skatoties satelīttelevīzijas pārraidi, nospiediet **Q ATRAST**. Atlasiet kanālu ar navigācijas taustiņiem un nospiediet OK (Labi), lai pārslēgtu uz kanālu.

Lai izietu no kanālu saraksta, nepārslēdzot kanālu, nospiediet taustiņu  $\blacktriangleright$  (Atpakaļ).

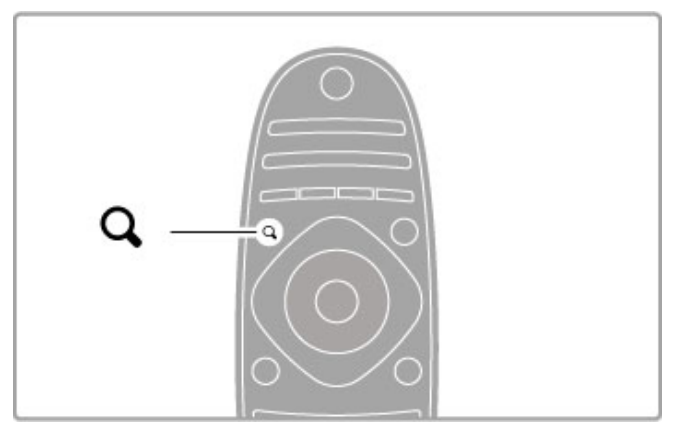

### Kanālu saraksta lapas

Kanālu sarakstam var būt vairākas lapas. Lai skatītu nākamo vai iepriekšējo kanālu saraksta lapu, nospiediet taustiņus > vai .1

#### **Opcijas**

Kad ekrānā ir atvērts kanālu saraksts, nospiediet **E OPCIJAS**, lai atlasītu šādas opcijas:

- TV/radio
- Izvēlēties sarakstu
- $\cdot$  Kärtot
- Atzīmēt kā favorītu
- Pärdēvēt • Pärkärtot
- Rādīt paslēptos kanālus
- Slēpt kanālu
- Kanāla blokēšana

#### TV/radio

Izveidojiet sarakstu, kurā redzami televīzijas un radiokanāli.

#### Izvēlieties sarakstu

Izvēlieties kanālu sarakstu no visiem satelīttelevīzijas uztvērējiem vai no viena noteikta satelīttelevīzijas uztvērēja. Vai izvēlieties rādīt tikai savu satelīttelevīzijas favorītu kanālu sarakstu. Šeit atlasīto kanālu saraksts nosaka, kurus kanālus jūs varat redzēt, izmantojot taustiņus CH+ un CH-, kad skatāties satelīttelevīziju.

### Kārtot

Kanālu sarakstu varat kārtot pēc opcijas Nosaukums, Numurs vai arī grupās Bezmaksas un Kodēti kanāli — Bezmaksas/Kodēti.

### Atzīmēt kā favorītu

Kad kanālu sarakstā kāds kanāls ir iezīmēts, šo kanālu varat iestatīt kā favorītu.

Lasiet Palīdzība > Pamati > Skatīties satelīttelevīziju > Mīļākie kanāli

### Pärkärtot

Kanālu secību sarakstā varat mainīt.

1. Nospiediet **E OPCIJAS** un atlasiet Pārkārtot, lai sāktu kanālu pārkārtošanu.

2. lezīmējiet vajadzīgo kanālu un nospiediet taustinu OK (Labi).

3. Ar pārvietošanas taustiņiem pārvietojiet kanālu uz vajadzīgo pozīciju. Vai ievadiet jauno pozīciju ar ciparu taustiņiem.

4. Nospiediet taustinu OK (Labi), lai apstiprinātu pozīciju. Varat ievietot kanālu citā vietā vai mainīt tā pozīciju ar citu kanālu. Varat iezīmēt citu kanālu un atkārtot iepriekš minētās darbības.

Lai apturētu pārkārtošanu, nospiediet  $\equiv$  OPCIJAS un atlasiet Iziet no pārkārtošanas.

### Pärdēvēt

Varat pārdēvēt kanālu sarakstā esošu kanālu.

1. lezīmējiet kanālu sarakstā to kanālu, kuru vēlaties pārdēvēt. 2. Nospiediet  $\equiv$  OPCIJAS un atlasiet Pārdēvēt, lai sāktu pārdēvēšanu. Varat ievadīt tekstu, izmantojot tālvadības pults taustiņus, vai atvērt pilnu tastatūru teksta ievades izvēlnes augšējā dalā.

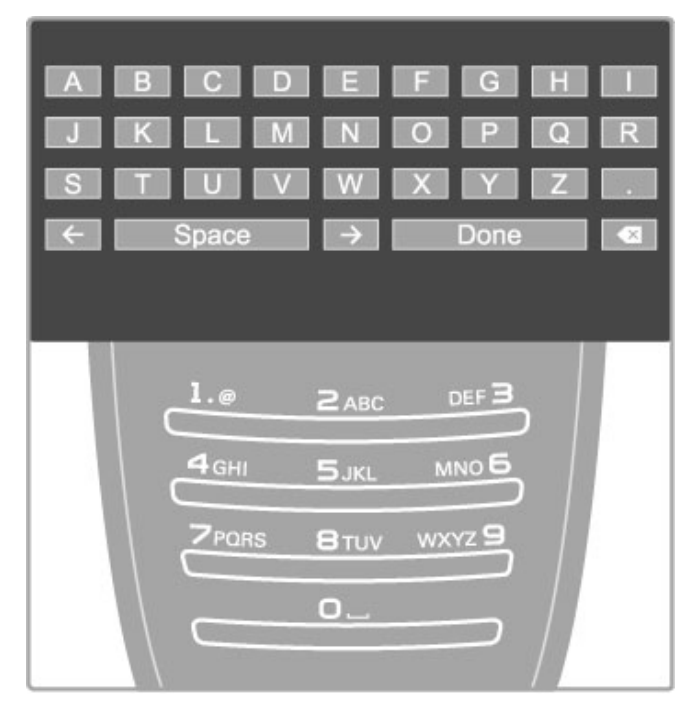

### levadiet tekstu, izmantojot tālvadības pults taustiņus

Izmantojiet pārvietošanās taustiņus, lai novietotu kursoru tekstā. Lai dzēstu rakstzīmi, nospiediet taustinu  $\blacktriangleright$  (Atpakal). Lai ievadītu rakstzīmi, izmantojiet tālvadības pults taustiņus, kā to darītu, rakstot īsziņas/teksta ziņojumus tālrunī. Izmantojiet taustiņu 1, lai atlasītu kādu īpašu rakstzīmi. Atlasiet Dzēst, lai dzēstu rakstzīmi.

Lai beigtu pārdēvēšanu, atlasiet opciju Pabeigts.

### Teksta ievadīšana, izmantojot ekrāna tastatūru

Lai teksta ievades izvēlnes augšējā daļā atvērtu ekrāna tastatūru, nospiediet OK (Labi), kad kursors tekstā mirgo. Tastatūrā izmantojiet pārvietošanās taustiņus, lai iezīmētu rakstzīmi, un pēc tam nospiediet taustiņu OK (Labi), lai to ievadītu. Lai dzēstu rakstzīmi, nospiediet taustiņu <sup>D</sup> (Atpaka!) vai iezīmējiet I un pēc tam nospiediet taustinu OK (Labi).

Lai pārslēgtos no lielajiem burtiem uz mazajiem vai īpašajām rakstzīmēm, nospiediet taustinu > (Nākamais) vai I (lepriekšējais).

Lai rediģētu rakstzīmi teksta rindā, novietojiet kursoru uz šīs rakstzīmes un izmantojiet taustiņus  $\leftarrow$  un  $\rightarrow$ , kas atrodas abos ekrānā redzamā atstarpēšanas taustina galos. Lai aizvērtu ekrāna tastatūru, iezīmējiet opciju Pabeigts un pēc tam nospiediet taustiņu OK (Labi).

### Slēpt kanālu

Varat paslēpt kanālu sarakstā esošu kanālu. Pārskatot kanālus, paslēptie kanāli tiks izlaisti.

1. Kanālu pārskatā iezīmējiet kanālu, kuru vēlaties paslēpt. 2. Nospiediet **E** OPCIJAS un atlasiet Slept kanalu. Kanals tiks paslēpts, tiklīdz aizvērsiet kanālu sarakstu.

### Paslēpto kanālu rādīšana

Varat atjaunot visus paslēptos kanālus un atcelt to slēpšanu. 1. Kanālu sarakstā nospiediet  $\equiv$  OPCIJAS un atlasiet Rādīt paslēptos kanālus. Tagad kanālu sarakstā atkal būs redzami visi kanāli.

2. Nospiediet **E OPCIJAS** un atlasiet Atklāt visus, lai atklātu iepriekš paslēptos kanālus.

Vai, ja vēlaties, lai iepriekš paslēptie kanāli paliktu paslēpti,  $nospiediet := OPCIJAS$  un atlasiet Iziet.

### Favorītu kanāli

Varat izveidot savu satelīttelevīzijas favorītu kanālu sarakstu.

### Atzīmēt kā favorītu

Kanālu sarakstā pārvietojieties uz kanālu, kuru vēlaties atzīmēt kā favorītu, un nospiediet  $\equiv$  OPCIJAS. Atlasiet opciju Atzīmēt kā favorītu. Sarakstā kā favorīti atzīmētie kanāli tiek atzīmēti ar  $\bigstar$ . Jūs varat noņemt iestatītā favorīta kanāla atzīmi, atlasot opciju Atcelt favorīta atzīmi.

### Favorītu kanālu saraksts

Varat iestatīt, lai kanālu sarakstā ir redzami tikai tie kanāli, kas atzīmēti kā favorīti.

Kad ekrānā ir redzams saraksts, nospiediet **E OPCIJAS** un atlasiet Izvēlieties sarakstu. Sarakstā atlasiet Favorīti un nospiediet OK (Labi). Ja ir atlasīts šis saraksts, skatoties satelīttelevīziju, jūs redzēsiet tikai favorītus, izmantojot taustiņus CH+ un CH-.

Papildinformāciju par satelīttelevīzijas kanālu saraksta opcijām lasiet Palīdzība > Pamati > Skatīties satelīttelevīziju > Kanālu saraksts.

### Kanāla bloķēšana

Lai nelautu bērniem skatīties, varat blokēt kanālus. Lai atblokētu, ievadiet 4 ciparu bērnu slēdzenes kodu.

### kanālu blokēšana

Kanālu sarakstā jūs varat blokēt kanālus. Lai atvērtu kanālu sarakstu, nospiediet Q ATRAST, Lai blokētu kanālus, nospiediet  $\equiv$  OPCIJAS un atlasiet Kanāla blokēšana.

Ievadiet 4 ciparu bērnu slēdzenes kodu. Atlasiet jebkuru kanālu sarakstā, nospiediet  $\equiv$  vēlreiz un atlasiet Kanāla bloķēšana. Blokēts kanāls ir atzīmēts ar  $\bigoplus$  (slēdzene). Varat atlasīt citu kanālu, kuru bloķēt vai atbloķēt.

Lai izietu no kanālu bloķēšanas, nospiediet taustiņu  $\equiv$  un atlasiet opciju Iziet.

### Koda maina

Lai mainītu šobrīd izmantoto kodu, nospiediet taustiņu  $\biguparrow$ un atlasiet opcijas lestatīšana > Kanālu iestatījumi un pēc tam atlasiet Bērnu slēdzenes > Mainīt kodu.

levadiet šobrīd izmantoto kodu un pēc tam divreiz ievadiet jauno kodu. Jaunais kods ir iestatīts.

### Vai aizmirsāt kodu?

Lai atceltu kodu gadījumā, kad esat to aizmirsis, ievadiet 8888.

### Programmas ar vecuma ierobežojumu

Lai neļautu bērniem skatīties viņu vecumam nepiemērotas programmas, varat iestatīt vecuma ierobežojumu (vecāku novērtējums).

Programmas ar vienādu vai augstāku ierobežojumu tiks bloķētas. Lai atblokētu programmu, ievadiet 4 ciparu bēmu slēdzenes kodu. Ne visām programmām ir ierobežojums. Vecuma ierobežojums tiek iestatīts visiem satelīttelevīzijas kanāliem.

### Vecuma ierobežojuma iestatīšana

### Nospiediet **f** un atlasiet opciju Iestatīšana > Satelīta iestatījumi un pēc tam atlasiet Vecāku vērtējums.

Lai atlasītu vecuma ierobežojumu, vispirms ir jāievada savs 4 ciparu bērnu slēdzenes kods. Ja bērnu slēdzenes kods vēl nav iestatīts, varat to tagad iestatīt.

Pēc koda ievadīšanas varat atlasīt vecuma ierobežojumu. Ja šis noteiktais ierobežojums atbildīs jūsu iestatītajam bērna vecumam vai pārsniegs to, konkrētā programma tiks bloķēta. Televizora ekrānā tiks parādīts aicinājums ievadīt kodu, lai atbloķētu programmu. Dažiem operatoriem televizors bloķē tikai tās programmas, kurām noteiktais vecuma ierobežojums pārsniedz iestatīto vecumu.

#### Koda maiņa

Lai mainītu šobrīd izmantoto kodu, nospiediet taustiņu  $\biguparrow$  un atlasiet opcijas lestatīšana > Kanālu iestatījumi un pēc tam atlasiet Bērnu slēdzenes > Mainīt kodu.

levadiet šobrīd izmantoto kodu un pēc tam divreiz ievadiet jauno kodu. Jaunais kods ir iestatīts.

### Vai aizmirsāt kodu?

Lai atceltu kodu gadījumā, kad esat to aizmirsis, ievadiet 8888.

# 2.6 Pievienotās ierīces

### lerīces izvēle

### Atlasiet izvēlnē Sākums

Lai atlasītu un skatītos pievienotu ierīci vai tās darbību, nospiediet taustiņu  $\biguparrow$ , lai atvērtu izvēlni Sākums, pēc tam atlasiet ierīci vai tās darbību un nospiediet taustiņu OK (Labi). Pārliecinieties, vai ierīce ir ieslēgta.

Pievienojiet ierīci izvēlnei Sākums, lai vēlāk to varētu viegli izvēlēties.

Papildinformāciju par funkciju Pievienot ierīces lasiet Palīdzība >  $Pamati$  > Izvēlnes > Sākums.

### Atlasiet savienojumu sarakstā

Lai atvērtu savienojumu sarakstu, nospiediet **+D AVOTS**. Atlasiet televizora savienojumu un nospiediet OK (Labi), lai pārslēgtu uz šī savienojuma ierīci. Pārliecinieties, vai ierīce ir ieslēgta.

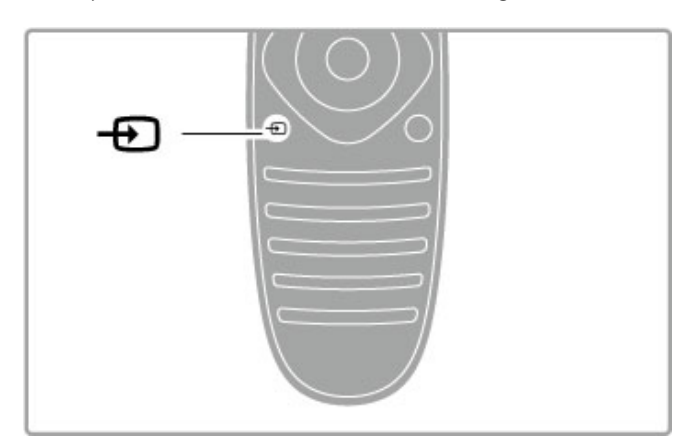

### lerīču lietošana

Televizora tālvadības pulti var izmantot arī, lai vadītu citu tam pievienotu ierīci. Ierīcei jābūt ar EasyLink (HDMI-CEC) funkciju, un ierīcei ir jābūt ieslēgtai. Tāpat ierīcei jābūt pievienotai televizoram ar HDMI kabeli.

### EasyLink ierīces vadība

Lai lietotu šādu ierīci ar televizora tālvadības pulti, atlasiet ierīci vai tās darbību izvēlnē Sākums **f** un nospiediet taustiņu OK (Labi). Visu taustiņu komandas, izņemot taustiņu  $\biguparrow$ , **III PIELĀGOT** un  $\equiv$  OPCIJAS, tiek pārsūtītas ierīcei.

Ja jums vajadzīgais taustiņš nav atrodams uz TV tālvadības pults, jūs varat atvērt ekrānā papildu taustiņus, izmantojot opciju Rādīt ierīces taustiņus.

### [Radīt ierīces taustiņus]

Lai ekrānā atvērtu ierīces taustiņus, nospiediet  $\equiv$  OPCIJAS un atlasiet Rādīt ierīces taustiņus. Atlasiet vajadzīgo taustiņu un nospiediet OK (Labi).

Lai paslēptu ierīces taustiņus, nospiediet  $\blacktriangleright$  (Atpakal).

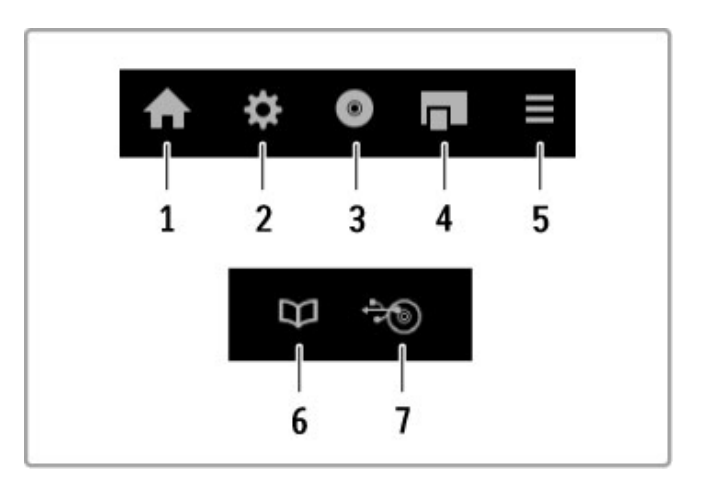

Kopumā ar šiem taustiņiem var atvērt šādas ierīces izvēlnes: 1 Izvēlne Sākums

- 2 Izvēlne lestatīšana
- 3 Diska izvēlne (diska saturs)
- 4 Uznirstošā izvēlne
- 5 Izvēlne Opcijas
- 6 Programma
- 7 Multivides atlase

Papildinformāciju par funkciju EasyLink lasiet Palīdzība > lestatīšana > lerīces > EasyLink HDMI-CEC.

## 2.7 Subtitri, taimeri un slēdzenes

### **Subtitri**

Programmu subtitri ir pieejami gandrīz vienmēr. Varat ieslēgt vai izslēgt subtitrus. Subtitru iestatīšanas veids ir atkarīgs no tā, vai kanāls ir analogs vai digitāls.

### leslēgt subtitrus

Lai atvērtu izvēlni Subtitri, nospiediet SUBTITRI. Varat ieslēgt vai izslēgt subtitrus. Atlasiet leslēgti bez skaņas, lai rādītu subtitrus tikai, kad skaņa ir izslēgta ar  $\mathbf{\&}$ .

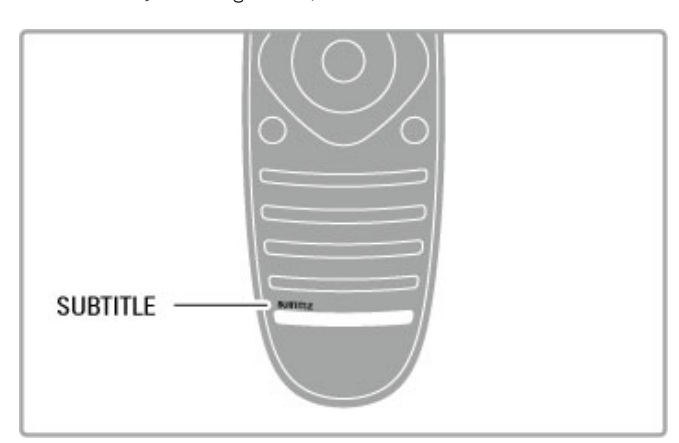

### Analogie kanāli

Lai kanālam būtu pieejami subtitri, pārslēdziet uz kanālu un nospiediet **TELETEKSTS**, lai atvērtu teletekstu. Ievadiet lapas numuru subtitriem (parasti 888) un nospiediet TELETEKSTS vēlreiz, lai aizvērtu tekstu, la izvēlnē Subtitri ir ieslēgti subtitri, tie tiks parādīti, ja būs pieejami. Katrs analogais kanāls ir jāiestata atsevišķi.

### Digitālie kanāli

Digitālajiem kanāliem nav jāveic subtitru aktivizēšana teletekstā. Varat iestatīt galveno un papildu subtitru valodu. Ja kādam kanālam šīs subtitru valodas nebūs pieejamas, varat izvēlēties citu pieejamo subtitru valodu.

Lai iestatītu galveno un papildu subtitru valodu, nospiediet  $\bigcap$  un izvēlieties lestatīšana > Kanāla iestatījumi, un izvēlieties Valodas > Galvenie un Papildu subtitri.

Lai izvēlētos subtitru valodu, ja netiek parādīta neviena no jūsu  $izraudzītajām valodām, nospiediet  $\equiv$  OPCIJAS, atlasiet Subtitru$ valoda un izvēlieties valodu, kuru īslaicīgi vēlaties izmantot.

### Audio valodas

Digitālie televīzijas kanāli vienai programmai var pārraidīt skaņu vairākās valodās. Varat iestatīt televizoru, lai tas pārslēdzas uz jūsu izraudzīto valodu, ja tā ir pieejama.

### Valodas iestatīšana

Lai iestatītu vajadzīgo audio valodu, nospiediet  $\bigoplus$  un atlasiet  $\text{Iestatīšana} > \text{Kanāla iestatījumi un atlasiet Valodas} > \text{Galvenais}$ un Papildu audiosignāls. Televizors automātiski pārslēgsies uz kādu no jūsu izraudzītajām valodām, ja tā būs pieejama.

Lai pārbaudītu, vai konkrētā audio valoda ir pieejama, nospiediet  $\equiv$  OPCIIAS un atlasiet Audio valoda. Sarakstā varat izvēlēties arī citu audio valodu.

Dažos digitālās televīzijas kanālos ir pieejams vājdzirdīgām vai vājredzīgām personām pielāgots īpašs audiosignāls un subtitri. Lasiet Palīdzība > lestatīšana > Universālā piekļuve.

### Bērnu slēdzenes

Lai neļautu bērniem skatīties kādu kanālu vai programmu, varat bloķēt kanālus vai programmas, kurām ir noteikts vecuma ierobežojums.

### Vecuma ierobežojums

Dažas digitālās televīzijas raidorganizācijas ir noteikušas programmu skatīšanās ierobežojumus. Ja šis noteiktais ierobežojums atbilst jūsu iestatītajam bērna vecumam vai pārsniedz to, attiecīgā programma tiks blokēta.

Lai skatītos bloķētu programmu, jāievada bērnu slēdzenes kods. Vecāku novērtējums ir iestatīts visiem kanāliem.

### Vecuma ierobežojuma iestatīšana

Nospiediet taustiņu  $\bigoplus$  un atlasiet opciju Iestatīšana > Kanālu iestatījumi un pēc tam atlasiet Bērnu slēdzene > Vecāku vērtējums.

Lai atlasītu vecuma ierobežojumu, vispirms ir jāievada savs 4 ciparu bērnu slēdzenes kods. Ja bērnu slēdzenes kods vēl nav iestatīts, varat to tagad iestatīt.

Pēc koda ievadīšanas varat atlasīt vecuma ierobežojumu. Ja šis noteiktais ierobežojums atbildīs jūsu iestatītajam bērna vecumam vai pārsniegs to, konkrētā programma tiks bloķēta. Televizora ekrānā tiks parādīts aicinājums ievadīt kodu, lai atbloķētu programmu. Dažiem operatoriem televizors bloķē tikai tās programmas, kurām noteiktais vecuma ierobežojums pārsniedz iestatīto vecumu.

### Blokēt kanālu

Lai blokētu kanālu, nospiediet taustiņu  $\bigoplus$  un atlasiet opciju lestatīšana > Kanālu iestatījumi un pēc tam atlasiet Bērnu slēdzene > Kanāla bloķēšana. Kanālu numuru sarakstā atlasiet vajadzīgo kanālu un nospiediet taustiņu OK (Labi), lai bloķētu to.

Sarakstā bloķētie kanāli ir atzīmēti ar X. Tagad varat atlasīt nākamo kanālu, kuru vēlaties bloķēt vai atbloķēt. Bloķēšana tiek aktivizēta, tiklīdz aizvērta izvēlne.

Jūs nevarat bloķēt pievienoto ierīču pārraides.

### Koda maina

Lai mainītu šobrīd izmantoto bloķēšanas kodu, nospiediet taustiņu  $\biguparrow$  un atlasiet opcijas lestatīšana > Kanālu iestatījumi un pēc tam atlasiet Bērnu slēdzenes > Mainīt kodu.

levadiet šobrīd izmantoto kodu un pēc tam divreiz ievadiet jauno kodu. Jaunais kods ir iestatīts.

### Vai aizmirsāt kodu?

Lai atceltu aizmirsto kodu, ievadiet 8888.

### Izslēgšanās taimeris

Izmantojot Izslēgšanās taimeri, varat iestatīt televizora automātisku pārslēgšanos uz gaidstāves režīmu pēc noteikta laika.

Lai iestatītu izslēgšanās taimeri, nospiediet  $\bigcap$  > lestatīšana > Televizora iestatījumi > Izvēlētie iestatījumi > Izslēgšanās taimeris. Ar slīdni var iestatīt laiku līdz 180 minūtēm ar 5 minūšu soli. Ja taimeris ir iestatīts uz 0 minūtēm, tas ir izslēgts.

Kamēr notiek laika skaitīšana atpakaļ, televizoru jebkurā laikā var izslēgt vai atiestatīt izslēgšanās laiku.

### 3 Smart TV

### $\overline{31}$ Net TV

### Kas ir Net TV?

Net TV piedāvā interneta lietojumprogrammas. Tās ir piemērotas jūsu televizoram. Lietojot šīs lietojumprogrammas, varat lasīt savas valsts laikrakstus, saņemt informācijas un izklaides pakalpojumus, videonomā iznomāt filmu vai skatīties nokavētas programmas, izmantojot nokavēto pārraižu TV lietojumprogrammas. Atkarībā no jūsu valsts ir pieejams plašs Net TV lietojumprogrammu klāsts.

### Smart USB ierakstīšana

Ja televizors ir pieslēgts internetam, varat arī ierakstīt programmas, izmantojot televīzijas programmu. Lai ierakstītu programmas, jums televizoram jāpievieno USB cietais disks.

### Net TV specifika

• Net TV lietojumprogrammu pieejamība dažādās valstīs var atškirties.

• Izmantojot Net TV, varat skatīt jebkuru tīmekļa vietni pēc izvēles, bet to lielākā daļa nav piemērota televizora ekrānam, un daži spraudņi (piem., lai skatītu lapas vai video) jūsu televizorā nav pieejami.

- Net TV lietojumprogrammas var pievienot, mainīt vai pārtraukt.
- Net TV lapas tiek rādītas pa vienai pilnekrāna režīmā.
- Jūs nevarat lejupielādēt un saglabāt failus vai instalēt spraudņus.

### Net TV foruma vietne

Uzziniet vairāk par Net TV lietojumprogrammām Net TV foruma vietnē.

www.supportforum.philips.com

TP Vision Netherlands B.V. nekādā veidā neatbild par satura pakalpojumu sniedzēju nodrošināto saturu un šī satura kvalitāti.

### Nepieciešamais aprīkojums

Lai lietotu Net TV, jums jāpievieno televizors maršrutētājam, izmantojot ātru (platjoslas) interneta savienojumu. Varat izmantot internetam pievienotu mājas tīklu. Dators nav nepieciešams.

Papildinformāciju par savienojuma izveidi ar mājas tīklu lasiet  $Palīdzība > lestatīšana > Tīkls.$ 

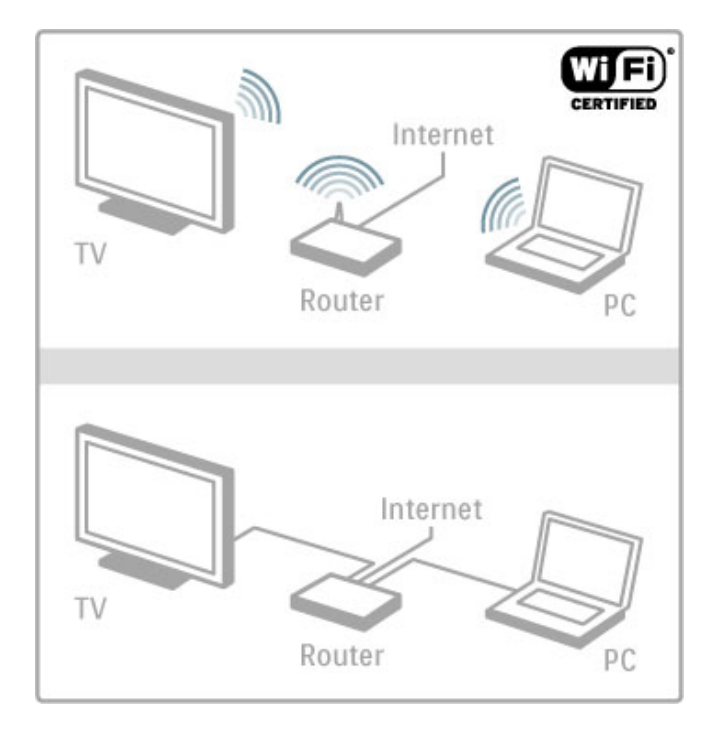

### Tastatūra un pele

Lai ievadītu tekstu vai pārvietotos lapā, varat televizoram pievienot USB tastatūru un USB peli. Ar USB peli var navigēt tikai interneta lapas, ar to nevar pārvietoties lietojumprogrammas Net TV lapās.

Papildinformāciju par tastatūras vai peles pievienošanu lasiet  $Palīdzība > Savienojumi > Pievienojiet citas ierīces > Tastatūra$ un pele.

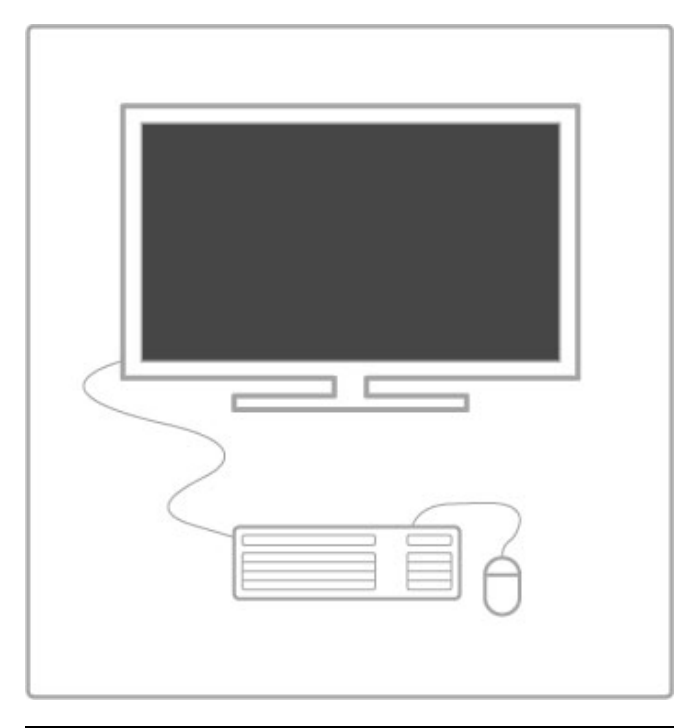

### Konfigurēšana

Pirmo reizi atverot Net TV, jums jāpiekrīt noteikumiem un nosacījumiem, lai turpinātu. Nospiediet OK (Labi), lai piekristu. Nospiediet  $\bigcirc$  (Atpakal), lai izietu no Net TV.

### Registrēt

Ja piekrītat, varat reģistrēties Philips klubā. Atlasiet Reģistrēšana un nospiediet OK (Labi). Ievadiet savu e-pasta adresi, atlasiet Turpināt un nospiediet OK. Apstipriniet e-pasta adresi.

### Vecāku kontrole

Lai blokētu lietojumprogrammas ar ierobežojumu Pieaugušajiem 18+, ieslēdziet Net TV vecākvadību, atlasot lespējot, un nospiediet OK (Labi). Pēc izvēles ievadiet atbloķēšanas PIN kodu. Apstipriniet PIN kodu.

Tagad lietojumprogrammas ar ierobežojumu Pieaugušajiem 18+ ir blokētas.

Lai atvērtu bloķētu lietojumprogrammu, atlasiet lietojumprogrammu un nospiediet OK (Labi). Televizorā tiks parādīts aicinājums ievadīt 4 ciparu kodu.

### Net TV atmiņas notīrīšana

Lai atceltu Net TV konfigurēšanas atsaukšanu un dzēstu visas paroles, PIN kodus, vēsturi un sīkdatnes, nospiediet  $\biguparrow$  (Sākums), atlasiet lestatīšana > Tīkla iestatījumi > Izdzēst Net TV atmiņu.

### Net TV lietojumprogrammas

#### Atvert Net TV

Lai atvērtu Net TV, nospiediet **î** (Sākums), atlasiet Pārlūkot Net TV un nospiediet OK (Labi).

Lai aizvērtu Net TV, nospiediet  $\bigoplus$  (Sākums) un atlasiet citu televizora darbību.

#### Net TV sākumlapa

Atverot Net TV, tiek parādīta sākumlapa.

Lai navigētu lapā, nospiediet  $\blacktriangle$ ,  $\nabla$ ,  $\blacktriangleleft$  vai  $\blacktriangleright$ 

Lai atvērtu lietojumprogrammu, atlasiet lietojumprogrammu un nospiediet OK (Labi).

Lai virzītos 1 soli atpakal, nospiediet  $\Box$  (Atpakal).

#### Sākumlapa

1. Lietojumprogrammu galerija

- 2. Tavas lietojumprogrammas
- 3. Interneta lietojumprogramma
- 4. Pašreizējais televīzijas kanāls

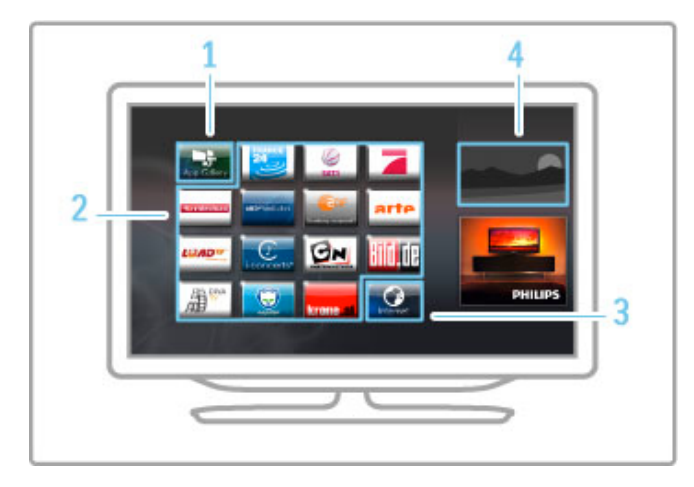

#### Lietojumprogrammu galerija

Lai meklētu lietojumprogrammas, kuras pievienot sākumlapai, atlasiet Lietojumprogrammu galerija un nospiediet OK (Labi). Lai pievienotu lietojumprogrammu sākumlapai, sarakstā atlasiet lietojumprogrammu un nospiediet Pievienot.

Lai meklētu pēc kategorijas, atlasiet kategorijas lauku (Visas) un nospiediet OK (Labi).

Lai atvērtu ekrāna tastatūru, atlasiet teksta ievades lauku un nospiediet OK (Labi).

Lai pārslēgtu citas valsts lietojumprogrammu galeriju, atlasiet valsts lauku un nospiediet OK (Labi).

#### Bloķēt vai dzēst lietojumprogrammu

Lai blokētu vai dzēstu lietojumprogrammu, atlasiet lietojumprogrammu un nospiediet  $\equiv$  OPCIJAS. Atlasiet opciju un nospiediet OK (Labi).

#### Vēlreiz ielādēt lietojumprogrammu vai lapu

Lai no jauna mēģinātu ielādēt lietojumprogrammu vai interneta lapu, nospiediet : OPCIJAS un atlasiet Vēlreiz ielādēt lapu.

### Informācija par drošību

Lai skatītu jūsu apmeklētās lapas drošības līmeni, nospiediet  $\equiv$ OPCIJAS un atlasiet Informācija par drošību.

#### Interneta vietnes

Lai pārlūkotu interneta vietnes, atlasiet Interneta lietojumprogrammu Net TV sākumlapā un nospiediet OK (Labi). Lai atvērtu ekrāna tastatūru, atlasiet teksta ievades lauku un nospiediet OK (Labi).

Lai sarakstā dzēstu apmeklētu vietni, nospiediet  $\equiv$  OPCIJAS un atlasiet Dzēst no vēstures.

### Iznomājiet filmu

Izmantojot video nomas lietojumprogrammas Net TV, varat iznomāt savu mīļāko filmu tiešsaistes video nomā. Droši varat maksāt, izmantojot savu kredītkarti.

- 1. Atveriet video nomas lietojumprogrammu.
- 2. Atlasiet video.
- 3. Veiciet tiešsaistes maksājumu.
- 4. Lejupielādējiet video.
- 5. Saciet skatīties.

### Nepieciešamais aprīkojums

Lai nomātu un lejupielādētu video, jums nepieciešams ātrs (platjoslas) interneta pieslēgums televizoram. Nepieciešama arī SD atminas karte.

Papildinformāciju par tīkla savienojumu lasiet Palīdzība >  $\text{lestatīšana} > \text{Trikls}.$ 

### Video atmina

Lai lejupielādētu video, SD atminas karte jāformatē kā video atmiņa. Ievietojiet SD karti SD kartes slotā, kas atrodas televizora sānos. Televizors automātiski sāk SD kartes formatēšanu. SD karte var tikt noraidīta, ja rakstīšanas ātrums ir nepietiekams video pārsūtīšanai. Pēc formatēšanas vienmēr atstājiet karti slotā.

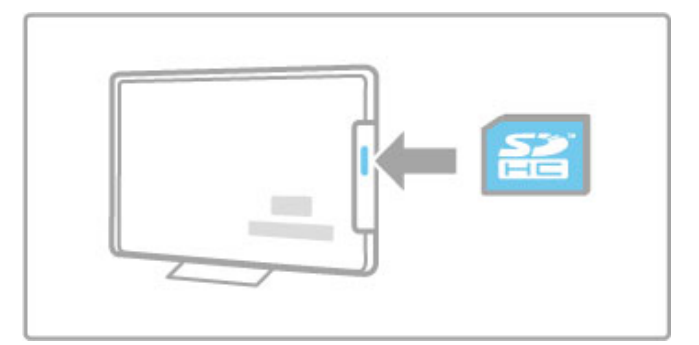

### SD atmiņas kartes lielums

Izmantojiet SD HC (lielas ietilpības) atmiņas karti ar vismaz 4 GB ietilpību.

Augstas izšķirtspējas (HD) video gadījumā izmantojiet SD karti ar vismaz 8 GB ietilpību. Izmantojiet karti ar 2. vai augstāku ātruma klasi.

### Atveriet video nomas lietojumprogrammu

Lai atvērtu video nomu, nospiediet **f** (Sākums), atlasiet Net TV un nospiediet OK (Labi). Sākumlapā atlasiet video nomas lietojumprogrammu Net TV. Atlasiet video nomu un nospiediet OK. Sākumlapai video nomas lietojumprogrammu varat pievienot no lietojumprogrammu galerijas. Dažādās valstīs video nomu pieejamība atšķiras.

### Videonoma

Atverot video nomu, jūs lūgs pieteikties vai izveidot pieteikšanās kontu. Atlasiet teksta ievades lauku un nospiediet OK (Labi), lai atvērtu ekrāna tastatūru. Papildinformāciju sk. video nomas vietnē.

### Tiešsaistes televīzija

Izmantojot tiešsaistes televīzijas lietojumprogrammas Net TV, varat skatīties nokavētās programmas. Visbiežāk šādu tiešsaistes televīzijas lietojumprogrammu var atpazīt pēc raidorganizācijas logotipa.

### Nepieciešamais aprīkojums

Lai skatītos tiešsaistes televīzijas programmas, nepieciešams ātrs (platjoslas) interneta savienojums ar televizoru.  $\overline{P}$ apildinformāciju par tīkla savienojumu lasiet Palīdzība >  $\text{Testatīšana} > \text{Tīkls}.$ 

### Skatīties tiešsaistes televīziju

Lai skatītos tiešsaistes televīzijas programmu Net TV, nospiediet **f** (Sākums), atlasiet Pārlūkot Net TV un nospiediet OK (Labi). Sākumlapā atlasiet raidorganizācijas lietojumprogrammu Net TV un nospiediet OK (Labi). Tiešsaistes televīzijas raidorganizācijas lietojumprogrammu savā sākumlapā varat pievienot no lietojumprogrammu galerijas.

### Sākt programmu

Atlasiet programmu no tiešsaistes televīzijas lietojumprogrammu lapas un nospiediet OK (Labi). Visbiežāk varat izmantot tālvadības pults taustiņus  $\blacktriangleright$  (Atskaņot) vai II (Pauze).

# 3.2 Interaktīvā televīzija

### Kas ir iTV?

Izmantojot interaktīvo televīziju, daļa digitālās televīzijas l raidorganizāciju apvieno savu parasto televīzijas programmu ar informatīvām vai izklaides lapām. Dažās lapās varat atbildēt programmai vai balsot, iepirkties tiešsaistē vai samaksāt par "video pēc pieprasījuma'' programmu.

### Hbb televīzija, MHEG, MHP, . . .

Raidorganizācijas izmanto dažādas interaktīvās televīzijas sistēmas: Hbb televīziju (hibrīdā apraides platjoslas televīzija) vai iTV (interaktīvā televīzija — MHEG). Reizēm uz interaktīvo televīziju norāda digitālais teksts vai sarkanā poga. Taču sistēmas atšķiras. Lai iegūtu papildinformāciju, apmeklējiet raidorganizācijas vietni.

### Nepieciešamais aprīkojums

Interaktīvā televīzija ir pieejama tikai digitālās televīzijas kanālos. Lai l pilnībā izmantotu interaktīvās televīzijas (Hbb televīzija, MHP vai ! iTV) piedāvājumu, nepieciešams ātrs (platjoslas) interneta savienojums ar televizoru.

Papildinformāciju par tīkla savienojumu lasiet **Palīdzība** > lestatīšana > Tīkls .

### Atvērt iTV lapas

Lielākā daļa kanālu, kas piedāvā Hbb televīziju vai iTV, aicina nospiest sarkano taustiņu vai OK (Labi), lai atvērtu to interaktīvo programmu.

### Aizvērt iTV lapas

Lielākā daļa iTV lapu informē, kurš taustiņš jānospiež, lai aizvērtu lapu.

Izmantojot Digitālo tekstu un sarkano pogu, nospiediet  $\blacktriangleright$ (Atpakaļ).

Lai aizvērtu iTV lapu, pārslēdziet uz nākamo televīzijas kanālu un pēc tam atpaka " .

### Navigēt iTV lapās

Lai pārvietotos iTV lapās, varat izmantot navigācijas un krāsu tausti \*us, ciparu tausti \*us un tausti \*u È (Atpaka "). Lai skat!tu video iTV lapās, varat izmantot taustiņus ▶ (Atskaņot), Ⅱ (Apturēt) un ■ (Pārtraukt).

### Digitālais teksts (tikai Apvienotajā Karalistē)

Lai atvērtu digitālo tekstu, nospiediet TELETEKSTS. Lai aizvērtu, nospiediet  $\blacktriangleright$  (Atpakaļ).

### Hbb televīzijas saites

Dažām Hbb televīzijas lapām ir saites uz internetu. Televizors pārslēdzas uz Net TV, lai skatītu šīs vietnes. Lai pārslēgtos atpaka " uz parastu televizora skatīšanos, iespējams, ir jānospiež  $\, \, \P$ (Sākums) un jāatlasa Televizora skatīšanās vēlreiz, lai turpinātu skatīties televīzijas kanālu.

### Bloķēt Hbb televīzijas lapas

Lai bloķētu Hbb televīzijas lapas noteiktā kanālā, noskaņojiet uz l kanālu, nospiediet **:= OPCIJAS**, atlasiet **Hbb televīzija šajā kanālā** un **Izslēgt** .

Lai bloķētu Hbb televīziju visos kanālos, nospiediet �� (Sākums), atlasiet Iestatīšana, Televizora iestatījumi > Hbb televīzija un **Izslegt** .

# 3.3 Video, fotoattēli un mūzika

### USB pārlūkošana

Varat skatīties fotoattēlus vai atskanot mūziku un video no USB atmiņas ierīces.

Kad televizors ir ieslēgts, pievienojiet USB ierīci USB portam televizora kreisajā pusē. Televizors nosaka ierīci un atver ekrānā sarakstu ar USB ierīces saturu. Ja satura saraksts neparādās automātiski, nospiediet  $\bigcap$ , atlasiet Parlūkot USB un nospiediet OK (Labi).

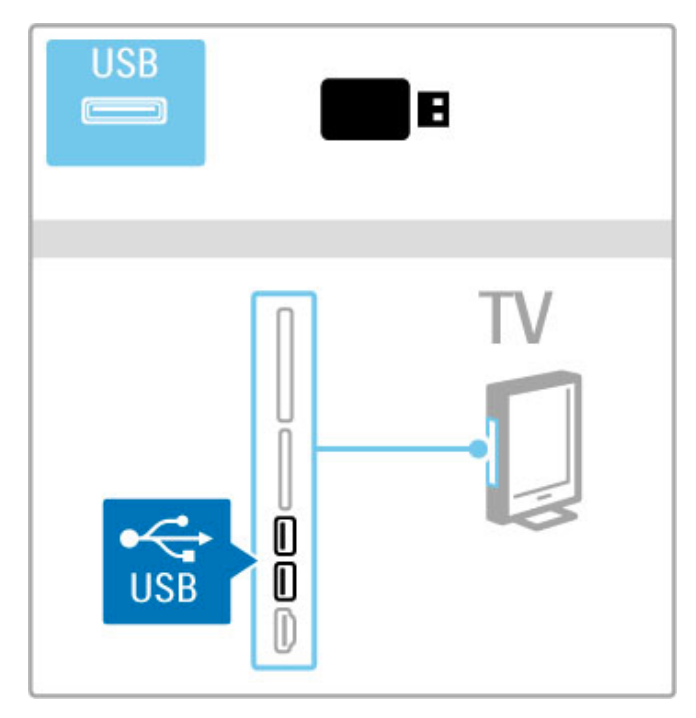

Lai aizvērtu opciju Pārlūkot USB, nospiediet taustiņu  $\biguparrow$  un izvēlieties citu darbību vai atvienojiet USB atminas ierīci.

### Skatīt fotoattēlus

Lai skatītos fotoattēlus, izvēlieties sarakstā fotoattēlu un nospiediet taustiņu OK (Labi). Ja šajā mapē ir vēl citi fotoattēli, televizors sāk rādīt šo fotoattēlu slaidrādi.

Lai pārtrauktu, nospiediet **E OPCIJAS** un atlasiet Pārtraukt.

Lai apturētu vai atsāktu slaidrādi, nospiediet OK (Labi).

Lai skatītu nākamo fotoattēlu, nospiediet taustiņu >.

Lai skatītu iepriekšējo fotoattēlu, nospiediet taustiņu K.

### Fotoattēlu opcijas

Nospiediet **E** OPCIJAS, lai atlasītu šādas opcijas:

- Rādīt informāciju
- Pārtraukt
- Atskanot vienreiz/atkārtot
- Pagriezt
- Atveid. iesl./izsl.
- Slīdrādes ātrums
- Slīdrādes pāreja
- lestatīt kā Scenea

### Atveid iesl.

Atskaņo failus jauktā secībā.

### lestatīt kā Scenea

lestata šobrīd aktuālo fotoattēlu kā Scenea ekrāna fona attēlu.

### Atskaņot video vai mūziku

Lai atskanotu video vai mūziku, atlasiet sarakstā vajadzīgo failu un nospiediet OK (Labi). Ja mapē ir vēl citi mūzikas vai video faili, televizors atskaņo failus citu pēc cita. Lai apturētu atskaņošanu,  $nospiediet \equiv$  OPCIJAS.

Lai apturētu vai atsāktu atskaņošanu, nospiediet taustiņu OK (Labi).

Lai atskanotu nākamo mapē esošo failu, nospiediet taustinu M. Lai atskaņotu iepriekšējo failu, nospiediet taustiņu II.

Lai ātri tītu failu uz priekšu, nospiediet taustiņu >.

Lai  $\bar{a}$ tri attītu failu, nospiediet taustinu <.

### Mūzikas un video atskanošanas opcijas

Nospiediet **E** OPCIJAS, lai atlasītu šādas opcijas:

- Pārtraukt
- Atskanot vienreiz/atkārtot
- Atveid. iesl./izsl.

### Müzika ar fotoattēliem

Varat atskaņot mūziku un rādīt fotoattēlus vienlaikus. Sāciet fotoattēlu slaidrādi pēc tam, kad sākta mūzikas atskanošana. 1. Atlasiet mapi ar mūzikas failiem un nospiediet taustiņu OK  $($ l abi $)$ 

2. Atlasiet mapi ar fotoattēlu failiem un nospiediet taustiņu OK (Labi).

Lai pārtrauktu, nospiediet  $\equiv$  OPCIJAS un atlasiet Pārtraukt.

### Ekrāns izslēgts

Ja vēlaties tikai klausīties mūziku, varat izslēgt televizora ekrānu, lai .<br>taupītu enerģiju.

Lai izslēgtu ekrānu, nospiediet zaļo taustiņu, atlasiet opciju Ekrāns izslēgts un nospiediet taustiņu OK (Labi). Lai ieslēgtu ekrānu, nospiediet jebkuru tālvadības pults taustiņu.

Saderīgu demonstrēšanas formātu sarakstu sk. sadaļā Palīdzība > Tehniskie parametri > Multivide.

### Datora pārlūkošana

Televizorā varat skatīties fotoattēlus vai atskaņot mūziku un video, kas saglabāti jūsu mājas tīklam pievienotā datorā. Šis televizors ir DLNA sertificēts, un tas ir saderīgs ar citām DLNA sertificētām ierīcēm.

### Nepieciešamais aprīkojums

Lai pārlūkotu datorā saglabātos failus, televizors jāpievieno savam mājas tīklam. Lai failus koplietotu ar televizoru, jāuzstāda arī datora multivides servera programmatūra.

### Datora pārlūkošana

Lai pārlūkotu datorā saglabātos failus, nospiediet  $\biguparrow$ , atlasiet Pārlūkot datoru un nospiediet OK (Labi).

Lai aizvērtu opciju Pārlūkot datoru, nospiediet taustiņu  $\biguparrow$  un izvēlieties citu darbību.

Ja tīkls vēl nav instalēts, atlasot opciju Pārlūkot datoru, tīkla instalēšana tiek sākta automātiski. Rīkojieties saskaņā ar norādījumiem ekrānā.

Lai atlasītu, skatītu un atskanotu failus, lasiet Palīdzība > Smart TV > Video, fotoattēli un mūzika > Pārlūkot USB.

Sarakstu ar saderīgiem atskaņošanas formātiem un saderīgu multivides servera programmatūru meklējiet Palīdzība > Specifikācijas > Multivide.

Informāciju par pievienošanu tīklam sk. sadalā Palīdzība >  $lestatīšana > Tīkls.$ 

### Scenea

Scenea režīmā varat iestatīt fotoattēlu kā televizora ekrāna fona attēlu. Varat atlasīt jebkuru iemīļoto savas kolekcijas fotoattēlu.

Lai atvērtu Scenea režīmu, nospiediet taustiņu  $\bigstar$ , atlasiet opciju Scenea un pēc tam nospiediet taustinu OK (Labi). Ja savu fotoattēlu vēl nebūsiet izvēlējies, ekrānā būs redzams noklusējuma fotoattēls.

Lai aizvērtu Scenea fotoattēlu, nospiediet jebkuru tālvadības pults taustiņu.

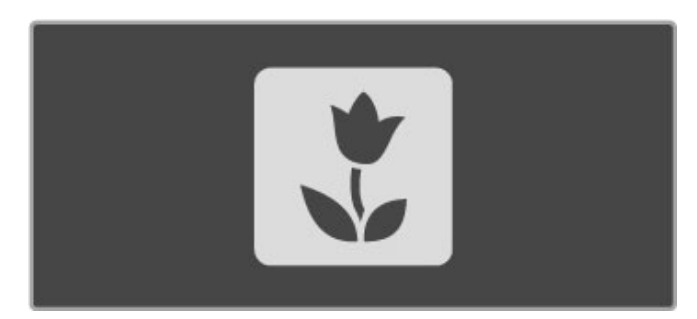

#### Scenea fotoattēla atlasīšana

1. Atlasiet fotoattēlu no pievienotas USB ierīces vai datora. Šim fotoattēlam jābūt JPEG formātā.

2. Kad sadalas Pārlūkot USB vai Pārlūkot datoru sarakstā ir  $i$ ezīmēts fotoattēls, nospiediet  $\equiv$  OPCIIAS, atlasiet Iestatīt kā Scenea un nospiediet OK (Labi). Pēc tam, kad piekritīsiet pārrakstīt jauno fotoattēlu, pašreizējā attēla vietā tiks ievietots jaunais fotoattēls.

### Scenea lounge light

Lai izslēgtu funkciju Ambilight, kad Scenea režīms ir ieslēgts, nospiediet **III PIELAGOT**. Vai nospiediet Ambilight televizora priekšpusē.

#### Enerģijas taupīšana

Lai pārslēgtu televizoru uz enerģijas taupīšanas iestatījumu, nospiediet **III PIELAGOT**, atlasiet Viedais attels un nospiediet OK (Labi). Atlasiet opciju Elektroenerģijas taupīšana.

### Papildinformācija

Scenea režīmā televizors pēc 4 stundām automātiski pārslēgsies gaidstāves režīmā. 1 minūti pirms pārslēgšanās gaidstāves režīmā televizora ekrānā tiks parādīts ziņojums. Šāda pārslēgšana novērš nelietderīgu enerģijas patēriņu gadījumā, ja aizmirsīsiet, ka Scenea režīms ir ieslēgts.

Arī tad, ja iestatīts izslēgšanās taimeris, pēc iestatītā laika televizors pārslēgsies gaidstāves režīmā. .<br>Scenea režīmam nav skanas.

### Wi-Fi MediaConnect

Izmantojot Wi-Fi MediaConnect, varat attēlot (projicēt) datora ekrānu televizora ekrānā bezvadu savienojumā. Varat projicēt video, mūziku, prezentācijas vai citu saturu, kas tiek atskaņots klēpjdatorā vai galddatorā.

Lai datora ekrānu projicētu televizorā, datorā ir jāinstalē Wi-Fi MediaConnect programmatūra.

Papildinformāciju par Wi-Fi MediaConnect programmatūras  $intal$ ēšanu lasiet Palīdzība > lestatīšana > Tīkls > Wi-Fi MediaConnect

#### Projicēšanas sākšana

Lai datora ekrānu projicētu televizorā, uzdevumjoslā datora ekrāna apakšējā labajā stūrī noklikšķiniet uz mazās televizora ikonas. Televizora ekrānā tiek parādīts datora ekrāns.

#### Projicēšanas pārtraukšana

Lai pārtrauktu projicēšanu, vēlreiz noklikšķiniet uz televizora ikonas.

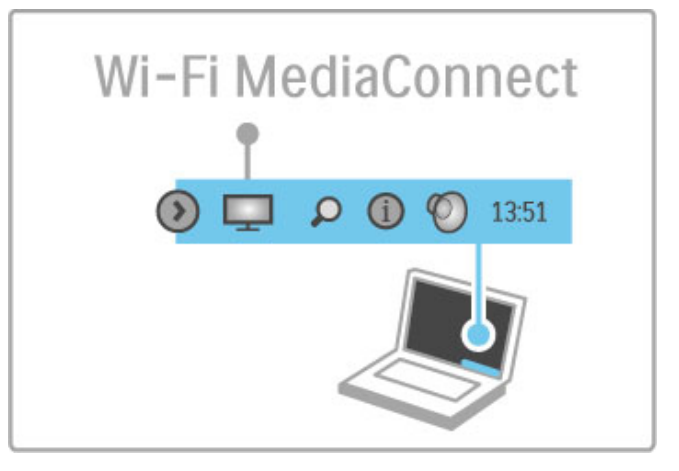

### Wi-Fi MediaConnect palīdzība

Lai lasītu Wi-Fi MediaConnect palīdzību, ar labo peles pogu noklikškiniet uz televizora ikonas datora uzdevumioslā un atlasiet Palīdzība

#### Papildinformācija

Video demonstrēšanu var ietekmēt datora veiktspēja un bezvadu tīkla joslas platums.

Varat projicēt augstas izšķirtspējas (High Definition, HD) vai standarta izšķirtspējas (Standard Definition, SD) video atkarībā no datora procesora jaudas.

Lielai daļai DVD vai Blu-ray filmu disku ir satura aizsardzība, kas, iespējams, neļaus skatīties filmu televizorā, ja disku atskaņo datorā. Televizors datora multivides failus atskano ar nelielu aizkavi.

# 3.4 Apturēt TV un ierakstīšanu

### Smart USB ierakstīšana

Šajā televizorā varat apturēt digitālā kanāla televīzijas pārraidi. Jūs apturat televīzijas pārraidi, lai skatītos to vēlāk. Vienkārši pievienojiet televizoram USB cieto disku, un varēsiet apturēt televīzijas pārraidi.

Ja jūsu televizors ir pievienots internetam, varat arī ierakstīt vai iestatīt programmētu digitālās pārraides ierakstu. Dažās valstīs ierakstīšana nav atbalstīta.

### Nepieciešamais aprīkojums

Viedā USB ierakstīšana un Televīzijas pārraides apturēšana darbojas tikai digitālās televīzijas kanālos (DVB pārraide vai līdzīga).

### Lai apturētu

Lai apturētu digitālu pārraidi, jāpievieno USB cietais disks. Izmantojiet USB 2.0 saderīgu cieto disku ar vismaz 32 GB ietilpību un rakstīšanas ātrumu 30MB/s. Pievienojiet USB cieto disku vienam no diviem USB savienotājiem televizora sānos.

### Lai ierakstītu

Vispirms pārbaudiet, vai programmu ceļvedis atbalsta ierakstīšanu. Kad izveidots interneta savienojums, nospiediet  $\biguparrow$  un atlasiet Programmu ceļvedis. Ja programmu ceļveža lapā ir poga Ieraksti, varat ierakstīt programmas.

Lai ierakstītu programmas, vajadzīgs USB 2.0 saderīgs cietais disks ar 250 GB ietilpību un ātrs (platjoslas) interneta savienojums ar televizoru.

Papildinformāciju par tīkla savienojumu lasiet Palīdzība >  $les\, t\overline{a}$  is an analyzing  $\overline{a}$ 

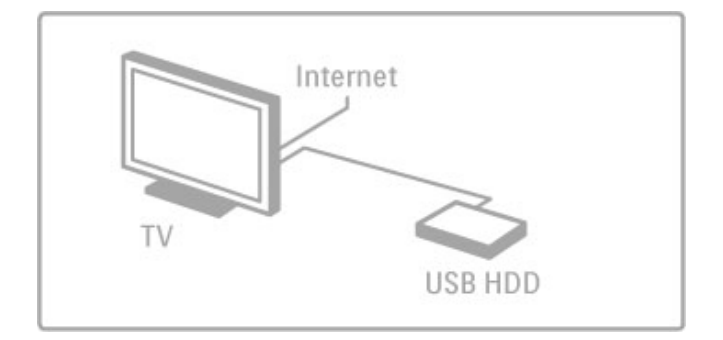

### USB cietais disks, uzstādīšana

Lai apturētu vai ierakstītu pārraidi, jāformatē pievienotais USB cietais disks.

1. Pievienojiet USB cieto disku vienam no diviem USB portiem televizora sānos. Formatēšanas laikā otram USB portam nepievienojiet citu USB ierīci.

### 2. leslēdziet ierīci un televizoru.

3. Kad televizors ir noskaņots uz digitālās televīzijas kanālu, nospiediet II (Apturēt), lai sāktu formatēšanu. Formatēšanas rezultātā tiks dzēsti visi pievienotā USB cietā diska dati. Rīkojieties saskaņā ar norādījumiem ekrānā. Kad USB cietais disks ir formatēts, atstājiet ierīci pastāvīgi pievienotu.

### Brīdinājums!

USB cietais disks tiek formatēts tikai šim televizoram, jūs nevarat izmantot saglabātos ierakstus citā televizorā via datorā. Nekopējiet un nemainiet ierakstu failus USB cietajā diskā, izmantojot datora lietojumprogrammas. Tādējādi tiks sabojāti ieraksti. Formatējot citu USB cieto disku, tā saturs tiks zaudēts.

### Apturet TV

Skatoties televīzijas pārraidi digitālā kanālā, varat apturēt pārraidi un turpināt skatīties vēlāk. Atbildiet uz tālruņa zvanu vai izmantojiet pārtraukumu. Šajā laikā pārraide tiek saglabāta USB cietajā diskā. Pārraidi varat apturēt uz laiku, kas nepārsniedz 90 minūtes.

Lai apturētu televīzijas pārraidi, nospiediet II (Apturēt). Ekrānā uz īsu brīdi parādās progresa josla.

Lai atsauktu progresa joslu, vēlreiz nospiediet II (Apturēt).

Lai turpinātu skatīšanos, nospiediet ▶ (Atskaņot).

Lai vēlreiz pārslēgtos uz televīzijas tiešraidi, nospiediet · (Apturēt).

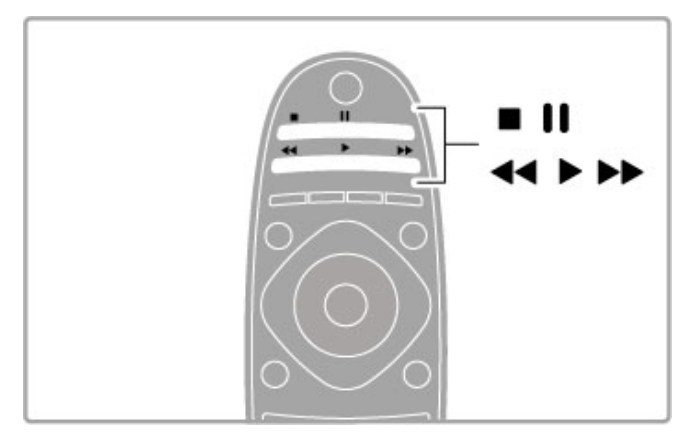

Kad esat pārslēdzis uz digitālu kanālu, USB cietais disks sāk saglabāt pārraidi. Pārslēdzot uz citu kanālu, tiek saglabāta jaunā kanāla parraide, bet iepriekšējā kanāla pārraide tiek dzēsta. Arī pārslēdzot televizoru gaidstāves režīmā, saglabātā pārraide tiek dzēsta.

Kad sākat skatīties citas ierīces — pievienota Blu-ray disku atskaņotāja vai digitālā uztvērēja — programmu, USB cietais disks dzēš visas saglabātās pārraides.

Ierakstot programmu USB cietajā diskā, televīzijas pārraidi nevarat apturēt.

### Tūlītēja atkārtošana

Skatoties televīzijas pārraidi digitālā kanālā, varat vienkārši tūlīt atkārtoti atskanot šo pārraidi.

Lai atkārtoti atskaņotu televīzijas pārraides pēdējās 10 sekundes, nospiediet II (Apturēt) un ◀ (Pa kreisi).

Varat nospiest < atkārtoti, līdz sasniedzat saglabāto pārraižu sākumu vai maksimālo laiku.

### Progresa josla

Kad ekrānā parādīta progresa josla, nospiediet << (Attīt) vai >> (Tīt uz priekšu), lai atlasītu, no kurienes vēlaties sākt skatīties saglabāto pārraidi. Lai mainītu ātrumu, nospiediet šos taustiņus atkārtoti
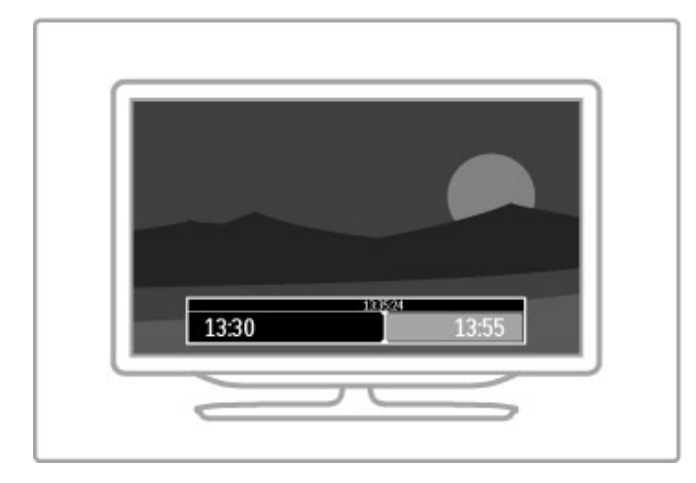

#### Papildinformācija

Audio apraksts (komentāri) cilvēkiem ar redzes traucējumiem nav pieejams atskaņošanai Viedās USB ierakstīšanas režīmā.

### lerakstīšana

Ja televizors ir savienots ar internetu un programmu ceļveža lapā ir poga leraksti, varat ierakstīt digitālās televīzijas pārraidi USB cietajā diskā

Varat pārvaldīt visus ierakstus televizora programmu ceļvedī.

Ja televīzijas ierakstu poga nav pieejama, pārbaudiet, vai programmu ceļveža dati ir iestatīti atjaunināšanai no tīkla. Nospiediet  $\hat{\mathbf{\pi}}$  (Sākums) un atlasiet lestatīšana > Televizora  $i$ estatījumi > Izvēlētie iestatījumi > Programmu celvedis > No t"kla.

#### Tūlītēja ierakstīšana

Lai ierakstītu pašreiz skatīto pārraidi, nospiediet · (Ierakstīt). Kamēr ierakstīšana ir sākusies, varat pielāgot ierakstīšanas beigu laiku programmu ceļveža uznirstošaja loga. Nospiediet Grafiks, lai apstiprinātu beigu laiku.

Lai tūlīt pārtrauktu ierakstīšanu, nospiediet .

#### leraksta ieplānošana

Varat plānot gaidāmās programmas ierakstīšanu šai dienai vai vairākas dienas uz priekšu (ne vairāk kā 8 dienas).

1. Lai ieplānotu ierakstīšanu, nospiediet  $\bigstar$  (Sākums) un atlasiet Programmu celvedis. Programmu celveža lapā atlasiet kanālu un programmu, kuru vēlaties ierakstīt.

Varat ievadīt kanāla numuru, lai pārietu uz kanālu sarakstā. Nospiediet • (Pa labi) vai < (Pa kreisi), lai ritinātu kanāla pārraides.

Lai mainītu saraksta datumu, atlasiet datumu lapas augšpusē un nospiediet OK (Labi). Atlasiet vēlamo dienu un vēlreiz nospiediet OK (Labi).

2. Kad programma ir iezīmēta, nospiediet  $\equiv$  OPCIJAS un atlasiet lerakstīt. Televizors pievieno noteiktu laika buferi programmas beigās, la nepieciešams, varat pievienot papildu buferi.

3. Atlasiet Grafiks un nospiediet OK (Labi). Programmas ierakstīšana ir ieplānota. Ja plānotie ieraksti pārklājas, automātiski parādīsies brīdinājums.

Ja plānojat ierakstīt programmu savas prombūtnes laikā, neaizmirstiet atstāt televizoru gaidstāves režīmā ar ieslēgtu USB

cieto disku.

#### Ierakstu saraksts

Lai skatītu veikto un plānoto ierakstu sarakstu, atlasiet pogu Ieraksti virs programmu ceļveža un nospiediet OK (Labi). Šajā sarakstā varat atlasīt skatāmo ierakstu, dzēst ierakstītas programmas, pārbaudīt diska brīvo vietu vai plānot noteikta laika ierakstīšanu, kas nav saistīta ar noteiktu televīzijas programmu.

#### Ieraksts ir beidzies

Raidorganizācijas var ierobežot ieraksta skatīšanas dienu skaitu. Sarakstā redzamais ieraksts var norādīt dienu skaitu pirms skatīšanas laika beigām.

#### lerakstīšana neizdevās

Kad ieplānotu ierakstu neatļāva raidorganizācija vai arī lejupielāde tika pārtraukta, ieraksts tiek apzīmēts kā Failed (Neizdevies).

#### leraksta skatīšanās

Ierakstu sarakstā atlasiet bultinu ieraksta priekšā un nospiediet OK (Labi). Sākas ieraksta atskanošana. Varat izmantot tālvadības pults taustiņus  $\blacktriangleright$  (Atskaņot),  $\blacktriangleright$  (Tīt uz priekšu),  $\blacktriangleleft$  (Attīt), II (Apturēt) vai (Pārtraukt).

#### lestatīt noteikta laika ierakstīšanu

.<br>Lai iestatītu ierakstīšanu, kas nav saistīta ar programmu, virs ierakstu saraksta atlasiet leplānot ierakstu un nospiediet OK (Labi). Iestatiet kanālu, datumu un laika posmu. Lai apstiprinātu ierakstu, atlasiet Grafiks un nospiediet OK (Labi).

#### leplānotā ieraksta nonemšana

Lai atceltu plānotu ierakstīšanu, atlasiet sarkano apli pirms ieraksta un nospiediet **OK** (Labi).

#### leraksta dzēšana

Lai dzēstu ierakstu, atlasiet to sarakstā, nospiediet  $\equiv$  OPCIJAS un atlasiet Dzēst ierakstu.

#### Programmas informācija

Lai skatītu vairāk informācijas par programmu, atlasiet programmu jebkurā programmu ceļveža sarakstā un nospiediet OK (Labi). ,<br>Atkarībā no šīs programmas statusa varat sākt to skatīties, ieplānot ierakstīšanu, atskaņot ierakstu vai dzēst ierakstu šajā lapā.

#### Papildinformācija

• Ierakstot programmu, varat skatīties iepriekš ierakstītu programmu.

- Ierakstīšanas laikā nevarat pārslēgt televīzijas kanālus.
- Ierakstīšanas laikā nevarat apturēt televīzijas pārraidi.

• Audio apraksts (komentāri) cilvēkiem ar redzes traucējumiem nav pieejams atskaņošanai Viedās USB ierakstīšanas režīmā.

## 3.5 Spēles

## Spēlēt spēli

#### Pievienot spēļu konsoli

Izvēlnē Sākums atlasiet Pievienot ierīces, lai pievienotu konsoli izvēlnei Sākums, nodrošinot vienkāršu atlasi turpmāk. Pievienojot spēlu konsoli izvēlnei Sākums, atlasiet Spēle, kad televizorā parādās aicinājums norādīt ierīces veidu. Ja spēļu konsole ir EasyLink HDMI-CEC ierīce, tā pati var sevi pievienot izvēlnei Sākums.

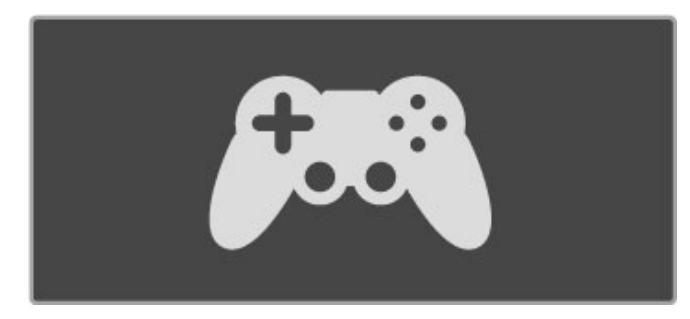

#### Viedais iestatījums - spēle

Viedā attēla iestatījums Spēle iestata televizoram vispiemērotākos Spēles iestatījumus bez attēla aizkaves.

Ja izvēlnē Sākums spēļu konsole ir pievienota kā Spēle, televizors automātiski pārslēdzas uz iestatījumu Spēle.

Ja izvēlnē Sākums spēļu konsole ir pievienojusies kā Blu-ray disku atskaņotājs vai DVD atskaņotājs, pirms spēlēšanas Viedā attēla iestatījums ir jāpārslēdz uz Spēle.

Lai pārslēgtu Viedā attēla iestatījumu uz Spēle, nospiediet **til**  $PIEL\overline{A}GOT$ , atlasiet Viedais attēls > Spēle un nospiediet OK (Labi). Televizors ir gatavs spēlēm. Kad beidzat spēlēt, neaizmirstiet pārslēgt atpakaļ uz parasto Viedā attēla iestatījumu.

Papildinformāciju par spēļu konsoles pievienošanu lasiet Palīdzība  $>$  Savienojumi  $>$  Pievienot citas ier $\bar{c}$ ces  $>$  Spēle vai HD Spēle.

## Divu spēlētāju spēles

Dažas spēles piedāvā vairāku spēlētāju un sadalītā ekrāna spēles. Izmantojot šo televizoru, varat iestatīt sadalīto ekrānu kā divu pilnu ekrānu skatījumus. Divi spēlētāji skatās vienu un to pašu televizoru, bet redz divus dažādus ekrānus, lai spēlētu spēli. Lai tas būtu iespējams, televizors izmanto 3D tehnoloģiju. Lai skatītos abus ekrānus, katram spēlētājam ir nepieciešamas 3D brilles.

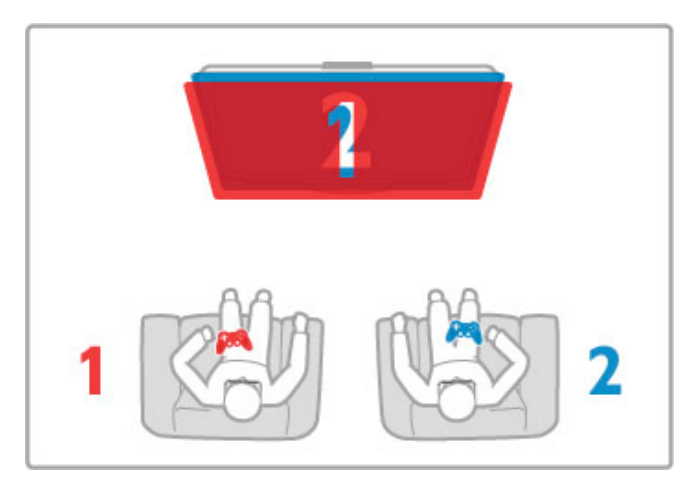

#### Nepieciešamais aprīkojums

Kopā ar šo televizoru izmantojiet aktīvās 3D brilles Philips PTA516 (jāiegādājas atsevišķi). Lai izmantotu sadalīto ekrānu diviem spēlētājiem, spēļu konsolei jābūt savienotai ar HDMI.

#### Sākt divu spēlētāju spēli

1. Atlasiet spēļu konsoli izvēlnē Sākums un nospiediet OK (Labi). 2. Izmantojot spēlu konsoli, sāciet spēli un atlasiet vairāku spēlētāju vai divu spēlētāju režīmu. Atlasiet režīmu sadalītā ekrāna skatīšanai. 3. Televizorā nospiediet *III PIELĀGOT* un atlasiet Divu spēlētāju spēle.

4. Atlasiet formātu, kādā sadalītā ekrāna spēle tiek rādīta ekrānā - Blakus vai Augšā / apakšā un nospiediet OK (Labi). Televizors rāda 2 ekrānus kā pilnus ekrānus.

Lai skatītu 2 atšķirīgus ekrānus, uzlieciet 3D brilles.

Lai ieslēgtu brilles 1. vai 2. spēlētāja režīmā, nospiediet izvēles taustinu Player 1/2.

#### Sadalītā ekrāna skatījuma parādīšana un noraidīšana

Izmantojot divu spēlētāju sadalītā ekrāna skatījumu, varat veikt pārslēgšanu starp sadalīto ekrānu un apvienoto skatījumu, lai varētu lasīt spēles izvēlni vai spēles rezultātus. Lai veiktu skatījumu pārslēgšanu, nospiediet OK (Labi) uz televizora tālvadības pults.

#### Beigt divu spēlētāju spēli

Lai noraidītu divu spēlētāju sadalītā ekrāna skatījumu, nospiediet **f** (Sākums) un atlasiet citu darbību.

#### Papildinformācija

Lai padarītu divu spēlētāju spēli pieejamu izvēlnē, tajā pašā izvēlnē atlasiet 3D, sarakstā atlasiet 2D un nospiediet OK (Labi).

## 3.6 Teleteksts

## Teleteksta lapas

#### Teleteksta atvēršana

Lai atvērtu teletekstu, kamēr skatāties televīzijas kanālus, nospiediet TELETEKSTS.

Lai aizvērtu teletekstu, vēlreiz nospiediet TELETEKSTS.

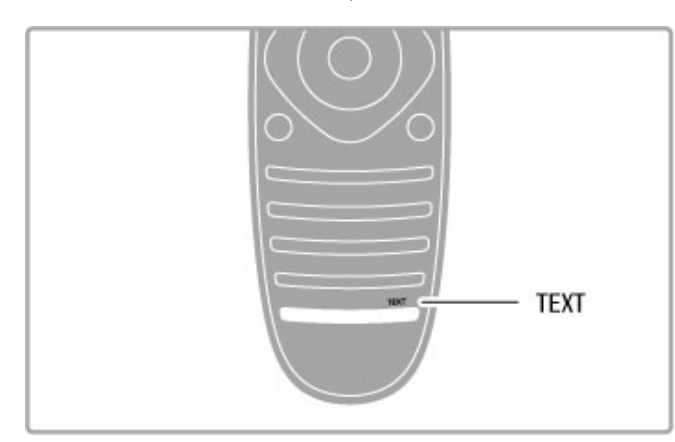

#### Teleteksta lapas atlasīšana

Lai atlasītu lapu...

- Ar ciparu taustiņiem ievadiet lapas numuru.
- Nospiediet > vai K
- $\cdot$  Nospiediet  $\blacktriangle$  vai  $\blacktriangledown$ .

• Lai atlasītu ekrāna apakšā esošo vienumu ar krāsas kodējumu, nospiediet krāsu taustiņu.

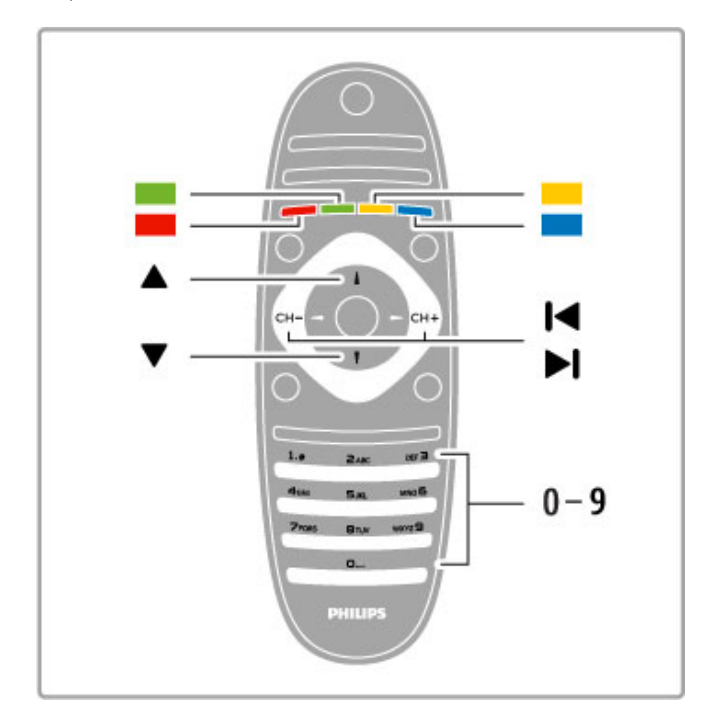

#### Teleteksta apakšlapas

Vienai teleteksta lapai var būt vairākas apakšlapas. Apakšlapu numuri ir norādīti joslā blakus galvenās lapas numuram.

Lai atlasītu apakšlapu, nospiediet < vai >.

#### T.O.P. teleteksta lapas

Dažas raidorganizācijas piedāvā T.O.P. teleteksta funkciju. Lai teletekstā atvērtu T.O.P. teleteksta lapas, nospiediet  $\mathbf{F}$ OPCIJAS un atlasiet T.O.P. pārskats.

#### Teleteksta meklēšana

Varat atlasīt vārdu un skenēt teletekstu, lai atrastu visus gadījumus, kad šis vārds atkārtojas.

Atveriet teleteksta lapu un nospiediet taustinu OK (Labi). Ar pārvietošanās taustiņiem atlasiet vārdu vai ciparu. Pēc tam vēlreiz nospiediet taustiņu OK (Labi), lai tūlīt pārietu uz nākamo šī vārda vai cipara atkārtošanās vietu. Nospiediet taustinu OK (Labi) vēlreiz, lai vēlreiz pārietu uz nākamo atkārtošanās vietu. Lai pārtrauktu meklēšanu, nospiediet taustinu •. līdz nekas nav atlasīts

#### Pievienotas ierīces teleteksts

Dažas televizoram pievienotās televīzijas kanālus uztverošās ierīces var piedāvāt teleteksta funkciju.

Lai atvērtu pievienotās ierīces teletekstu, nospiediet  $\biguparrow$  atlasiet ierīci un nospiediet OK (Labi). Televīzijas kanāla skatīšanās laikā  $n$ ospiediet  $\equiv$  OPCIJAS, atlasiet R $\overline{a}$ dīt ierīces taustiņus un pēc  $\tan$  atlasiet taustinu  $\blacksquare$  un nospiediet OK (Labi). Nospiediet  $\blacktriangleright$ (Atpakal), lai paslēptu ierīces taustiņus.

Lai aizvērtu teletekstu, vēlreiz nospiediet  $\sum$  (Atpakal).

#### Digitālais teksts (tikai Apvienotajā Karalistē)

Dažas digitālās televīzijas raidorganizācijas savos digitālās televīzijas kanālos piedāvā īpašu Digitālo tekstu vai interaktīvo televīziju. Tas ietver parastu tekstu, izmantojot ciparu, krāsu un navigācijas taustiņus, lai atlasītu un navigētu.

Lai aizvērtu teletekstu, vēlreiz nospiediet D (Atpakaļ).

## Teleteksta opcijas

Teleteksta sadaļā nospiediet **E OPCIJAS**, lai atlasītu šādas opcijas:

- lesaldēt lapu
- Divdaļīgs ekrāns
- T.O.P. pārskats
- Palielināt
- Parādīt
- Cikla apakšlapas
- Valoda

#### lesaldet lapu

Lai apturētu apakšlapu automātisku maiņu, nospiediet  $\equiv$ OPCIJAS un atlasiet lesaldet lapu.

#### Divdaļīgs ekrāns/pilnekrāns

Lai skatītu blakus gan televīzijas kanālā pārraidīto attēlu, gan  $t$ eletekstu, nospiediet  $\equiv$  OPCIJAS un atlasiet Divdalīgs ekrāns. Atlasiet Pilnekrāns, lai pārslēgtos atpakaļ uz pilnekrāna skatu.

#### T.O.P. pārskats

Lai atvērtu T.O.P. teletekstu, nospiediet **E OPCIJAS** un atlasiet T.O.P. pārskats.

#### Palielināt

Lai palielinātu teleteksta lapu ērtākai lasīšanai, nospiediet  $\equiv$ OPCIJAS un atlasiet Palielināt. Lai ritinātu lapu, nospiediet v vai

#### $\blacktriangle$

#### Parādīt

Lai atklātu lapā slēpto informāciju, nospiediet **E** OPCIJAS taustinu un atlasiet Parādīt.

#### Cikla apakšlapas

Lai cikliski mainītu apakšlapas (ja tādas ir pieejamas), nospiediet  $\equiv$  OPCIJAS un atlasiet Cikla apakšlapas.

#### Valoda

Lai pārslēgtu teleteksta rakstzīmju kopu un tekstu parādītu pareizi, nospiediet  $\equiv$  OPCIJAS un atlasiet Valoda.

## Teleteksta iestatīšana

#### Teleteksta valoda

Dažas digitālās televīzijas raidorganizācijas piedāvā teletekstu vairākās valodās.

Lai iestatītu galveno un papildu teleteksta valodu, nospiediet taustiņu  $\bigstar$  > Iestatīšana > Kanālu iestatījumi un pēc tam atlasiet Galvenais vai Papildu teleteksts un atlasiet vēlamās teleteksta valodas.

#### Teleteksts 2.5

Ja pieejams, Teleteksts 2.5 nodrošina vairāk krāsu un kvalitatīvāku grafiku. Teleteksts 2.5 ir aktivizēts kā ražotāja standarta iestatījums. Lai to izslēgtu, atlasiet  $\bigtriangleup$  > lestatīšana > Televizora iestatījumi  $>$  Izvēlētie iestatījumi  $>$  Teleteksts 2.5.

## 4 lestatīšana

#### $\overline{41}$ Attēls un skaņa

## Attēls

Attēla izvēlnē varat individuāli pielāgot visus attēla iestatījumus.

Lai atvērtu opciju Attēla iestatījumi, nospiediet  $\biguparrow$  > lestatīšana > Televizora iestatījumi > Attēls.

#### • Kontrasts

lestata attēla kontrasta līmeni.

#### • Spilgtums

lestata attēla spilgtuma līmeni.

#### • Krāsa

Iestata attēla krāsas piesātinājuma līmeni.

#### • Nokrāsa

Ja pārraide ir pieejama NTSC formātā, nokrāsa kompensē krāsu atškirības.

#### • Asums

Nosaka sīko detalu asuma līmeni.

• Trokšņu mazināšana

Filtrē un samazina attēla troksni.

#### • Tonis

Iestata krāsu toņus režīmā Normāls, Silts (iesarkans) vai Vēss (zilgans). Lai saglabātu savus personiskos iestatījumus pielāgoto iestatījumu izvēlnē, izvēlieties opciju Pielāgoti iestatījumi.

• Pielagots tonis Lai iestatītu attēla krāsas temperatūru, izmantojiet slīdni.

#### • Perfect Pixel HD

Kontrolē Perfect Pixel HD dziņa papildu iestatījumus. — Perfect Natural Motion novērš raustītas kustības efektu un atveido vienmērīgu kustību, īpaši filmās.

— Clear LCD nodrošina izcilu kustības asumu, labāku melnās krāsas līmeni, lielāku kontrastu bez ņirbēšanas, tīru attēlu un lielāku skatīšanās lenki.

- Augstākās klases izšķirtspēja nodrošina izcilu asumu, īpaši attēlā redzamajām līnijām un kontūrām.

— Ideālais kontrasts iestata līmeni, kuru sasniedzot, televizors automātiski uzlabo detaļas attēla tumšajās, vidēji apgaismotajās un gaišajās dalās.

- Dinamiskā pretgaisma iestata līmeni, kuru sasniedzot, var samazināt elektroenerģijas patēriņu, mazinot ekrāna spilgtumu. Izvēlieties optimāla elektroenerģijas patēriņa vai optimāla spilgtuma attēla režīmu.

#### - MPEG defektu samazināšana izlīdzina attēlā esošās digitālās pārejas.

— Krāsu pastiprināšana padara krāsas dzīvākas un uzlabo spilgtas krāsas detalu izškirtspēju.

- Gamma ir nelineārs attēla spilgtuma un kontrasta iestatījums. Izmantojiet slīdjoslu, lai iestatītu lielāku vai mazāku gammas vērtību. • Datora režīms

lestata televizoru atbilstoši vispiemērotākajam iepriekš noteiktam datora iestatījumam, ja televizoram ir pievienots dators.

#### • Apgaismojuma sensors

Automātiski pielāgo attēla un Ambilight iestatījumus telpas apgaismojumam.

#### $\cdot$  Attēla formāts

Lasiet Palīdzība > Pamati > Televizora skatīšanās > Attēla formāts

#### • Ekrāna malas

Nedaudz palieliniet attēlu, lai slēptu kroplotas malas.

#### • Attēla pārbīde

Ar kursoru taustiniem pārbīdiet attēlu uz augšu/uz leju vai pa kreisi/pa labi.

### Skaņa

Izvēlnē Skaņa varat individuāli pielāgot visus skaņas iestatījumus.

Lai atvērtu opciju Skaņas iestatījumi, nospiediet  $\biguparrow$  > lestatīšana  $>$  Televizora iestatījumi  $>$  Skaņa.

#### • Zemās frekvences

lestatiet skanas zemo frekvenču līmeni.

#### • Augstās frekvences

lestatiet skaņas augsto frekvenču līmeni.

#### • Telpiskais skanējums

lestata iebūvēto skaļruņu telpiskā skanējuma efektu.

#### • Austinu skalums

lestata televizoram pievienoto austiņu skaļumu.

#### • Autom. skaļuma regulēšana

Samazina pēkšņas skaļuma atšķirības, piemēram, sākoties komercreklāmai vai pārslēdzot televizoru uz citu kanālu.

#### • Balanss

Optimāli iestata kreisās un labās puses skaļruņu balansu atkarībā no klausīšanās vietas.

### Ekoloģiskie iestatījumi

Ekoloģiskajos iestatījumos apvienoti videi labvēlīgi televizora iestatījumi.

Skatoties televīzijas kanālus, nospiediet zaļo taustiņu, lai atvērtu opciju Ekoloģiskie iestatījumi. Aktīvie iestatījumi ir atzīmēti ar  $\mathscr G$ . Nospiežot vēlreiz, izvēlne tiks aizvērta.

#### Enerģijas taupīšana

Šis viedā attēla iestatījums iestata attēlu un Ambilight vispiemērotākajā enerģijas taupīšanas iestatījumā. Lai ieslēgtu, izvēlieties Enerģijas taupīšana izvēlnē Ekoloģiskie iestatījumi un nospiediet OK (Labi).

Lai izslēgtu Enerģijas taupīšanas režīmu, atlasiet citu viedā attēla iestatījumu.

#### Ekrāns izslēgts

Ja tikai klausāties mūziku, enerģijas taupīšanas nolūkā varat izslēgt televizora ekrānu. Atlasiet Ekrāns izslēgts un nospiediet OK (Labi). Lai atkal ieslēgtu ekrānu, nospiediet jebkuru tālvadības pults taustinu.

#### Apgaismojuma sensors

lebūvētais apgaismojuma sensors kopā ar Ambilight automātiski pielāgo attēlu telpas apgaismojuma apstākļiem. Lai ieslēgtu, atlasiet Apgaismojuma sensors un nospiediet OK (Labi). Lai izslēgtu, vēlreiz nospiediet OK (Labi).

#### Automātiska izslēgšanās

Ja 4 stundu laikā nav nospiests neviens televizora tālvadības pults ,<br>taustiņš, televizors automātiski izslēdzas, lai taupītu enerģiju. Varat izslēgt šo opciju Automātiska izslēgšanās.

la televizoru izmantojat kā monitoru vai izmantojat digitālo uztvērēju (televizora pierīci), lai skatītos televizoru, un nelietojat televizora tālvadības pulti, izslēdziet automātisko izslēgšanos.

## Viedi iestatījumi

Atlasot Viedos iestatījumus izvēlnē PIELĀGOT, sadaļā lestatīšana varat vēlreiz mainīt iestatījumus izvēlētajam viedajam iestatījumam ar attēla un skaņas iestatījumiem. Viedie iestatījumi atceras jūsu veiktās izmainas.

#### Viedā iestatījuma atiestatīšana

Lai atiestatītu viedā iestatījuma sākotnējās vērtības, atlasiet viedo iestatījumu, kuru vēlaties atiestatīt izvēlnē PIELĀGOT. Pēc tam nospiediet  $\bigoplus$  > lestatīšana > Televizora iestatījumi > Attēls, atlasiet Atiestatīt, nospiediet OK (Labi), lai apstiprinātu.

Papildinformāciju par viedajiem attēla un skaņas iestatījumiem sk. sadalā Palīdzība > Pamati > Televizora skatīšanās > Viedā attēla un skaņas iestatījumi.

## ISF kalibrācija

Iegūstiet vairāk no sava HD TV displeja, izmantojot ISF kalibrāciju. ISF kalibrācijas speciālists ieradīsies jūsu mājās un iestatīs televizoram optimālo attēla iestatījumu. Papildus speciālists var iestatīt ISF kalibrāciju arī Ambilight.

Vaicājiet savam izplatītājam par ISF kalibrāciju savam televizoram.

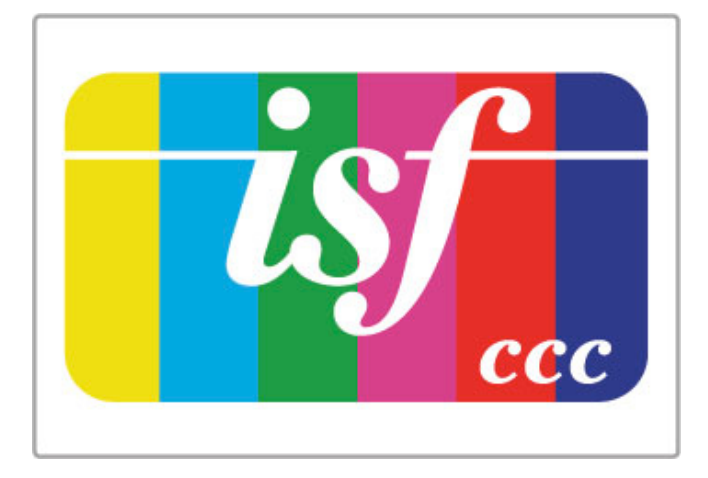

ISF kalibrācijas speciālists saglabā un bloķē ISF iestatījumus kā 2 Viedā attēla iestatījumus. Kad ISF kalibrācija ir pabeigta, nospiediet **III PIELĀGOT**, atlasiet Viedais attēls un nospiediet OK (Labi). Atlasiet ISF diena, lai skatītos televizoru spilgtā apgaismojumā, vai atlasiet ISF nakts tumša apgaismojuma apstākļos.

ISF kalibrāciju var veikt pie katras darbības izvēlnē Sākums, piemēram, Televizora skatīšanās vai pievienota Blu-ray disku atskaņotāja.

Kalibrācijas priekšrocības ir . . .

- labāka attēla skaidrība un asums
- labāka detalizācija gaišās un tumšās vietās
- piesātinātāka un tumšāka melnā krāsa
- tīrākas un kvalitatīvākas krāsas
- samazināts enerģijas patēriņš

#### Speciālista attēla iestatījumi

Kad ir atlasīts iestatījums ISF diena vai ISF nakts, kamēr televizorā vēl nav veikta ISF kalibrācija, pieejami daži speciālista attēla iestatījumi. Nospiediet  $\bigoplus$  (Sākums) > lestatīšana > Televizora iestatījumi > Attēls > ISF speciālista iestatījumi un nospiediet OK (Labi).

#### Viedā attēla iestatījumu atiestatīšana

Lai atiestatītu viedā iestatījuma sākotnējās vērtības, atlasiet viedo iestatījumu, kuru vēlaties atiestatīt izvēlnē PIELĀGOT. Pēc tam nospiediet  $\bigoplus$  > lestatīšana > Televizora iestatījumi, atlasiet Atiestatīt, nospiediet OK (Labi), lai apstiprinātu.

## 4.2 Ambilight

### Novietošana

Lai iegūtu labāko Ambilight efektu, veiciet turpmāk minētās darbības.

• Samaziniet apgaismojumu telpā un novietojiet televizoru līdz 25 cm attālumā no sienas.

• Iestatījumā Sienas krāsa pielāgojiet Ambilight atbilstoši jūsu sienas krāsai

• Lai novērstu tālvadības sistēmas infrasarkano staru uztveršanas traucējumus, pārējās ierīces novietojiet ārpus Ambilight apgaismojuma zonas.

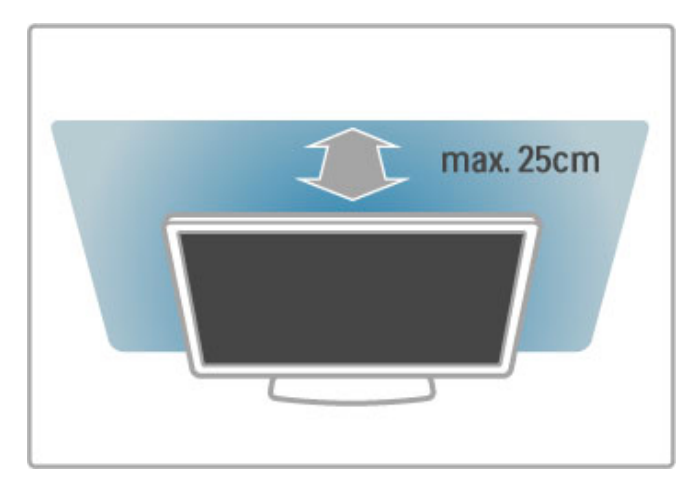

## Pielagot

Lai atvērtu izvēlni Pielāgot, nospiediet **III PIELĀGOT**. Lai aizvērtu, nospiediet **tit** vēlreiz.

#### leslēgt vai izslēgt Ambilight

Izvēlnē Pielāgot atlasiet Ambilight un nospiediet OK (Labi). Ieslēdzietvailzslēdziet Ambilight. Varat arī nospiest Ambilight uz televizora.

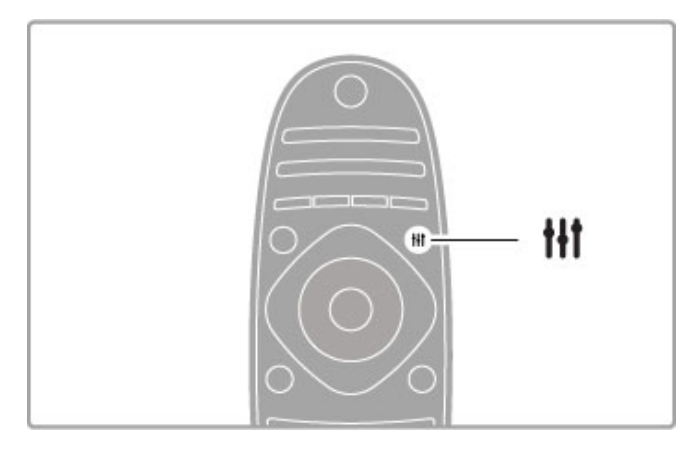

#### Ambilight — dinamisks

Izvēlnē Pielāgot atlasiet opciju Ambilight — dinamisks un pēc tam nospiediet taustiņu OK (Labi). Tādējādi jūs pielāgojat ātrumu, kādā Ambilight reage uz ekrānā redzamajiem attēliem.

Papildinformāciju par Ambilight iestatījumiem lasiet Palīdzība >  $\text{Testatīšana} > \text{Ambilyht} > \text{Testatījumi}.$ 

## lestatījumi

Vairāk Ambilight iestatījumu ir pieejami izvēlnē Ambilight iestatījumi sadaļā lestatīšana. Lai mainītu šos iestatījumus, nospiediet **fi** un atlasiet lestatīšana > Televizora iestatījumi > Ambilight.

#### Ambilight spilgtums

Lai iestatītu Ambilight spilgtumu, atlasiet Ambilight spilgtums un nospiediet OK (Labi). Pielagojiet Ambilight gaismas jaudu.

#### Ambilight krāsa

Lai iestatītu Ambilight krāsu, atlasiet Ambilight krāsa un nospiediet OK (Labi). Atlasiet Dinamisks, ja vēlaties, lai Ambilight reage uz attēliem ekrānā, vai atlasiet vienu no fiksētajām krāsām. Atlasiet Pielāgots, ja vēlaties iestatīt noteiktu fiksētu krāsu.

#### Pielāgota krāsa

Lai iegūtu savu iestatījumu Ambilight krāsa, atlasiet opciju Pielāgoti iestatījumi izvēlnē Ambilight krāsa. Kad atlasīta opcija Pielāgoti iestatījumi, varat atvērt izvēlni Pielāgota krāsa. Lai izvēlētos savu krāsas toni, atlasiet opciju Krāsu palete. Ambilight pielāgotā krāsa ir fiksētā (ne dinamiskā) krāsas toņa iestatījums.

#### Sadalīšana

Lai iestatītu gaismas krāsas tona līmena atšķirības katrā televizora pusē, atlasiet opciju Sadalīšana. Ja sadalīšanas funkcija ir Izslēgta, Ambilight krāsas tonis ir dinamisks, taču vienveidīgs.

#### Televizora izslēgšana

Lai iestatītu Ambilight efekta izzušanu un izslēgšanos dažas sekundes pēc televizora izslēgšanās, atlasiet opciju Televizora izslēgšana. Pirms atkārtoti ieslēdzat televizoru, pagaidiet, līdz Ambilight nodziest un pilnīgi izslēdzas.

#### Lounge light

Papildinformāciju par Lounge light funkciju lasiet Palīdzība > Televizora lietošana > Ambilight > Lounge light.

#### Scenea lounge light

Lai vienmēr, ieslēdzot Scenea režīmu, izslēgtu funkciju Ambilight, atlasiet opciju Scenea lounge light un pēc tam atlasiet Izslēgts.

#### Sienas krāsa

Aiz televizora esošās sienas krāsa var ietekmēt funkcijas Ambilight krāsu efektu. Lai novērstu šo ietekmi, atlasiet opciju Sienas krāsa un izvēlieties jūsu sienas krāsai atbilstošu krāsu. Ambilight funkcija veiks savu krāsu korekciju, lai nodrošinātu labāku atbilstību aiz televizora esošās sienas krāsai.

## Lounge light

Kad televizors ir gaidstāves režīmā, varat ieslēgt funkciju Ambilight un radīt telpā Lounge light efektu.

Lai ieslēgtu Ambilight funkciju, kamēr televizors ir gaidstāves režīmā, nospiediet Ambilight uz televizora.

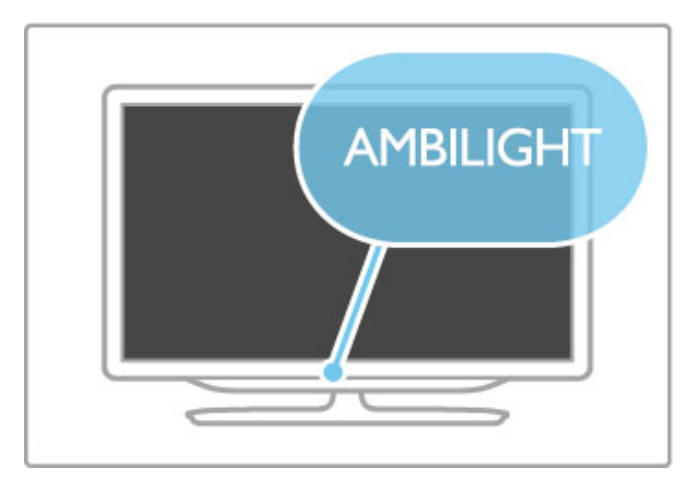

Lai mainītu funkcijas Lounge light krāsu shēmu, vēlreiz nospiediet Ambilight uz televizora.

Lai izslēgtu funkciju Lounge light, nospiediet un 3 sekundes turiet nospiestu **Ambilight** uz televizora.

Krāsu shēmu varat iestatīt arī izvēlnē Iestatīšana.

Kad televizors ir ieslēgts, nospiediet  $\bigcap$  un atlasiet lestatīšana. Atlasiet Televizora iestatījumi > Ambilight > Lounge light. Atlasiet krāsu shēmu, kas tiks izmantota funkcijas Lounge light ieslēgšanas brīdī.

## 4.3 Kanāli

## Pārkārtošana un pārdēvēšana

Kanālu sarakstā varat mainīt kanālu secību un nosaukumus.

Lai pārkārtotu vai pārdēvētu kanālu, lasiet Palīdzība > Pamati > Televizora skatīšanās  $>$  Kanālu saraksts.

## Atjaunināt kanālus

Visus uzstādītos kanālus televizors ievieto kanālu sarakstā. Ja uztverat digitālos kanālus, varat iestatīt televizoru automātiskai saraksta atjaunināšanai ar jauniem kanāliem. Kanālu saraksta atjaunināšanu varat sākt arī pats.

#### Automātiska kanālu atjaunināšana

Reizi dienā pulksten 6.00 televizors veic kanālu atjaunināšanu un jaunu kanālu saglabāšanu. Tukšie kanāli tiek dzēsti. Televizora ieslēgšanās laikā tiek parādīts paziņojums par jauniem vai dzēstiem kanāliem. Lai televizors automātiski atjauninātu kanālus, tam ir jābūt gaidstāves režīmā.

Lai izslēgtu paziņojumu ieslēgšanās laikā, nospiediet  $\bigcap$ lestatīšana > Kanālu iestatījumi un nospiediet OK (Labi). Atlasiet Kanālu noskaņošana > Kanālu atjaunināšanas paziņojums un atlasiet Izslēgt.

Lai izslēgtu automātisko kanālu atiaunināšanu, nospiediet  $\biguparrow$  > lestatīšana > Kanālu iestatījumi un nospiediet OK (Labi). Atlasiet Kanālu noskanošana > Automātiskā kanālu atjaunināšana un atlasiet Izslēgt.

#### Uzsākt atjaunināšanu

Lai patstāvīgi uzsāktu atjaunināšanu, nospiediet  $\bigoplus$  > lestatīšana > Meklēt kanālus un OK (Labi). Atlasiet Atjaunināt kanālus un nospiediet OK (Labi). Nospiediet Sākt. Atjaunināšana var ilgt dažas minūtes. Rīkojieties saskaņā ar norādījumiem ekrānā.

## Kanālu atkārtota noskaņošana

#### Kanālu atkārtota noskaņošana

Lai atkārtoti noskaņotu tikai kanālus, nospiediet  $\bigoplus$  > lestatīšana > Meklēt kanālus > Atkārtoti noskaņot kanālus un nospiediet OK (Labi). Atlasiet DVB-T vai DVB-C. Kanālu meklēšana var ilgt vairākas minūtes. Rīkojieties saskaņā ar norādījumiem ekrānā.

#### Pilnīga noskanošana

Lai veiktu pilnu televizora noskaņošanu, nospiediet  $\bigcap$  $\text{Testatīšana} > \text{Televizora iestatījumi} > \text{Atkārtoti noskaņot}$ televizoru un nospiediet OK (Labi). Noskaņošana var ilgt vairākas minūtes. Rīkojieties saskaņā ar norādījumiem ekrānā.

Kanālu sarakstā varat mainīt kanālu secību un nosaukumus.

#### Kanālu saraksta kopēšana

Kanālu saraksta kopēšana ir paredzēta izplatītājiem un profesionāliem lietotājiem.

Izmantojot kanālu saraksta kopēšanu, varat kopēt vienā televizorā noskanotus kanālus citā Philips atbilstošas klases televizorā. Izmantojot kanālu saraksta kopēšanu, jūs izvairāties no laikietilpīgās kanālu meklēšanas un varat piedāvāt iepriekšnoteiktu kanālu saraksta iestatīšanu. Nelielais jūsu kopētais fails būs piemērots ikvienai USB atminas ierīcei.

#### Nosacījumi

• Abi televizori ir ražoti vienā gadā.

• Abu televizoru tipa numuros ir vienāds ražojuma veida DVB sufikss (H, K, M, T vai D/00), un televizors ir noskaņots tai pašai valstij.

• Abiem televizoriem ir viena veida aparatūra. Aparatūras veidu sk. uz televizora datu plāksnītes televizora aizmugurē. Parasti atzīmēts kā

Q . . . LA

• Abiem televizoriem ir saderīgas programmatūras versijas. Ja programmatūras versijas nebūs saderīgas, veicot augšupielādi, ziņojums ekrānā par to brīdinās.

#### Kanālu saraksta kopēšana

1. Ieslēdziet televizoru ar noskaņotiem kanāliem. Pievienojiet USB atminas ierīci.

2. Nospiediet  $\bigoplus$  > lestatīšana > Televizora iestatījumi > Izvēlētie iestatījumi > Kanālu saraksta kopēšana > Kopēt USB ierīcē un nospiediet OK (Labi). Lai kopētu kanālu sarakstu no šī televizora, jums, iespējams, būs jāievada televizora PIN kods, kuru ievadījāt uzstādīšanas laikā.

3. Pēc kopēšanas izņemiet USB atmiņas ierīci.

Tagad nokopēto kanālu sarakstu varat augšupielādēt citā Philips televizorā

#### Kanālu saraksta augšupielāde

#### Televizorā, kas vēl nav noskanots

1. Pievienojiet kontaktdakšu, lai sāktu noskaņošanu, un atlasiet valodu un valsti. Varat izlaist opciju Meklēt kanālus. Beidziet noskaņošanu.

2. Pievienojiet USB atmiņas ierīci, kurā ir otra televizora kanālu saraksts.

3. Lai sāktu kanālu saraksta augšupielādi, nospiediet  $\biguparrow$  > lestatīšana > Televizora iestatījumi > Izvēlētie iestatījumi > Kanālu saraksta kopēšana > Kopēt televizorā un nospiediet OK (Labi). Jums, iespējams, būs jāievada šī televizora PIN kods. 4. Ja kanālu saraksta kopēšana televizorā ir pabeigta sekmīgi, televizors to paziņo. Atvienojiet USB atmiņas ierīci.

#### Televizorā, kas jau ir noskaņots

1. Pārbaudiet televizora valsts iestatījumu. (Lai pārbaudītu šo iestatījumu, nospiediet  $\bigoplus$  > lestatīšana > Meklēt kanālus > Atkartoti noskanot kanalus un nospiediet OK (Labi). Nospiediet <sup>1</sup> (Atpakal) un pēc tam Atcelt, lai izietu no Meklēt kanālus.)

Ja valsts ir norādīta pareizi, turpiniet ar turpmāk norādīto 2. darbību.

Ja valsts nav norādīta pareizi, jāsāk atkārtota noskaņošana. Lai sāktu atkārtotu noskaņošanu, nospiediet  $\bigoplus$  > lestatīšana > Televizora iestatījumi > Atkārtoti noskaņot televizoru un nospiediet OK (Labi). Atlasiet pareizo valsti un izlaidiet opciju Meklēt kanālus. Beidziet noskaņošanu. Pēc tam atgriezieties 2. darbībā.

2. Pievienojiet USB atmiņas ierīci, kurā ir otra televizora kanālu saraksts.

**3.** Lai sāktu kanālu saraksta augšupielādi, nospiediet  $\bigoplus$  >  $\text{lestatīšana} > \text{Televizora iestatījumi} > \text{Izvēlētie iestatījumi} >$ Kanālu saraksta kopēšana > Kopēt televizorā un nospiediet OK (Labi). Jums, iespējams, būs jāievada šī televizora PIN kods.

4. Ja kanālu saraksta kopēšana televizorā ir pabeigta sekmīgi, televizors to paziņo. Atvienojiet USB atmiņas ierīci.

## DVB-T vai DVB-C

Ja jūsu valstī ir pieejama gan DVB-T, gan DVB-C uztveršanas iespēja un šis televizors ir sagatavots jūsu valstī pieejamo DVB-T un DVB-C signālu uztveršanai, kanālu noskaņošanas laikā būsiet vienu no tiem izvēlējies.

Ja vēlaties mainīt DVB iestatījumu un uzsākt jaunu kanālu noskaņošanu, nospiediet $\bigoplus$  > lestatīšana > Kanālu iestatījumi un nospiediet OK (Labi). Atlasiet Kanālu noskaņošana > Antena vai kabeļu DVB un nospiediet OK (Labi). Atlasiet vajadzīgo DVB iestatījumu.

#### DVB-C kanālu noskaņošana

Vienkāršākai lietošanai visi DVB-C iestatījumi ir iestatīti automātiskā režīmā. Ja jūsu DVB-C pakalpojumu nodrošinātājs ir norādījis īpašas DVB-C vērtības, piemēram, pārraides ātrumu vai frekvenci, noskaņošanas laikā ievadiet tās, kad televizorā redzams aicinājums tās ievadīt.

#### DVB-T + DVB-C

Savu televizoru varat iestatīt uz DVB-T un DVB-C. Uzstādiet vispirms vienu sistēmu un pēc tam otru. Kad abas uzstādīšanas ir pabeigtas, kanālu sarakstā būs redzami gan DVB-T, gan DVB-C kanāli.

## Uztveršanas kvalitāte

Ja televizors uztver digitālās televīzijas apraides signālus, varat pārbaudīt kanāla kvalitāti un signāla stiprumu. la izmantojat antenu, varat pārvietot antenu, lai pārbaudītu un uzlabotu uztveršanu.

Lai pārbaudītu digitālā kanāla uztveršanas kvalitāti, pārslēdziet uz šo kanālu un nospiediet  $\bigoplus$  > lestatīšana > Kanāla iestatījumi un nospiediet OK (Labi). Atlasiet Kanāla noskaņošana > Digitālais signāls: uztveršanas pārbaude un nospiediet OK (Labi).

Šim kanālam tiek parādīta digitālā frekvence. Ja uztveršana ir vāja, varat pārvietot antenu. Lai vēlreiz pārbaudītu šīs frekvences signāla kvalitāti, atlasiet Meklēt un nospiediet OK (Labi).

Lai pats ievadītu īpašu digitālo frekvenci, atlasiet frekvenci, ar > un ◀ novietojiet bultiņas uz numura un ar ▲ un ▼ mainiet skaitli. Lai pārbaudītu frekvenci, atlasiet Meklēt un nospiediet OK (Labi).

la kanālu uztveršanai izmantojat DVB-C, ir pieejamas opcijas Pārraides ātruma režīms un Pārraides ātrums. Pārraides ātruma režīmā atlasiet Automātiski, izņemot gadījumu, ja jūsu kabeļa piegādātājs norādījis īpašu pārraides ātruma vērtību. Pārraides ātruma vērtību ievadiet ar ciparu taustiņiem.

#### Manuāla noskanošana — analogie kanāli

Analogās televīzijas kanālus manuāli var noskaņot pa vienam.

Lai manuāli noskanotu analogos kanālus, nospiediet  $\bigcap$ lestatīšana > Kanālu iestatījumi un nospiediet OK (Labi). Atlasiet Kanālu noskaņošana > Analogais: manuāla uzstādīšana un nospiediet OK (Labi).

#### 1) sist&ma

Lai iestatītu televizora sistēmu, atlasiet Sistēma un nospiediet OK (Labi). Izvēlieties savu valsti vai pasaules daļu, kurā pašlaik atrodaties.

#### 2) atrodiet kanālu

Lai atrastu kanālu, atlasiet Atrast kanālu un nospiediet OK. Izvēlieties Meklēt un nospiediet OK (Labi). Frekvenci varat ievadīt arī pats. Ja signāls ir vājš, vēlreiz nospiediet Meklēt. Ja vēlaties saglabāt kanālu, atlasiet Pabeigts un nospiediet OK.

#### 3) precīza noskaņošana

Lai precīzi noskaņotu kanālu, atlasiet Precīzi noskaņot un nospiediet OK (Labi). Kanālu precīzi varat noskaņot ar ▲ vai ▼. Ja vēlaties saglabāt atrasto kanālu, atlasiet Pabeigts un nospiediet OK (Labi).

#### 4) saglabāšana

Kanālu varat saglabāt ar pašreizējo vai ar jaunu kanāla numuru. Atlasiet Saglabat pašreizējo kanālu vai Saglabāt kā jaunu kanālu.

Šīs darbības varat atkārtot, līdz ir atrasti visi pieejamie analogās televīzijas kanāli.

## Pulkstena iestatījumi

Dažās valstīs digitālā apraide nenosūta UTC — koordinētā universālā laika — informāciju. Var tikt ignorēts vasaras laiks, un televizors, iespējams, var rādīt nepareizu laiku.

Lai pielāgotu televizora pulksteni, nospiediet $\bigtriangleup$  > lestatīšana > Televizora iestatījumi > Izvēlētie iestatījumi > Pulkstenis un atlasiet Atkarībā no valsts. Atlasiet Vasaras laiks un atlasiet pareizo iestatījumu.

Lai manuāli iestatītu laiku un datumu, atlasiet **Manuāli**. Pēc tam atlasiet Laiks vai Datums.

## 4.4 Satelīttelevīzijas kanāli

#### Ievads

Šajā televizorā ir uzstādīts gan DVB-T un DVB-C signāla, gan arī satelīta DVB-S uztvērējs. Ja pievienota satelīta antena, varat uztvert digitālos satelīta kanālus. Jums nav nepieciešams ārējs satelīta uztvērējs.

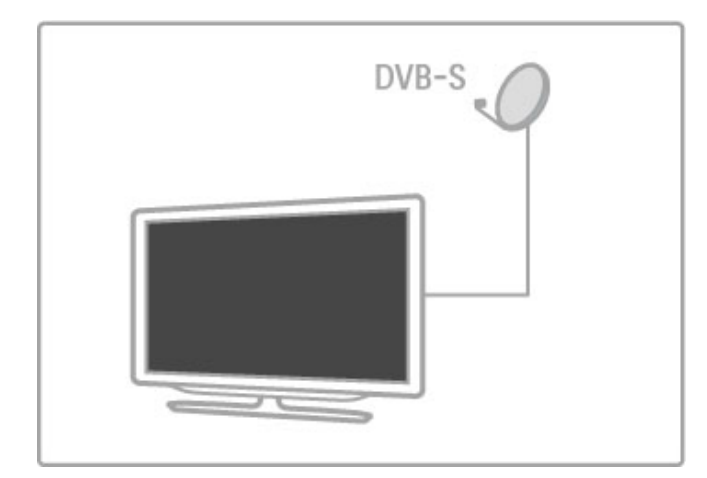

#### LNB

LNB (zema trokšņa līmeņa bloks — pazeminošs pārveidotājs) uztver satelīta raidītos signālus, un tas ir uzstādīts satelīta antenas galā. Televizors spēj uztvert signālus no 4 dažādiem LNB.

## Noskanošana

Kad satelīta antena ir pareizi uzstādīta un pievienota, televizorā varat noskanot satelīta kanālus.

Varat noskanot kanālus no 4 dažādiem satelītiem (4 LNB).

#### 1) noskaņošana

Lai meklētu satelītus un noskaņotu satelīttelevīzijas kanālus, nospiediet  $\bigoplus$  > Iestatīšana > Meklēt satelītu un nospiediet OK (Labi). Ja satelīti jau noskaņoti, atlasiet Atkārtoti noskaņot kanālus un nospiediet OK.

#### 2) savienojuma veids

Pirms sākat meklēt satelītus, jāiestata savienojuma veids. Savienojuma veids noteiks, cik LNB jūs varat uzstādīt (dažādu satelītu skaitu). Lai atvieglotu uzstādīšanu, atlasiet pareizo satelītu skaita veidu, ko vēlaties uzstādīt.

Lai iestatītu savienojuma veidu, atlasiet lestatījumi un nospiediet OK (Labi). Atlasiet Savienojuma veids un atlasiet Viens LNB, ja jums ir tikai viens LNB, atlasiet DiSEqC Mini, ja ir 2 LNB, vai atlasiet DiSEqC 1.0, lai uzstādītu 3 vai 4 LNB. Atlasiet Pabeigts, lai aizvērtu iestatījumus.

#### 3) meklēt satelītus

Lai sāktu meklēšanu, atlasiet Sākt un nospiediet OK (Labi). Televizors meklē visus pieejamos satelītus. Tas var ilgt vairākas minūtes. Ja nav atrasts neviens satelīts, pārbaudiet antenas savienojumus un satelīta antenas novietojumu.

Attēlotā signāla kvalitāte ne vienmēr ataino šī satelīta visu kanālu patieso signāla kvalitāti.

Lai atkārtotu satelītu meklēšanu, atlasiet Atsākt un nospiediet OK (Labi). Ja esat apmierināts ar atrastajiem satelītiem, varat noskaņot visus to kanalus.

#### 4) noskaņot kanālus

Lai noskanotu visus atrasto satelītu kanālus, nospiediet Noskanot. Katram satelītam noskaņošana var ilgt vairākas minūtes. Kad noskaņošana ir pabeigta, satelīta kanālu sarakstā redzēsiet visus kanālus.

#### Citi iestatījumi

Lielākajai daļai satelītu nav nepieciešams mainīt LNB iestatījumus, tomēr, meklējot, piemēram, īpašu satelītu C-joslā, ar šo satelītu izmantotais LNB ir jāiestata uz Viens. Vai arī, ja esat pieredzējis lietotājs, iespējams, var būt nepieciešams izmantot Pielāgotu izmantoto LNB iestatījumu.

#### Atiestatīt

Iespējams, ka vairs neizprotat veiktos iestatījumos. Lai atiestatītu satelīta noskaņošanas iestatījumus uz rūpnīcas iestatījumiem, opcijā lestatījumi atlasiet Atiestatīt un nospiediet OK (Labi).

#### Signāla uztveršanas pārbaude

lespējams, ka automātiskā kanālu noskaņošana ir palaidusi garām kādu noteiktu retranslatora kanālu vai kanālus. Retranslatoru varat pievienot ar signāla uztveršanas pārbaudi. Sk. sadaļu Palīdzība > lestatīšana > Šatelīta kanāli > Signāla uztveršanas pārbaude.

#### Satelīta antenas savienojums

Informāciju par satelīta antenas savienojumu sk. sadalā Palīdzība > Savienojumi > Pirmie savienojumi > Satelīta antena.

lepriekšnoteiktu satelītu sarakstu šajā televizorā meklējiet Palīdzība  $>$  Specifikācijas  $>$  Strāvas padeves un uztveršanas parametri.

### Pievienot satelitus

la satelīta kanāli jau ir noskanoti, noskanošanai varat pievienot papildu satelītu. Varat noskaņot kanālus no 4 dažādiem  $\frac{1}{5}$ satelītiem — 4 LNB.

#### 1) savienojuma veids

Pirms satelīta pievienošanas pārbaudiet savienojuma veida iestatījumu. Iestatījums Viens LNB uztver tikai vienu LNB, iestatījums DiSEqC Mini uztver tikai 2 LNB, un iestatījums DiSEqC 1.0 var uztvert 3 vai 4 LNB.

Lai vispirms pārbaudītu savienojuma veidu, nospiediet  $\bigcap$ lestatīšana > Meklēt satelītu un nospiediet OK (Labi). Atlasiet Atkārtoti noskaņot kanālus, Iestatījumi, un nospiediet OK. Atlasiet Savienojuma veids un atlasiet iestatījumu, kurš jums ir nepieciešams satelītu skaitam, ko vēlaties noskaņot. Atlasiet Pabeigts, lai aizvērtu iestatījumus. Nospiediet  $\Rightarrow$ , lai aizvērtu atkārtotu kanālu noskaņošanu.

#### 2) pievienot satelītu

Lai pievienotu satelītu, nospiediet  $\bigoplus$  > lestatīšana > Meklēt satelitu un nospiediet OK (Labi). Atlasiet Pievienot satelitu un nospiediet OK. Televizors mekles satelītu pirmajā brīvajā LNB. Tas var ilgt vairākas minūtes.

Ja satelīti nav atrasti, pārbaudiet antenas savienojumus un satelītu antenas pozīciju. Atlasiet Atsākt vai Nākamais LNB. Ja nav brīvu LNB, vispirms varat dzēst satelītu. Sk. sadaļu Satelītu dzēšana nākamajā lapā.

#### 3) noskaņot kanālus

Ja esat apmierināts ar pievienoto satelītu, varat noskaņot kanālus. Lai noskaņotu visus kanālus, nospiediet Noskaņot. Noskaņošana var ilgt vairākas minūtes. Kad noskaņošana ir pabeigta, pievienotos kanālus redzēsiet satelīta kanālu sarakstā.

Varat dzēst satelītu no noskaņotajiem satelītiem.

Lai dzēstu satelītu, nospiediet  $\bigoplus$  > lestatīšana > Meklēt satelītu. Atlasiet Dzest satelitu un nospiediet OK (Labi). Atlasiet dzešamo satelītu un nospiediet OK. Lai apstiprinātu, izvēlieties **jā** un nospiediet OK. Satelīts un tā kanāli tiek dzēsti no noskaņošanas saraksta.

## Atjaunināt kanālus

Ja satelīta kanāli jau ir noskaņoti, varat atjaunināt kanālu sarakstu ar iespējamiem jauniem kanāliem no visiem noskaņotajiem satelītiem.

Lai atjauninātu satelīta kanālus, nospiediet  $\bigcap$  > lestatīšana > Meklet satelītu. Atlasiet Atjaunināt kanālus un nospiediet OK (Labi). Televizors meklē jaunus kanālus satelītos un pievieno tos sarakstam. Tukšie kanāli no saraksta tiek dzēsti. Atjaunināšana katram satelītam var ilgt vairākas minūtes. Kad atjaunināšana ir pabeigta, satelīta kanālu saraksts tiek atjaunināts.

## Kanālu saraksta kopēšana

Kanālu saraksta kopēšana ir paredzēta izplatītājiem un profesionāliem lietotājiem.

Veicot Kanālu saraksta kopēšanu, tiks kopēti gan virszemes, gan satelīttelevīzijas kanāli.

Izmantojot kanālu saraksta kopēšanu, varat kopēt vienā televizorā noskanotus kanālus citā Philips atbilstošas klases televizorā. Izmantojot kanālu saraksta kopēšanu, jūs izvairāties no laikietilpīgās kanālu meklēšanas un varat piedāvāt iepriekšnoteiktu kanālu saraksta iestatīšanu. Nelielais jūsu kopētais fails būs piemērots ikvienai USB atminas ierīcei.

#### Nosacījumi

• Abi televizori ir ražoti vienā gadā.

• Abu televizoru tipa numuros ir vienāds ražojuma veida DVB sufikss (H, K, M, T vai D/00), un televizors ir noskaņots tai pašai valstij.

• Abiem televizoriem ir vienāds satelīttelevīzijas uzstādīšanas iestatījums.

• Abiem televizoriem ir viena veida aparatūra. Aparatūras veidu sk. uz televizora datu plāksnītes televizora aizmugurē. Parasti atzīmēts kā

Q . . . LA

• Abiem televizoriem ir saderīgas programmatūras versijas. Ja programmatūras versijas nebūs saderīgas, veicot augšupielādi, ziņojums ekrānā par to brīdinās.

#### Kanālu saraksta kopēšana

1. Ieslēdziet televizoru ar noskaņotiem kanāliem. Pievienojiet USB atmiņas ierīci.

2. Nospiediet  $\bigoplus$  > lestatīšana > Televizora iestatījumi > Izvēlētie iestatījumi > Kanālu saraksta kopēšana > Kopēt USB ierīcē un nospiediet OK (Labi). Lai kopētu kanālu sarakstu no šī televizora, jums, iespējams, būs jāievada televizora PIN kods, kuru ievadījāt uzstādīšanas laikā.

3. Pēc kopēšanas izņemiet USB atmiņas ierīci.

Tagad nokopēto kanālu sarakstu varat augšupielādēt citā Philips televizorā.

#### Kanālu saraksta augšupielāde

#### Televizorā, kas vēl nav noskaņots

1. Pievienojiet kontaktdakšu, lai sāktu noskaņošanu, un atlasiet valodu un valsti. Varat izlaist opciju Meklēt kanālus. Beidziet noskanošanu

2. Pievienojiet USB atmiņas ierīci, kurā ir otra televizora kanālu saraksts.

3. Lai sāktu kanālu saraksta augšupielādi, nospiediet  $\biguparrow$  >  $\text{Testatīšana} > \text{Televizora iestatījumi} > \text{Izvēlētie iestatījumi} >$ Kanālu saraksta kopēšana > Kopēt televizorā un nospiediet OK (Labi). Jums, iespējams, būs jāievada šī televizora PIN kods. 4. Ja kanālu saraksta kopēšana televizorā ir pabeigta sekmīgi, televizors to paziņo. Atvienojiet USB atmiņas ierīci.

#### Televizorā, kas jau ir noskaņots

1. Pārbaudiet televizora valsts iestatījumu. (Lai pārbaudītu šo iestatījumu, nospiediet  $\bigoplus$  > lestatīšana > Meklēt kanālus > Atkārtoti noskanot kanālus un nospiediet OK (Labi). Nospiediet <sup>1</sup> (Atpakal) un pēc tam Atcelt, lai izietu no Meklēt kanālus.)

Ja valsts ir norādīta pareizi, turpiniet ar turpmāk norādīto 2. .<br>darbību.

Ja valsts nav norādīta pareizi, jāsāk atkārtota noskaņošana. Lai sāktu  $\frac{1}{10}$ atkārtotu noskanošanu, nospiediet  $\bigcap$  > lestatīšana > Televizora iestatījumi > Atkārtoti noskanot televizoru un nospiediet OK (Labi). Atlasiet pareizo valsti un izlaidiet opciju Meklet kanālus. Beidziet noskaņošanu. Pēc tam atgriezieties 2. darbībā.

2. Pievienojiet USB atmiņas ierīci, kurā ir otra televizora kanālu saraksts.

3. Lai sāktu kanālu saraksta augšupielādi, nospiediet  $\biguparrow$  > lestatīšana > Televizora iestatījumi > Izvēlētie iestatījumi > Kanālu saraksta kopēšana > Kopēt televizorā un nospiediet OK (Labi). Jums, iespējams, būs jāievada šī televizora PIN kods.

4. Ja kanālu saraksta kopēšana televizorā ir pabeigta sekmīgi, televizors to pazino. Atvienojiet USB atminas ierīci.

### Signāla uztveršanas pārbaude

Ar satelīta signāla uztveršanas pārbaudi varat pārbaudīt satelīta signāla stiprumu vai pievienot jaunu satelīta kanālu.

Lai sāktu signāla uztveršanas pārbaudi, nospiediet  $\bigoplus$  > lestatīšana > Meklēt satelītu. Atlasiet Signāla uztveršanas pārbaude un nospiediet OK (Labi).

- 1. Izvēlieties LNB.
- 2. Ja zināt retranslatora frekvenci (tajā var būt vairāki kanāli),
- atlasiet Frekvence un ievadiet to.
- 3. Atlasiet Meklēt un nospiediet OK (Labi).

4. Ja televizors atrod frekvenci un ir redzams saglabāšanas taustiņš, jaunais retranslators ir atrasts.

5. Nospiediet Saglabāt, lai pievienotu jauno retranslatoru ar tā kanālu vai kanāliem kanālu sarakstam.

Lai pievienotu citu retranslatoru, atlasiet Iziet un atkārtojiet darb"bas.

#### **Traucējummeklēšana**

#### Televizors nespēj noskaņot manu izvēlēto satelītu

- Pārbaudiet satelīta antenas uzstādījumu.
- Pārbaudiet tā LNB iestatījumu, kuru izmantojat šim satelītam.
- Pārbaudiet savienojuma veidu satelīta uzstādīšanas iestatījumos.

• Ja nevarat orientēties izmainītajos iestatījumos, atiestatiet visus satelīta iestatījumus. Sk. sadaļu **Palīdzība > Iestatīšana > Satelīta** kanāli > Noskaņošana.

#### Satelīta kanāla signāla kvalitāte ir slikta

• Pārbaudiet satelīta antenas uzstādījumu.

#### Dažreiz signāla kvalitāte ir slikta

• Pārbaudiet, vai satelīta antena ir stingri nostiprināta. Spēcīgs vējš

- var šūpot antenu.
- Sniegs un lietus var traucēt signālu.

Vairāk par traucējummeklēšanu sk. Palīdzība > Traucejummeklēšana.

## 4.5 Tikls

## Priekšrocības

#### Datora pārlūkošana

Ja televizors ir pieslēgts mājas tīklam, varat skatīt fotogrāfijas, atskanot mūziku un videomateriālus no sava datora vai atmiņas ierīces. Kad tīkls televizorā ir uzstādīts, televizora ekrānā varat meklēt un atskaņot failus no sava datora.

#### Net TV

Ja televizors ir pievienots mājas tīklam ar interneta pieslēgumu, varat saistīt televizoru ar Net TV. Net TV piedāvā interneta pakalpojumus un interneta lapas, kas ir pielagotas televizoram. Atskaņojiet mūziku un video, skatieties informatīvi izklaidējošās pārraides, iznomājiet filmas, veiciet daudzas citas darbības. Kad tīkls ir uzstādīts, savā televizorā varat baudīt labāko, kas pieejams internetā.

#### Interaktīvā televīzija

Ja televizors ir pievienots internetam, varat pilnībā izbaudīt interaktīvās televīzijas ieguvumus. Tādas sistēmas kā Hbb televīzija, MHP u.c. izmanto internetu savienojumam ar televizoru.

#### Wi-Fi MediaConnect

Ar Wi-Fi MediaConnect bezvadu savienojumā varat attēlot (projicēt) datora ekrānu televizora ekrānā. Wi-Fi MediaConnect var startēt datorā.

## Nepieciešamais aprīkojums

Lai pievienotu televizoru mājas tīklam un internetam, mājas tīklā ir nepieciešams maršrutētājs. Maršrutētājam ir jābūt iestatītam uz ieslēgtu DHCP serveri. Izmantojiet maršrutētāju ar ātru (platjoslas) pieslēgumu internetam. Televizoru varat pievienot bezvadu vai vadu savienojumā.

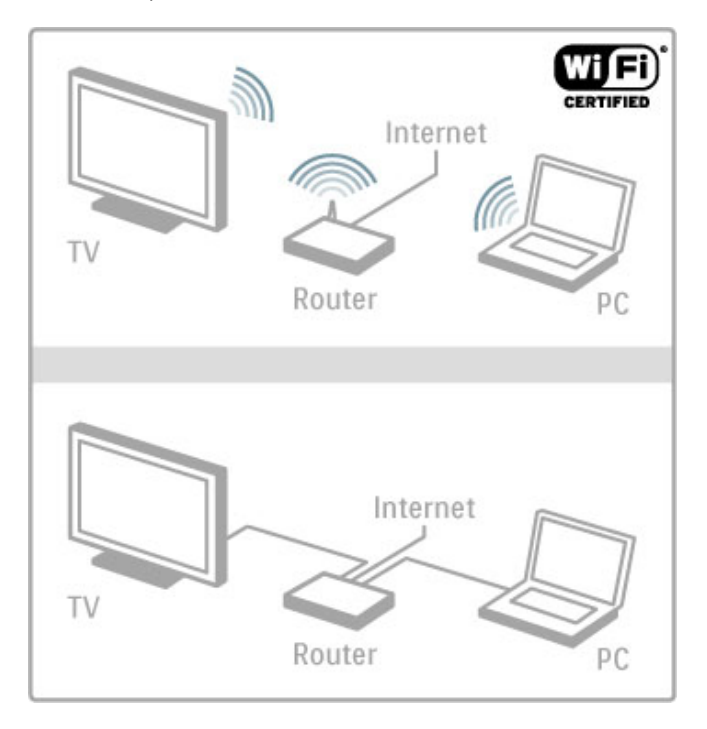

Ja maršrutētāju pievienojat vada savienojumā, nepieciešams tīkla (Ethernet) kabelis.

Televizors izmanto DLNA sertificētu protokolu. Varat izmantot datoru ar operētāisistēmu Microsoft Windows XP, Vista vai Windows 7. Intel Mac OSX vai Linux.

#### Atrodiet failus savā datorā

Lai atlasītu datora failus ekrānā, datorā ir nepieciešama jaunākā multivides servera programmatūra, piemēram, Windows Media Player 11 vai līdzīga. Lai atrastu savus failus televizorā, dažas multivides servera programmatūras ir jāiestata, lai tās koplietotu datora failus ar televizoru.

Atbalstītās multivides servera programmatūras sarakstu sk. Palīdzība > Specifikācijas > Multivide .

## Bezvadu tīkla uzstādīšana

Pirms tīkla uzstādīšanas uzsākšanas ieslēdziet maršrutētāju.

Lai uzsāktu bezvadu tīkla uzstādīšanu, nospiediet  $\bigstar$ , atlasiet lestatīšana > Izveidot savienojumu ar tīklu un nospiediet OK (Labi). Izpildiet norādes ekrānā.

#### WPS — Wi-Fi aizsargāta iestatīšana

Ja jūsu maršrutētājam ir WPS (Wi-Fi aizsargāta iestatīšana), pieejiet pie maršrutētāja un nospiediet WPS pogu. 2 minūšu laikā atgriezieties atpakal pie televizora, atlasiet WPS un nospiediet OK (Labi). Televizors izveido savienojumu ar tīklu. Tas ilgst aptuveni  $\lambda$  minūtes. Pabeidziet uzstādīšanu.

Lielākajai daļai jauno bezvadu maršrutētāju ir WPS sistēma, un uz tiem ir WPS logotips. WPS sistēma izmanto WPA drošības šifrēšanu, un to nevar apvienot ar ierīcēm tīklā, kuras izmanto WEP drošības šifrēšanu. Ja tīklā tomēr ir nepieciešama šī WEP  $i$ er $\bar{c}$ ce, uzstādiet ar Sken $\bar{c}$ t > Pielāgots.

#### Maršrutētāju meklēšana

la jums tīklā ir vairāki maršrutētāji, varat izvēlēties nepieciešamo .<br>tīklu. Lai izvēlētos noteiktu tīkla maršrutētāju, nospiediet **Skenēt** uzstādīšanas pirmajā lapā. Pirmie sarakstā tiek attēloti maršrutētāji ar WPS un ar spēcīgāko signālu.

Atlasiet vajadzīgo maršrutētāju un nospiediet WPS, ja maršrutētājam ir WPS. Vai arī nospiediet PIN kods, ja savienošanai maršrutētāja programmatūrā varat ievadīt PIN kodu. Vai arī nospiediet Pielāgots, lai manuāli ievadītu šifrēšanas atslēgu.

#### PIN kods

Lai izveidotu drošu savienojumu ar PIN kodu, atlasiet PIN kods un nospiediet OK (Labi). Pierakstiet redzamo 8 ciparu PIN kodu un ievadiet to maršrutētāja programmatūrā savā datorā. Par to, kur ievadīt PIN kodu, sk. maršrutētāja rokasgrāmatā.

#### Standarta

Lai manuāli ievadītu šifrēšanas atslēgu (drošības atslēgu), atlasiet Pielagots un nospiediet OK. Ja Jums maršrutētājā ir WPA drošība, ar tālvadības pulti ievadiet paroli. Lai atvērtu ekrāna klaviatūru, atlasiet teksta ievades lauku un nospiediet OK.

Ja jums ir WEP drošības šifrēšana, televizorā būs norāde ievadīt .<br>WEP šifrēšanas atslēgu heksadecimālajos skaitļos. Šo heksadecimālo atslēgu atradīsiet maršrutētāja programmatūrā savā datorā. Pierakstiet pirmo atslēgu WEP atslēgu sarakstā un ar tālvadības pulti ievadiet to televizorā. Ja drošības atslēga tiek akceptēta, televizors ir savienots ar bezvadu savienojuma maršrutētāju.

Piekrītiet lietotāja licences līguma nosacījumiem, ja tas tiek pieprasīts.

## Wi-Fi MediaConnect

Izmantojot Wi-Fi MediaConnect, datora ekrānu varat attēlot (projicēt) televizora ekrānā, izmantojot bezvadu savienojumu. Izmantojot komplektā ietverto Wi-Fi MediaConnect kompaktdisku, varat bez maksas lejupielādēt programmatūru. Wi-Fi MediaConnect ir pieejams tikai PC datoriem.

#### Nepieciešamais aprīkojums

Lai lietotu Wi-Fi MediaConnect, televizors ir jāpievieno mājas tīklam. Jums ir nepieciešams bezvadu savienojuma maršrutētāis. Informāciju par pievienošanu tīklam sk. sadaļā Palīdzība >  $lestat$ īšana > Tīkls.

#### Wi-Fi MediaConnect uzstādīšana

1. levietojiet datorā Wi-Fi MediaConnect kompaktdisku. 2. Datora tiek startēta interneta pārlūkprogramma un atvērta Wi-Fi MediaConnect lejupielādes lapu: www.philips.com/wifimediaconnect. Šajā vietnē varat pārbaudīt nepieciešamās datora sistēmas prasības.

3. Ievadiet kodu, kas nodrukāts uz CD-ROM aploksnes. 4. Noklikšķiniet uz pogas "Download now" (Lejupielādēt tūlīt), lai lejupielādētu bezmaksas Wi-Fi MediaConnect programmatūru. 5. Kad lejupielāde pabeigta, atveriet failu "Wi-Fi MediaConnect\_setup.exe". Izpildiet norādījumus ekrānā.

#### TV tīkla nosaukums

Ja mājas tīklam ir pievienots vairāk nekā viens televizors, šo televizoru varat pārdēvēt. Lai pārdēvētu šo televizoru tīklā, nospiediet  $\bigoplus$  > lestatīšana > Tīkla iestatījumi un atlasiet Televīzijas tīkla nosaukums. Lai ievadītu nosaukumu, nospiediet OK (Labi), lai atvērtu ekrāna tastatūru, vai izmantojiet tālvadības pults tastatūru.

Par Wi-Fi MediaConnect izmantošanu savā datorā lasiet Palīdzība > Smart TV > Video, fotoatteli un mūzika > Wi-Fi MediaConnect.

#### Datora prasības

Windows XP, Vista, Windows 7 (tikai PC datori)

Minimālās datora prasības

- Intel® Pentium Core™ 2 Duo 1,8 GHz
- 512 MB RAM
- 200 MB brīva vieta cietajā diskā
- Wi-Fi 802.11g
- Platjoslas interneta savienojums

Ieteicamās datora prasības

- Intel® Pentium Core™ 2 Duo 2,1 GHz
- 1 GB RAM
- 200 MB brīva vieta cietajā diskā
- Wi-Fi 802.11n maršrutētājam un datoram
- Platjoslas interneta savienojums

## Vadu tīkla uzstādīšana

Pirms tīkla uzstādīšanas uzsākšanas pievienojiet maršrutētāju televizoram un ieslēdziet maršrutētāju.

Lai sāktu bezvadu savienojuma tīkla uzstādīšanu, nospiediet  $\biguparrow$ , atlasiet lestatīšana > Izveidot savienojumu ar tīklu un nospiediet OK (Labi). Izpildiet norādes ekrānā.

Televizors nekavējoties uzsāk tīkla savienojuma meklēšanu. Maršrutētājam jābūt iestatītam uz ieslēgtu DHCP serveri.

Piekrītiet licences līguma nosacījumiem, ja tas tiek pieprasīts.

Pilnīgāku informāciju par pievienošanu sk. sadaļā Palīdzība > Savienojumi  $>$  Tīkls  $>$  Vadu.

### Tīkla iestatījumi

Lai atvērtu opciju Tīkla iestatījumi, nospiediet  $\biguparrow$  > lestatīšana > Tīkla iestatījumi un nospiediet OK (Labi).

Jūs varat apskatīt tīkla veidu, IP un MAC adresi, signāla stiprumu, atrumu, šifrēšanas metodi u.c. Varat iestatīt DHCP un Auto IP, IP konfigurēšanas iestatījumus, DMR un televizora tīkla nosaukumu.

## 4.6 lerices

## EasyLink (HDMI-CEC)

Izmantojot EasyLink HDMI-CEC, jūsu televizors un pievienotās ierīces var darboties kopā. Jūs varat izmantot televizora tālvadības pulti, lai vadītu EasyLink ierīces. Ierīce jāpievieno ar HDMI kabeli. Ierīces ar EasyLink automātiski parādās izvēlnē Sākums.

#### lestatīšana

Televizors tiek piegādāts ar ieslēgtu EasyLink. Pārliecinieties, vai pievienotajām EasyLink ierīcēm visi HDMI-CEC iestatījumi ir veikti pareizi. Funkcija EasyLink var nedarboties ar citu zīmolu ierīcēm.

#### EasyLink tālvadības izslēgšana

la nevēlaties vadīt ierīces, izmantojot televizora tālvadības pulti, varat izslēgt EasyLink tālvadību atsevišķi.

Nospiediet Sākums  $\bigoplus$  > Iestatīšana > Televizora iestatījumi, atlasiet EasyLink > EasyLink tālvadība un Izslēgt.

#### EasyLink izslēgšana

Lai pilnībā izslēgtu EasyLink, nospiediet Sākums $\bigtriangleup$  > lestatīšana > Televizora iestatījumi, atlasiet EasyLink > EasyLink ieslēgt/izslēgt un Izslēgt.

#### HDMI-CEC citu zimolu produktos

HDMI-CEC funkcijai dažādu zīmolu produktos ir atšķirīgi nosaukumi. Daži piemēri: Anynet, Aquos Link, Bravia Theatre Sync, Kuro Link, Simplink un Viera Link. Ne visu zīmolu produkti ir pilnībā saderīgi ar EasyLink.

Papildinformāciju par EasyLink izmantošanu lasiet Palīdzība > Pamati > Tālvadības pults > Ierīču lietošana.

### Jaunas ierīces pievienošana

Izvēlnē Sākums tiek automātiski parādīta to ierīču darbība, kas pievienotas, izmantojot EasyLink HDMI-CEC funkciju. Ierīcei jābūt pievienotai, izmantojot HDMI kabeli.

Ja jūsu pievienotā ierīce nav redzama izvēlnē Sākums, iespējams, ierīces EasyLink ir izslēgts.

Ja pievienotajai ierīcei nav EasyLink funkcijas vai arī tā nav pievienota ar HDMI kabeli, ierīce jāpievieno manuāli, izmantojot izvēlnes Sākums opciju Pievienot ierīces.

#### lerīču pievienošana

Izvēlnē Sākums izvēlieties Pievienot ierīces un nospiediet OK (Labi). Izpildiet ekrānā redzamos norādījumus. Televizora ekrānā tiks parādīta norāde izvēlēties ierīci un savienojumu, kuram pievienota šī ierīce.

Tagad šī ierīce vai tās darbības ir pievienotas izvēlnē Sākums.

#### Pārdēvēt ierīci

Lai pārdēvētu ierīci izvēlnē Sākums, atlasiet ierīci, nospiediet i= OPCIJAS un atlasiet Pārdēvēt. Lai ievadītu jauno nosaukumu, izmantojiet tālvadības pults tastatūru — tāpat kā rakstot SMS/teksta ziņojumus, vai nospiediet OK (Labi), lai atvērtu ekrāna tastatūru.

#### Dzēst ierīci

Lai no izvēlnes Sākums dzēstu ierīci vai darbību, atlasiet šo vienumu un nospiediet  $\equiv$  OPCIJAS, pēc tam atlasiet Izņemt šo ierīci

Ja pēc dzēšanas ierīce vai darbība joprojām ir redzama izvēlnē Sākums, izslēdziet ierīces EasyLink iestatījumu, lai attiecīgā ikona atkal netiktu automātiski pievienota.

## Audio un video sinhronizēšana

Ja televizoram ir pievienota mājas kino sistēma (MKS), jāsinhronizē attēls televizorā un mājas kino sistēmas skaņa. Nobīde ir redzama ainās, kur cilvēki sarunājas. Teikumi tiek pabeigti, pirms lūpas pārstāj kustēties.

#### Automātiska audio un video sinhronizēšana

Izmantojot jaunākās Philips mājas kino sistēmas, audio un video sinhronizēšana tiek veikta automātiski un vienmēr pareizi.

#### Audio sinhronizēšanas aizkave

Citām mājas kino sistēmām, iespējams, ir jāpielāgo audio  $\sin$ hronizēšanas aizkave, lai veiktu audio un video sinhronizēšanu. Paaugstiniet mājas kino sistēmas aizkaves vērtību, līdz panākta attēla un skaņas saderība. Var būt nepieciešama aizkaves vērtība 180 ms. Lasiet mājas kinoteātra lietotāja rokasgrāmatu.

Kad mājas kino sistēmai ir iestatīta aizkaves vērtība, jāizslēdz Audiosignāla izvades aizkave televizorā, ja mājas kino sistēmā šī aizkave ir iestatīta visiem ienākošajiem audiosignāliem. Lai izslēgtu Audiosignāla izvades aizkavi, nospiediet **fr** un atlasiet lestatīšana > Televizora iestatījumi > Izvēlētie iestatījumi > Audiosignāla izvades aizkave. Atlasiet Izslēgt un nospiediet OK (Labi).

Ja nav iespējams iestatīt mājas kino sistēmas aizkavi vai arī tās maksimālais iestatījums ir nepietiekams, varat izslēgt Perfect Natural Motion attēla apstrādi televizorā. Lai izslēgtu Perfect Natural Motion, nospiediet  $\bigtriangleup$  un atlasiet Televizora iestatījumi > Attēls > Perfect Natural Motion. Atlasiet Izslēgt un nospiediet OK (Labi).

### Automātiska subtitru nobīde

Ja atskaņojat DVD vai Blu-ray disku jaunā Philips atskaņotājā, televizors var pārvietot subtitrus uz augšu. Tad subtitri būs redzami neatkarīgi no izvēlētā attēla formāta. Televizors tiek piegādāts ar ieslēgtu funkciju Automātiska subtitru nobīde.

Lai izslēgtu automātisko subtitru nobīdi, nospiediet  $\bigtriangleup$  > lestatīšana > Televizora iestatījumi > EasyLink > Automātiska subtitru nobīde. Atlasiet Izslēgt.

## Pixel Plus saite

Dažām citām ierīcēm, DVD vai Blu-ray disku atskaņotājiem var būt pašiem sava attēla kvalitātes apstrāde. Lai izvairītos no sliktas attēla kvalitātes, ko varētu izraisīt neatbilstība televizora apstrādes funkcijai, šo ierīču attēla apstrādes funkciju vajadzētu atspējot. Televizors tiek piegādāts ar ieslēgtu Pixel Plus saiti, kas atspējo jaunāko televizoram pievienoto Philips ierīču attēla apstrādes funkciju.

Lai izslēgtu Pixel Plus saiti, nospiediet  $\bigoplus$  > lestatīšana > Televizora iestatījumi > EasyLink > Pixel Plus saite. Atlasiet Izslēgt.

## 4.7 Universālā piekļuve

## leslēgšana

Ja universālā piekļuve ir ieslēgta, televizors ir iestatīts tā, lai to var lietot vājdzirdīgas vai vājredzīgas personas.

#### leslēgšana

Ja uzstādīšanas laikā neieslēdzāt funkciju Universāla piekļuve, to varat izdarīt sadaļā lestatīšana.

Lai ieslēgtu universālo piekļuvi, nospiediet  $\bigcap$  > lestatīšana > Televizora iestatījumi > Izvēlētie iestatījumi > Universāla piekļuve. Atlasiet leslēgt un nospiediet OK (Labi).

Ja universālā piekļuve ir ieslēgta iestatīšanā, universālās piekļuves opcija tiek pievienota izvēlnei Opcijas. Ar universālo izvēlni izvēlnē Opcijas varat veikt īpašus iestatījumus vājdzirdīgu un vājredzīgu cilvēku vajadzībām.

## Vajdzirdīgiem

Dažos digitālās televīzijas kanālos ir pieejams vājdzirdīgām personām pielāgots īpašs audiosignāls un subtitri. Ja ir ieslēgta dzirdes traucējumu opcija, televizors automātiski pārslēdzas uz pielāgoto audiosignālu un subtitriem, ja tādi ir pieejami.

#### leslēgšana

Lai ieslēgtu dzirdes traucējumu opciju, nospiediet  $\equiv$  OPCIJAS, atlasiet Universala piekluve un nospiediet OK (Labi). Atlasiet Dzirdes traucējumi, leslēgt un nospiediet OK (Labi).

Lai pārbaudītu, vai ir pieejama vājdzirdīgām personām paredzēta audio valoda, nospiediet : OPCIJAS, atlasiet Audio valoda un meklējiet audio valodu, kas atzīmēta ar  $\mathbb{S}^{\!n}$ .

Ja izvēlnē Opcijas neparādās opcija Universāla piekļuve, ieslēdziet universālo piekļuvi iestatīšanā. Lasiet Palīdzība > lestatīšana > Universālā piekļuve > leslēgt.

### Vajredzīgiem

Daži digitālās televīzijas kanāli pārraida īpašu audio atbalstu Audio apraksts, kas paredzēts cilvēkiem ar redzes traucējumiem. To veido diktors, kurš paužu laikā normālā audio režīmā apraksta programmā notiekošo.

#### leslēgšana

Lai ieslēgtu cilvēkiem ar redzes traucējumiem paredzēto audio funkciju, nospiediet  $\equiv$  OPCIJAS, atlasiet Universala piekļuve un nospiediet OK (Labi). Atlasiet Redzes traucējumi un leslēgt vai, ja iespējams, atlasiet skaļruņus, kuros jāatskaņo pielāgotais audio apraksts. Televizors atskaņos cilvēkiem ar redzes traucējumiem paredzēto audio aprakstu, ja tas būs pieejams.

#### Skaļums — redzes traucējumi

Ja pieejams, varat iestatīt papildu apraksta skaļumu.

Lai pārbaudītu, vai ir pieejama vājredzīgām personām paredzēta audio valoda, nospiediet **E OPCIJAS**, atlasiet Audio valoda un meklējiet audio valodu, kas atzīmēta ar  $\mathbf{\mathcal{F}}$ .

Ja izvēlnē Opcijas neparādās opcija Universāla piekļuve, ieslēdziet universālo piekļuvi iestatīšanā. Lasiet Palīdzība > lestatīšana > Universala piekļuve > leslēgt.

#### Taustiņa skaņas signāls

Taustiņu skaņas signāls atskan katru reizi, kad nospiežat kādu tālvadības pults taustiņu. Signāla skaļuma līmenis ir fiksēts.

#### leslēgšana

Lai ieslēgtu taustiņa skaņas signālu, nospiediet **E** OPCIJAS, atlasiet Universala piekļuve un nospiediet OK (Labi). Atlasiet Taustiņa skaņas signāls un izvēlieties leslēgt.

Ja izvēlnē Opcijas neparādās opcija Universāla piekļuve, ieslēdziet universālo piekļuvi iestatīšanā. Lasiet Palīdzība > lestatīšana > Universālā piekļuve  $>$  leslēgt.

## 4.8 Programmatūra

## Pašreizējā versija

Lai apskatītu pašreizējās televizora programmatūras versiju, nospiediet  $\bigoplus$  > lestatīšana > Programmatūras iestatījumi un nospiediet OK (Labi). Atlasiet Izmantotais programmnodrošinājums un nolasiet Versija:

## Atjaunināšana no interneta

Ja televizors ir pieslēgts internetam, jūs, iespējams, saņemsiet TP Vision ziņojumu par televizora programmatūras atjaunināšanu. Jums nepieciešams ātrs (platjoslas) interneta pieslēgums.

Ja saņemat šādu paziņojumu, ieteicams veikt atjaunināšanu. Izvēlieties Atjaunināt. Izpildiet ekrānā redzamos norādījumus.

Jūs arī pats varat pārbaudīt, vai nav pieejami atjauninājumi. Lai meklētu atjauninājumu, nospiediet  $\bigoplus$  > lestatīšana > Programmatūras atjaunināšana un nospiediet OK (Labi). Izpildiet ekrānā redzamos norādījumus.

Kad atjaunināšana ir pabeigta, televizors automātiski izslēdzas un atkal ieslēdzas. Pagaidiet, kamēr televizors ieslēdzas. Nelietojiet televizora ieslēgšanas/izslēgšanas slēdzi  $\bigcirc$ .

## Atjaunināšana, izmantojot USB

Iespējams, būs jāatjaunina televizora programmatūra. Jums būs vajadzīgs dators ar ātru interneta pieslēgumu un USB atmiņas ierīce, lai programmatūru augšupielādētu televizorā. Izmantojiet USB atmiņas ierīci, kurā ir 256 MB brīva atmiņa. Pārliecinieties, vai ierakstīšanas aizsardzība ir izslēgta.

- 1. Sāciet darbību
- 2. Identificējiet
- 3. Lejupielādējiet
- 4. Atjauniniet televizoru

#### 1. Sāciet atjaunināšanu televizorā

Lai sāktu programmatūras atjaunināšanu, nospiediet  $\bigcap$  $\text{Iestatīšana} > \text{Programmatūras atjaunināšana.}$  Atlasiet USB.

#### 2. Identificējiet televizoru

Pievienojiet USB atmiņu pieslēgvietai televizora sānos, atlasiet Sākt un nospiediet OK (Labi). USB atmiņas ierīcē tiks ierakstīts identifikācijas fails.

#### 3. Lejupielādējiet televizora programmatūru

Pievienojiet USB atmiņu datoram. USB atmiņas ierīcē atrodiet failu update.htm un veiciet uz tā dubultklikšķi. Noklikšķiniet uz Nosūtīt ID. Ja ir pieejama jauna programmatūra, lejupielādējiet .zip failu. Pēc lejupielādēšanas atpakojiet failu un nokopējiet failu autorun.upg USB atmiņas ierīcē. Neievietojiet šo failu mapē.

#### 4. Atjauniniet televizora programmatūru

Vēlreiz pievienojiet USB atmiņu televizoram. Atjaunināšana sākas automātiski. Televizors pats uz 10 sekundēm izslēdzas un pēc tam atkal ieslēdzas. Lūdzu, gaidiet.

#### levērojiet:

- nelietojiet tālvadības pulti
- · neizņemiet USB atmiņas ierīci no televizora

Ja atjaunināšanas laikā tiek pārtraukta strāvas padeve, nekādā gadījumā neatvienojiet USB atmiņas ierīci no televizora. Pēc strāvas padeves atjaunošanas atjaunināšana tiks turpināta.

Atjaunināšanas beigās ekrānā tiek parādīts ziņojums Darbība sekmīga pabeigta. Izņemiet USB atmiņas ierīci un nospiediet tālvadības pults taustinu  $\mathcal{O}$ .

#### levērojiet:

• nespiediet **b** divreiz

• nelietojiet televizora slēdzi  $\bigcirc$ 

Televizors izslēdzas (uz 10 sekundēm) un atkal ieslēdzas. Lūdzu, uzgaidiet.

Televizora programmatūra ir atjaunināta. Jūs atkal varat izmantot televizoru.

Lai nejauši neveiktu televizora programmatūras atjaunināšanu, izdzēsiet no USB atmiņas ierīces failu autorun.upg.

# 5 Savienojumi

## 5.1 Pirmo savienojumu izveidošana

## Strāvas vads

Ievietojiet strāvas vadu televizora strāvas ligzdā.

Atvienojot elektrības vadu, vienmēr turiet kontaktdakšu, nevis vadu.

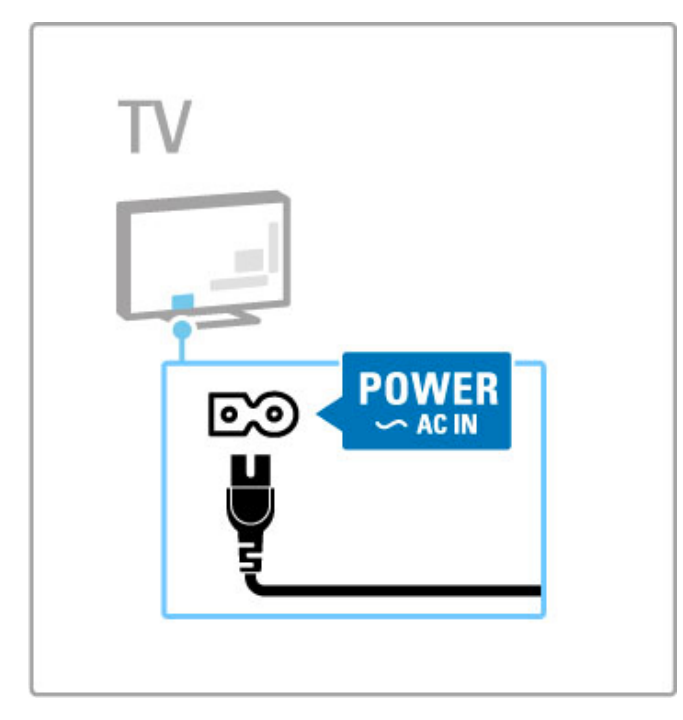

Lai gan televizors gaidstāves režīmā patērē ļoti maz strāvas, ja ilgāku laiku neizmantojat televizoru, izslēdziet to ar ieslēgšanas/izslēgšanas slēdzi, lai taupītu enerģiju. Informāciju par ieslēgšanas/izslēgšanas slēdzi sk. sadaļā **Palīdzība** > Lietošanas sākšana  $>$  Taustiņi uz televizora  $>$ leslēgšanas/izslēgšanas slēdzis.

Pārbaudiet, vai strāvas vads ir stingri pievienots televizoram. Nodro\$iniet, lai elektrot"kla kontaktligzdai pievienotajai kontaktdakšai var piekļūt jebkurā laikā.

## Antenas kabelis

Atrodiet televizora aizmugurē uzstādīto antenas savienojumu. Stingri ievietojiet antenas kabeli ligzdā Antena **TF**.

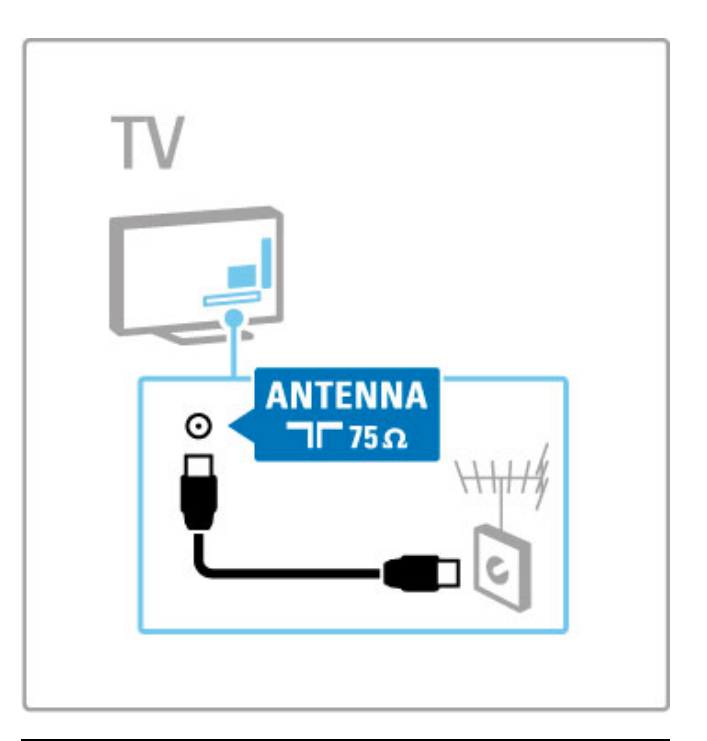

## Satelīta antenas kabelis

Sameklējiet F tipa satelīta antenas ligzdu televizora sānos. Pievienojiet satelīta antenas kabeli šim savienojumam.

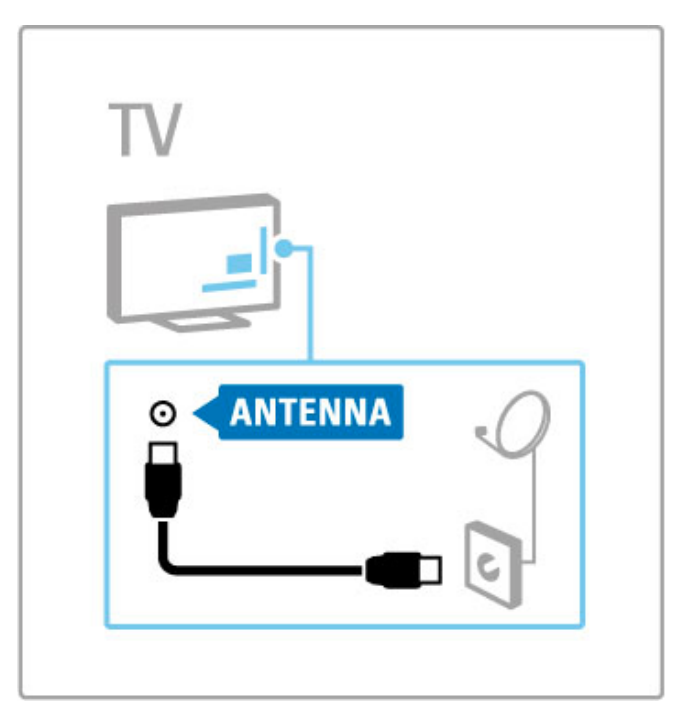

## 5.2 Kabeli un savienojumi

## Kabeļa kvalitāte

Pirms ierīču pievienošanas televizoram pārbaudiet ierīcēs pieejamos savienotājus. Pievienojiet ierīci televizoram, izmantojot pieejamo augstākās kvalitātes savienojumu. Labas kvalitātes kabeļi nodrošina labas kvalitātes attēla un skaņas pārraidi. Sk. citas nodaļas Kabeļi un savienojumi.

Savienojumu diagrammas, kas attēlotas sadaļā Palīdzība > Savienojumi > lerīču pievienošana, ir ieteikumi. Ir iespējami citi risinājumi.

Apmeklējiet Philips atbalsta tīmekļa lapas www.philips.com/support — un sāciet izmantot TV Savienojamības celvedi. Celvedis var palīdzēt savienot jūsu mājās esošās ierīces.

## HDMI

HDMI savienojumam ir labākā attēla un skaņas kvalitāte. HDMI kabelis apvieno video un audio signālus. Izmantojiet HDMI kabeli augstas izškirtspējas (HD) televīzijas signāliem. HDMI kabelis pārraida attēla un skaņas signālus tikai vienā virzienā (izņemot HDMI ARC). Neizmantojiet HDMI kabeli, kas gar\$ks par 5 m.

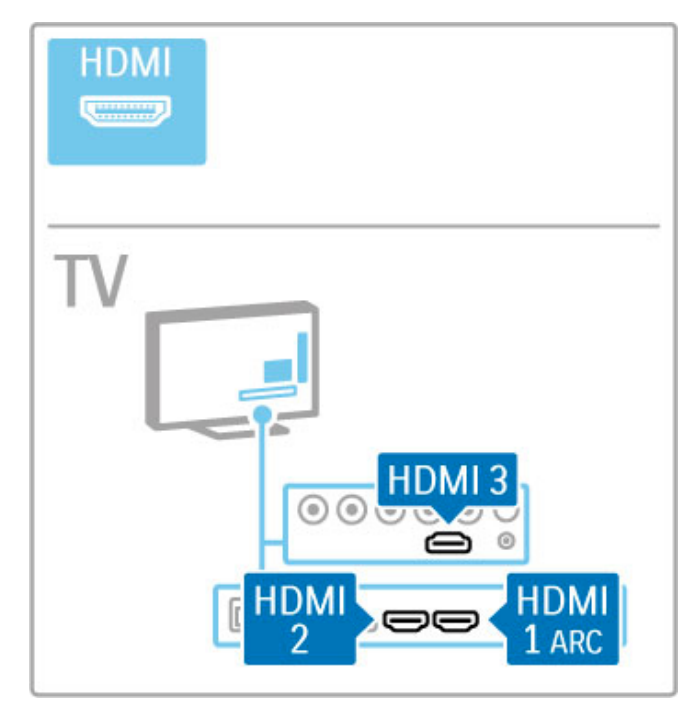

#### EasyLink HDMI-CEC

Ja jūsu ierīces ir pievienotas ar HDMI un tām ir EasyLink, tās varat .<br>vadīt ar televizora tālvadības pulti. Papildinformāciju par EasyLink lasiet Palīdzība > Pamati > Tālvadības pults > lerīču lietošana.

#### HDMI ARC savienojums

Pievienojiet mājas kino sistēmu HDMI ARC savienojumam. Izmantojot HDMI ARC, nav nepieciešams papildu audio kabelis no televizora uz mājas kino sistēmu. Vienā HDMI kabelī, kas pievienots HDMI ARC (audio atgriezeniskajam kanālam), tiek apvienoti abi kabeli.

#### HDMI ARC izslēgšana

Ja vēlaties izslēgt audio atgriezes signālu HDMI ARC savienojumā, nospiediet  $\bigoplus$  > lestatīšana > Televizora iestatījumi > EasyLink > HDMI 1 ARC, atlasiet Izslegt un nospiediet OK (Labi).

#### DVI—HDMI

la jūsu ierīcei ir tikai DVI savienojums, izmantojiet DVI—HDMI adapteri. Izmantojiet vienu no HDMI savienojumiem un skaņai pievienojiet audio labās/kreisās puses kabeli (3,5 mm spraudnis) Audio ieejai VGA/HDMI televizora aizmugurē.

#### Kopēšanas aizsardzība

DVI un HDMI kabeli atbalsta HDCP (aizsardzība pret platjoslas digitālā satura kopēšanu). HDCP ir kopēšanas aizsardzības signāls, kas neļauj kopēt DVD diska vai Blu-ray diska saturu. To sauc arī par DRM (digitālo tiesību pārvaldība).

## Y Ph Pr

Lai nodrošinātu skaņu, komponento videosignāla YPbPr savienojumu izmantojiet kopā ar audiosignāla kreisā un labā kanāla savienojumu.

Pievienojiet kabelu spraudnus atbilstošo krāsu YPbPr savienotājiem. Pa YPbPr savienotājiem var raidīt augstas izšķirtspējas (HD) televīzijas signālus.

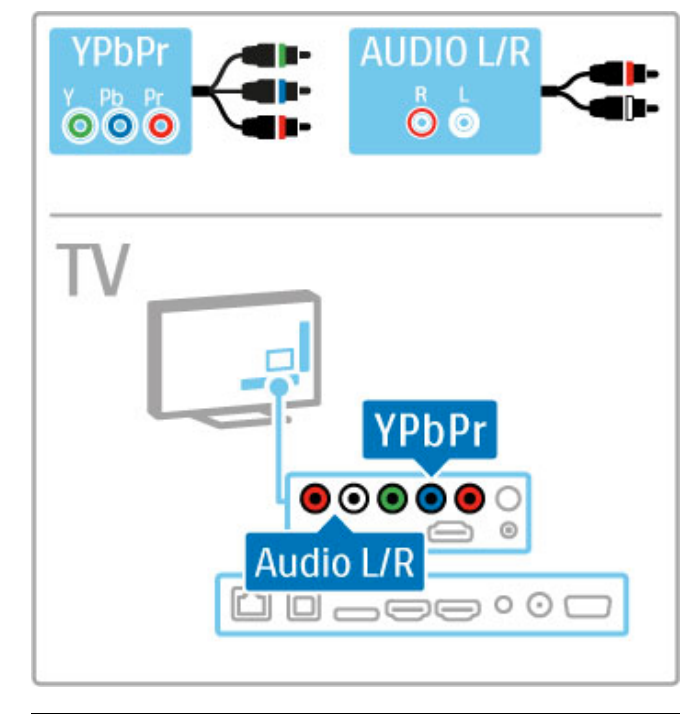

## **SCART**

SCART kabelī ir apvienoti video un audio signāli. SCART savienotāji var raidīt RGB video signālus, tomēr nevar raidīt augstas izšķirtspējas (HD) televīzijas signālus. Izmantojiet komplektā iekļauto Scart adapteri, lai pievienotu Scart kabeli.

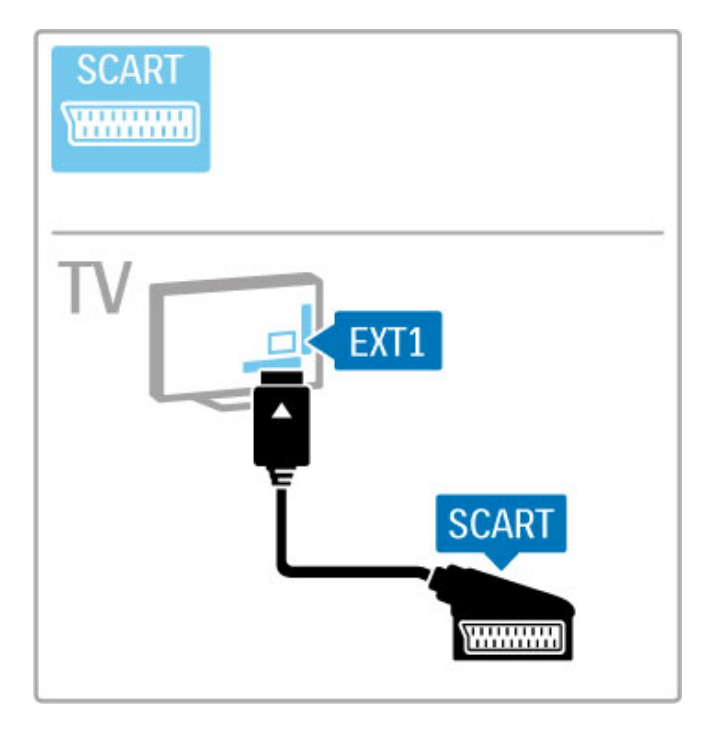

## Video

Ja jūsu ierīcei ir tikai Video (CVBS) savienojums, jums jāizmanto video - SCART adapteris (nav iekļauts komplektā). Pievienojiet video - Scart adapteri komplektā iekļautajam televizora Scart adapterim. Varat pievienot audio labas/kreisās puses savienojumus.

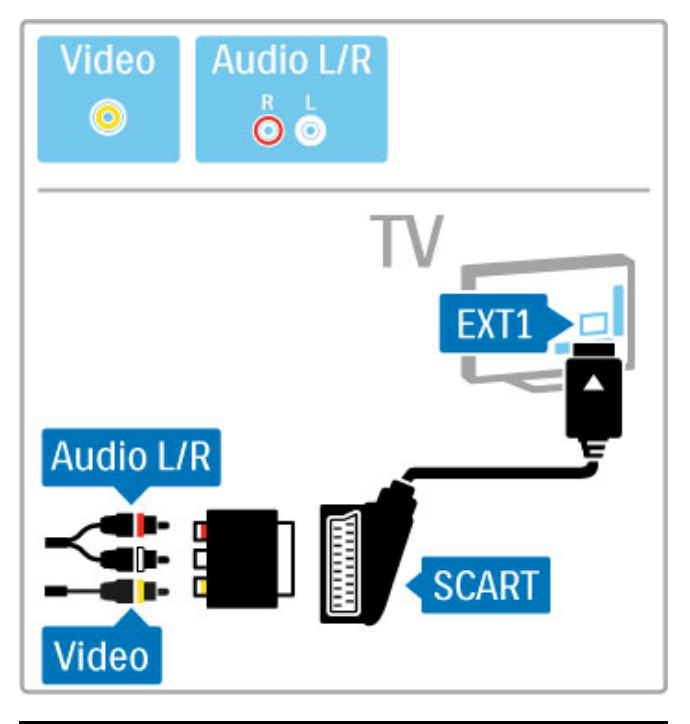

## VGA

Pievienojiet datoru televizoram, izmantojot VGA kabeli (savienotāju DE15). Ar šo savienojumu televizoru var izmantot kā datora monitoru. Skaņai varat pievienot audio labās/kreisās puses kabeli (3,5 mm spraudnis).

Lai pievienotu datoru ar VGA savienojumu, sk. sadaļu Palīdzība > Savienojumi > Pievienot citas ierīces > Televizors kā datora monitors.

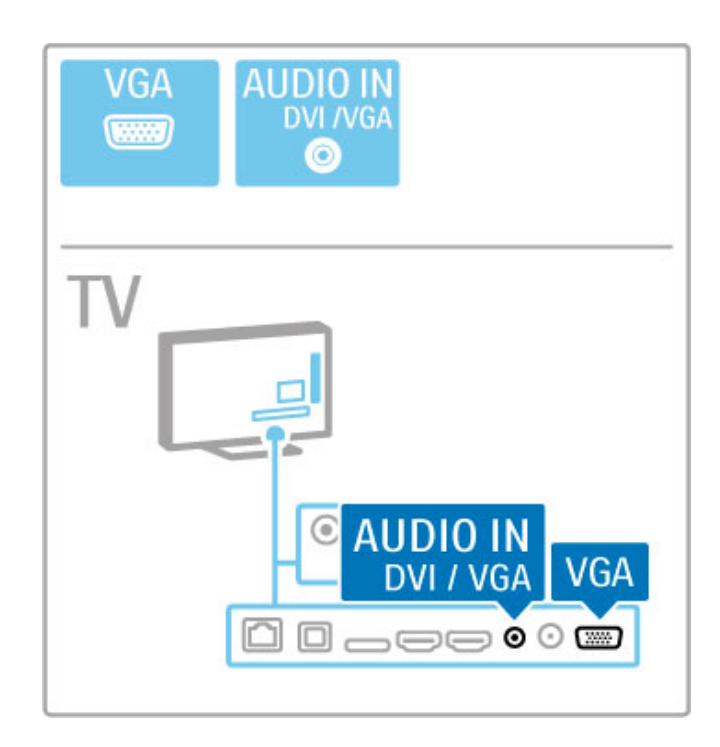

## 5.3 lerīču pievienošana

## **SoundBar**

Lai pievienotu šo ierīci televizoram, izmantojiet HDMI kabeli.

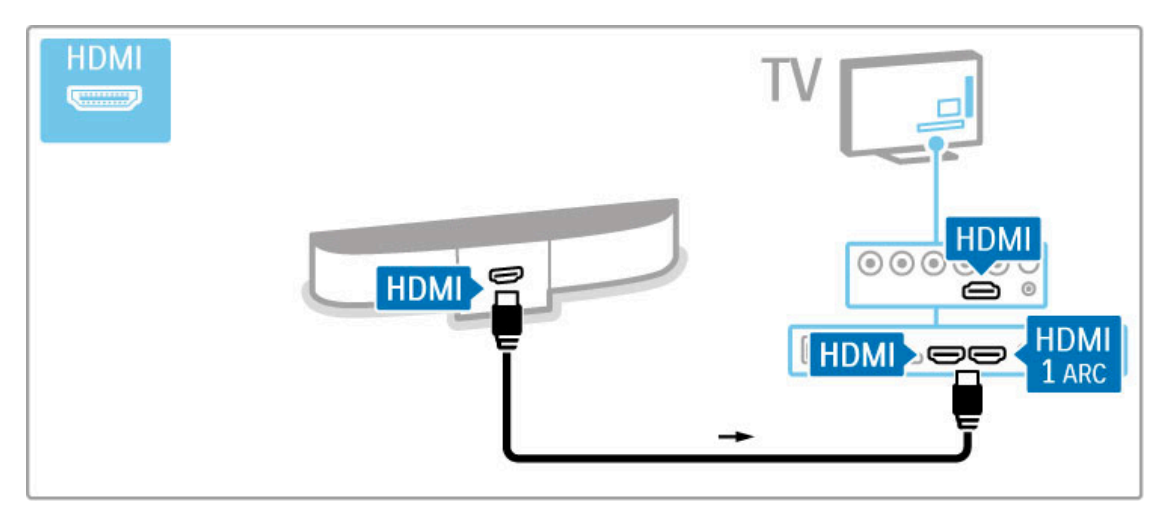

Ja televizorā un ierīcē tiek izmantoti HDMI-ARC savienojumi, citi kabeļi nav nepieciešami. Ja netiek izmantoti, sk. turpmāk.

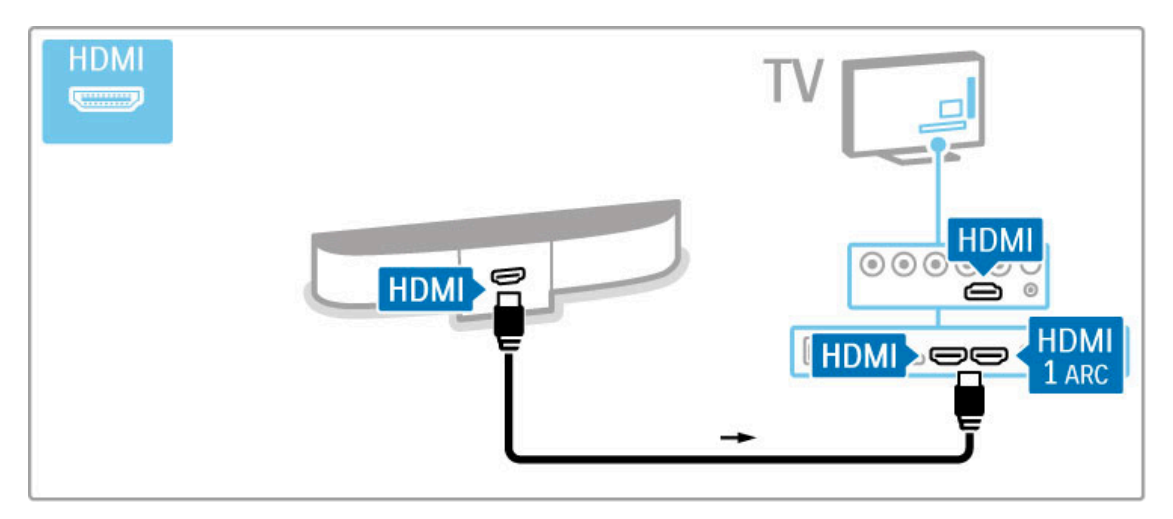

Ja neizmantojat HDMI-ARC savienojumu, pievienojiet digitālā audiosignāla kabeli (optiskā izeja).

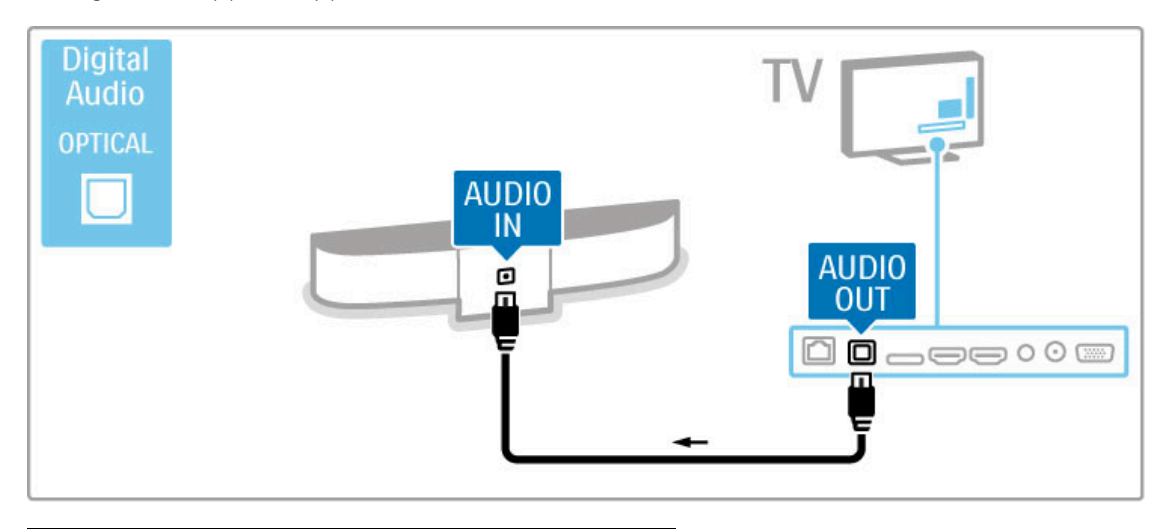

## Blu-ray disku/DVD atskaņotājs

Lai pievienotu šo ierīci televizoram, izmantojiet HDMI kabeli.

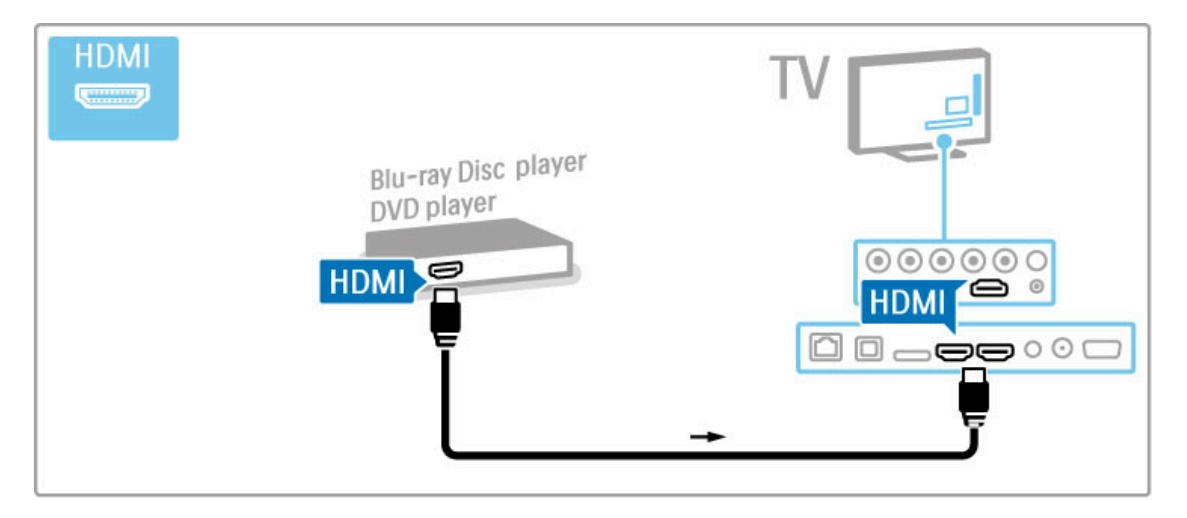

## Mājas kino sistēma ar disku atskaņotāju

Lai pievienotu šo ierīci televizoram, izmantojiet HDMI kabeli.

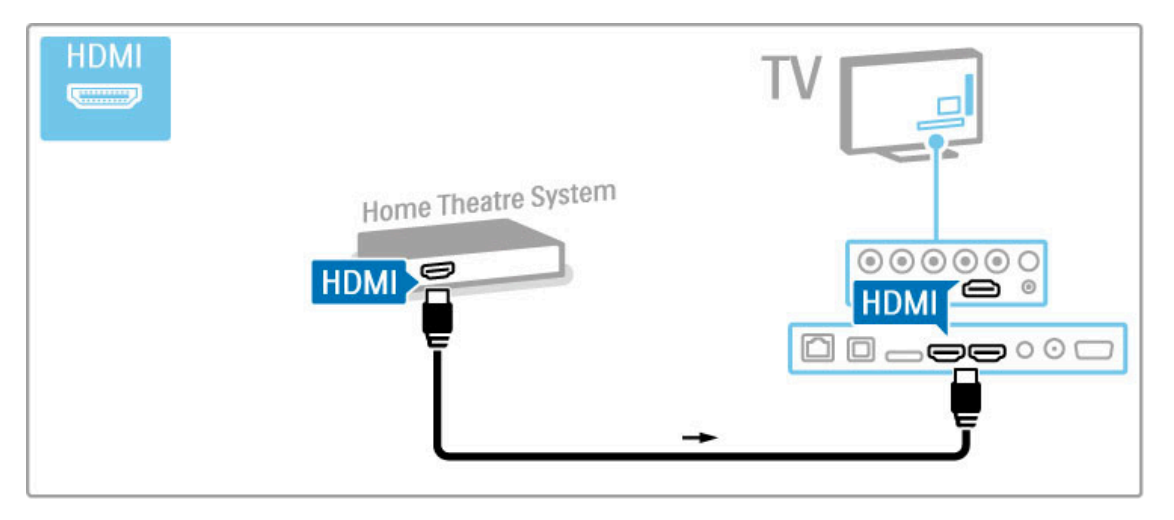

Ja televizorā un ierīcē tiek izmantoti HDMI-ARC savienojumi, citi kabeļi nav nepieciešami. Ja netiek izmantoti, sk. turpmāk.

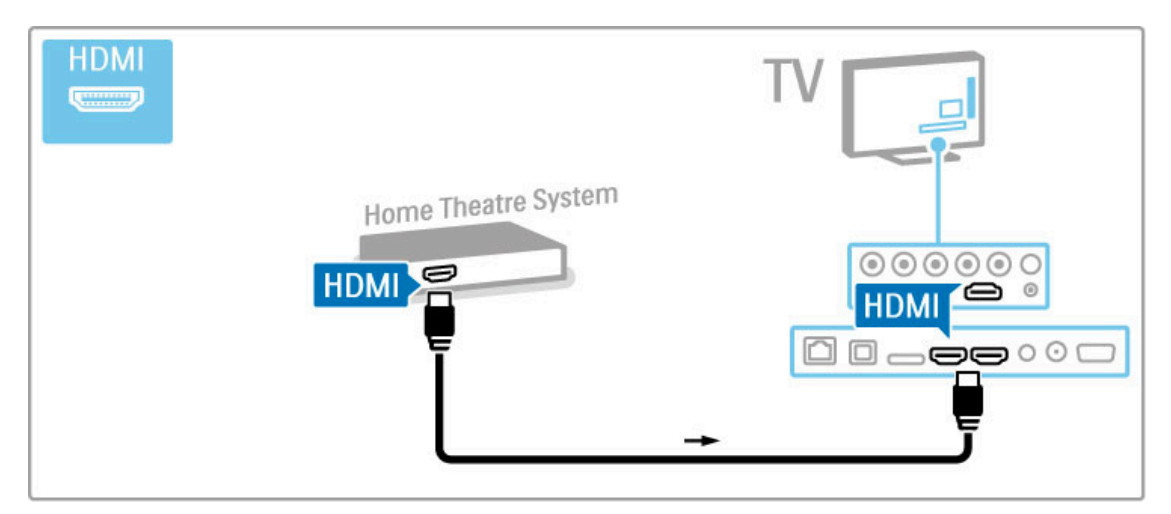

Ja neizmantojat HDMI-ARC savienojumu, pievienojiet digitālā audiosignāla kabeli (optiskā izeja).

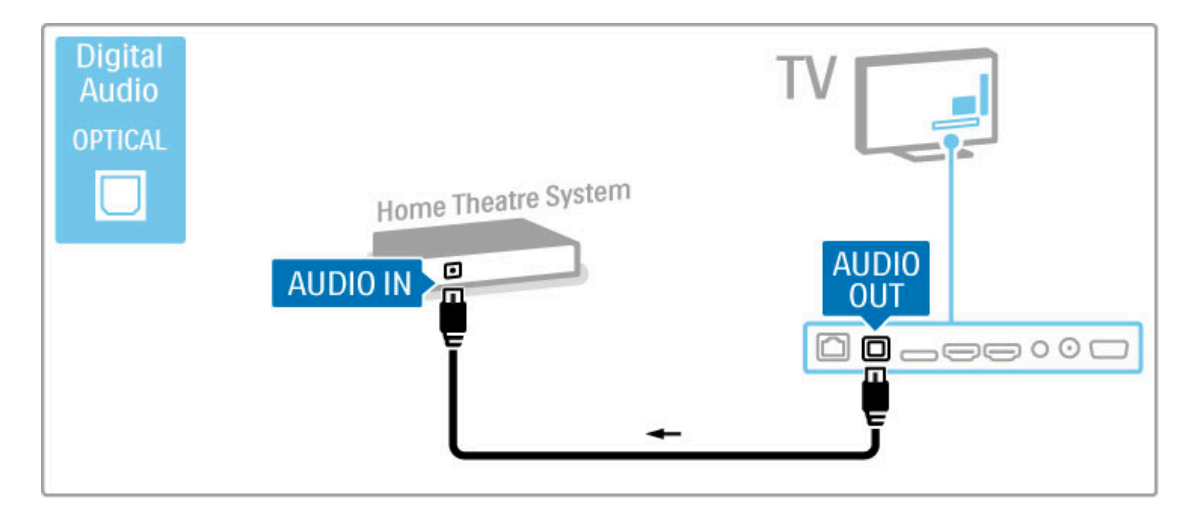

#### Audio un video signāla sinhronizēšana

Ja skaņa neatbilst ekrānā redzamajam video, vairākumam DVD mäjas kinozāles sistēmu var iestatīt aizkavi, lai skaņa un video būtu sinhroni.

Vairāk par audio un video sinhronizēšanu sk. sadaļā Palīdzība >  $\text{Testatīšana} > \text{lerīces} > \text{Audio un video sinhronizēšana.}$ 

Neraidiet audiosignālu no DVD atskaņotāja vai citas ierīces tieši uz mājas kino sistēmu. Vienmēr vispirms pievienojiet televizoram skaņas kabeli.

## Rakstītājs

Pievienojiet antenu ierīcei un televizoram, izmantojot 2 antenas kabelus.

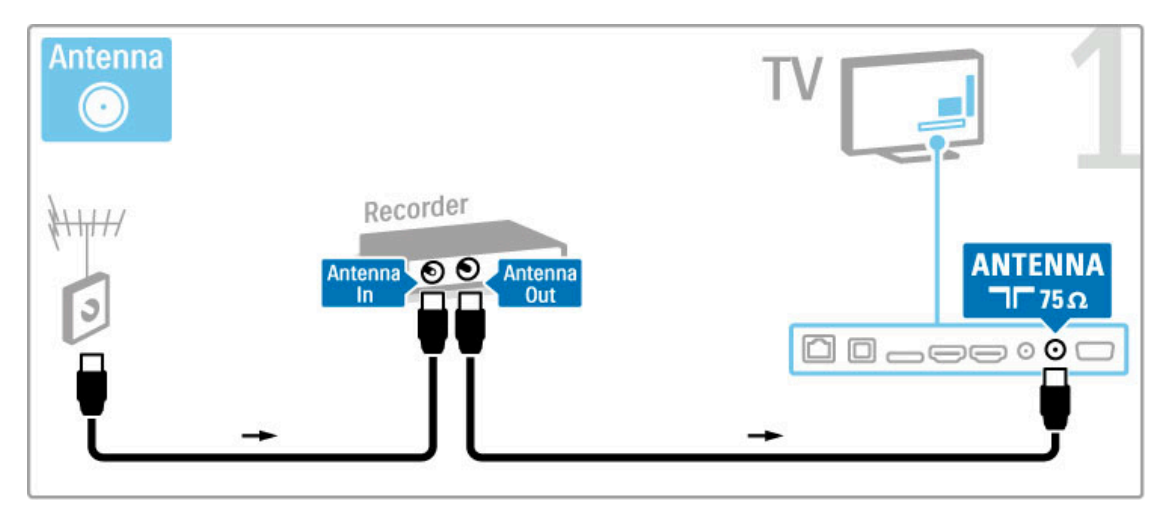

Lai pievienotu šo ierīci televizoram, izmantojiet HDMI kabeli.

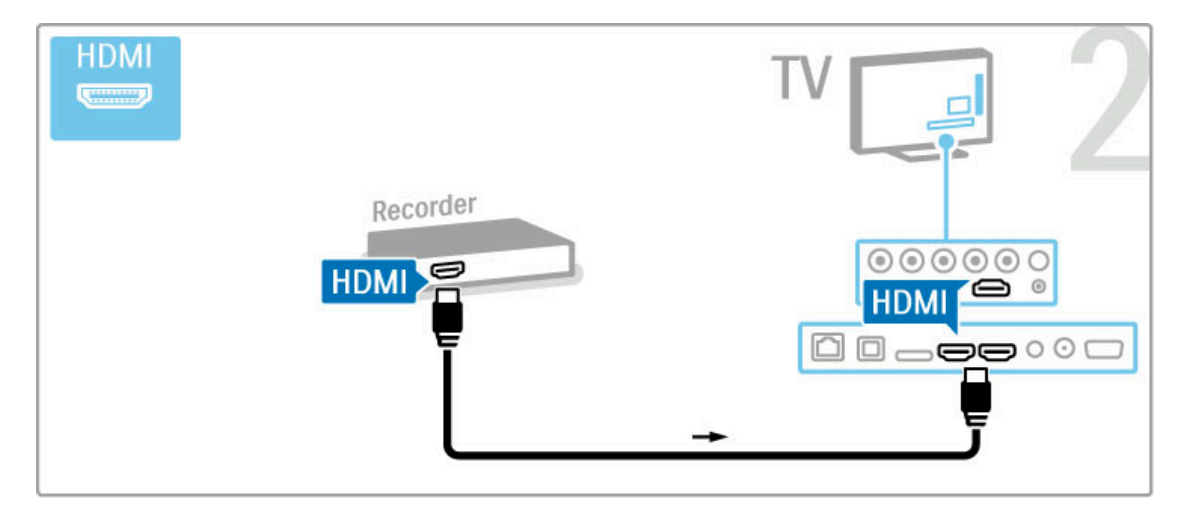

## Digitālais uztvērējs / satelīttelevīzijas uztvērējs

Ja televizoru skatāties, izmantojot digitālo uztvērēju (televizora pierīci) un neizmantojat televizora tālvadības pulti, izslēdziet automātisko izslēgšanos. Tas neļaus televizoram automātiski izslēgties pēc 4 stundām, ja nav nospiests televizora tālvadības pults taustins.

Lai izslēgtu automātisko izslēgšanos, nospiediet zaļo taustiņu, kamēr skatāties televīzijas kanālus, un atlasiet Automātiska izslēgšanās un Izslēgt.

Pievienojiet antenu ierīcei un televizoram, izmantojot 2 antenas kabeļus.

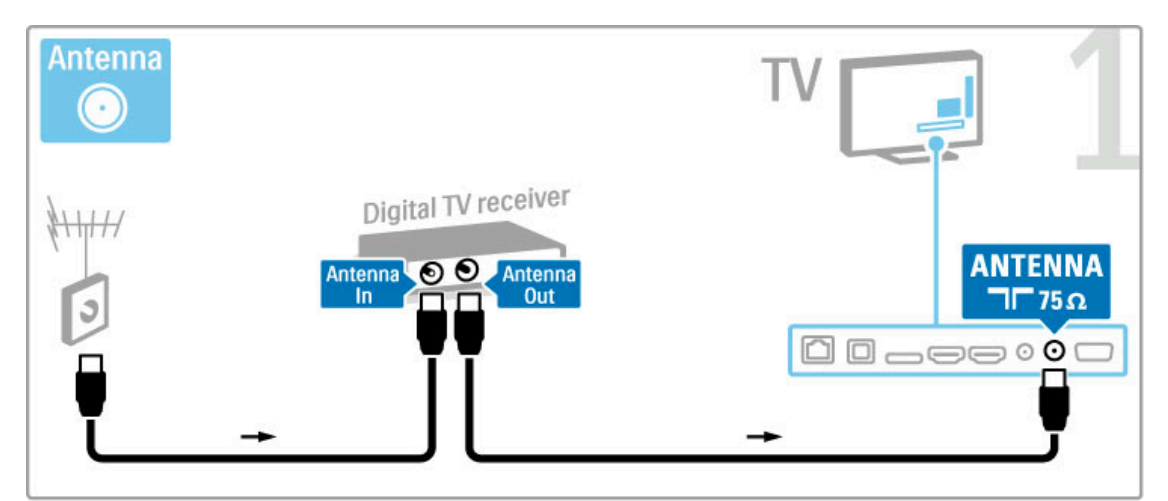

Lai pievienotu šo ierīci televizoram, izmantojiet HDMI kabeli.

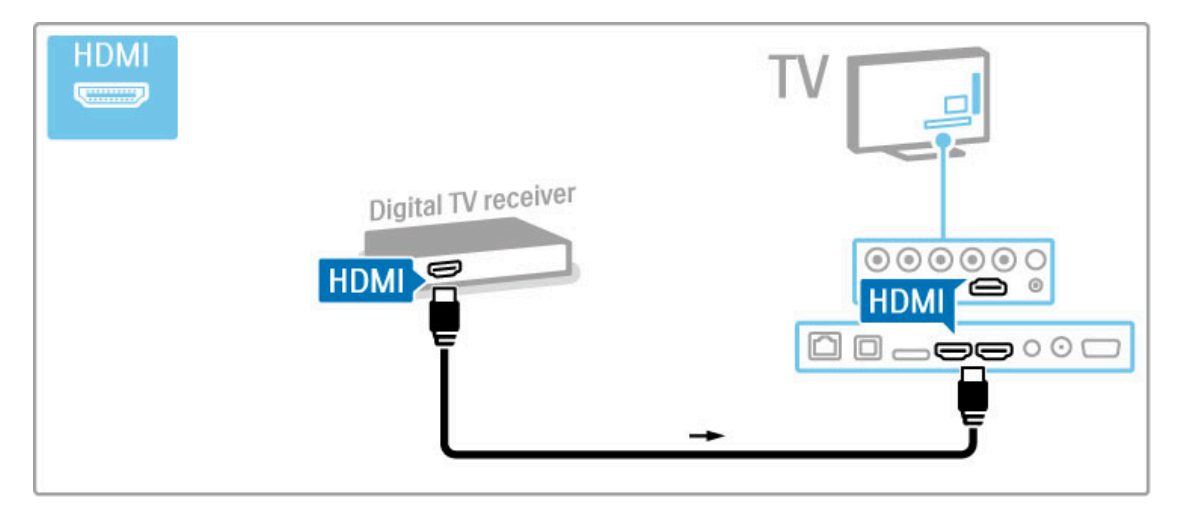

## Dig. uztvērējs + disku rakstītājs

la televizoru skatāties, izmantojot digitālo uztvērēju (televizora pierīci) un neizmantojat televizora tālvadības pulti, izslēdziet automātisko izslēgšanos. Tas neļaus televizoram automātiski izslēgties pēc 4 stundām, ja nav nospiests televizora tālvadības pults taustiņš.

Lai izslēgtu automātisko izslēgšanos, nospiediet zaļo taustiņu, kamēr skatāties televīzijas kanālus, un atlasiet Automātiska izslēgšanās un Izslēgt.

Vispirms pievienojiet ierīces televizoram ar 3 antenas kabeļiem.

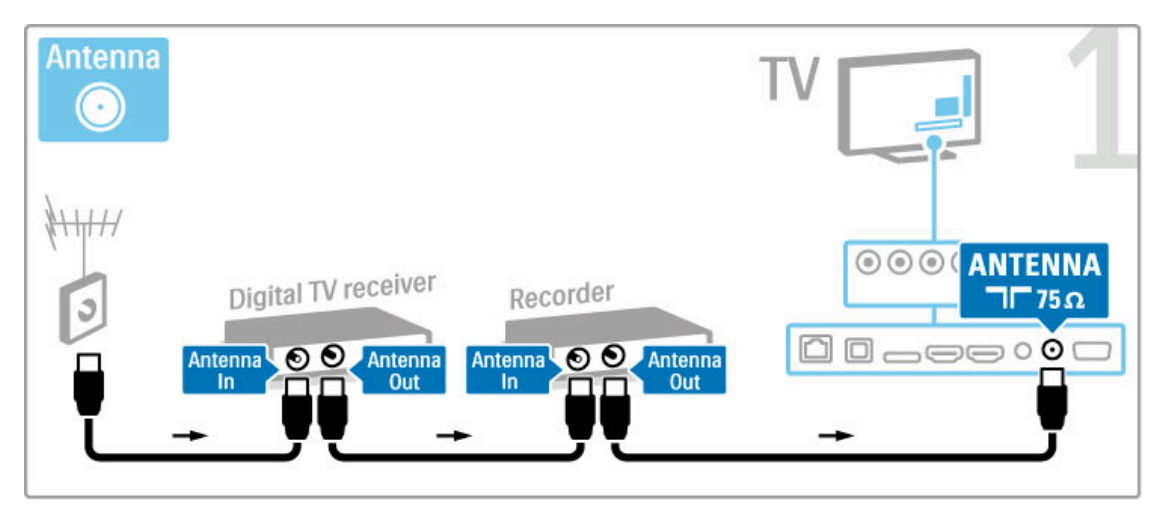

Tad pievienojiet digitālo uztvērēju televizoram, izmantojot HDMI kabeli.

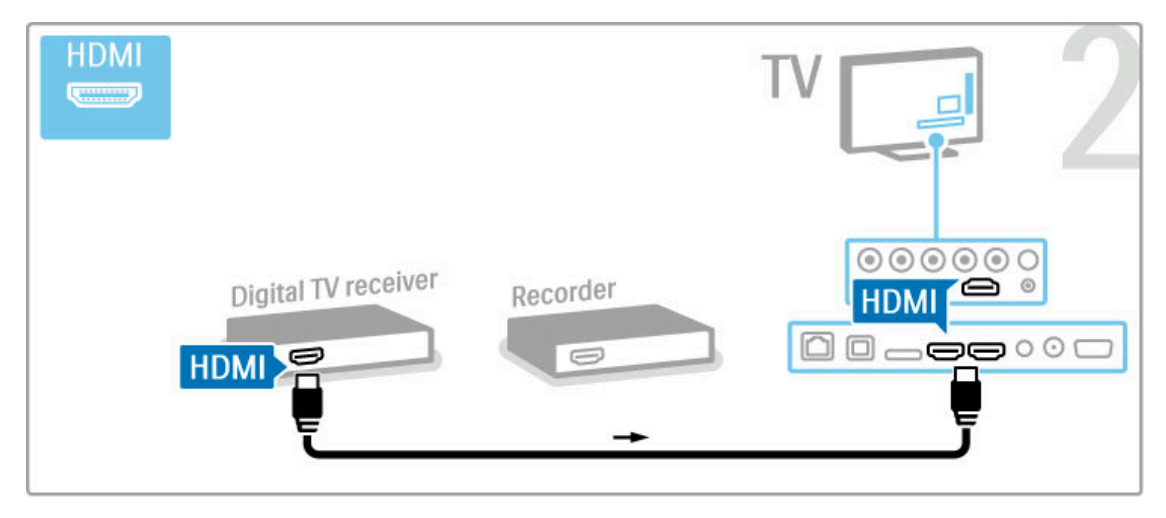

Noslēgumā pievienojiet disku rakstītāju televizoram, izmantojot HDMI kabeli.

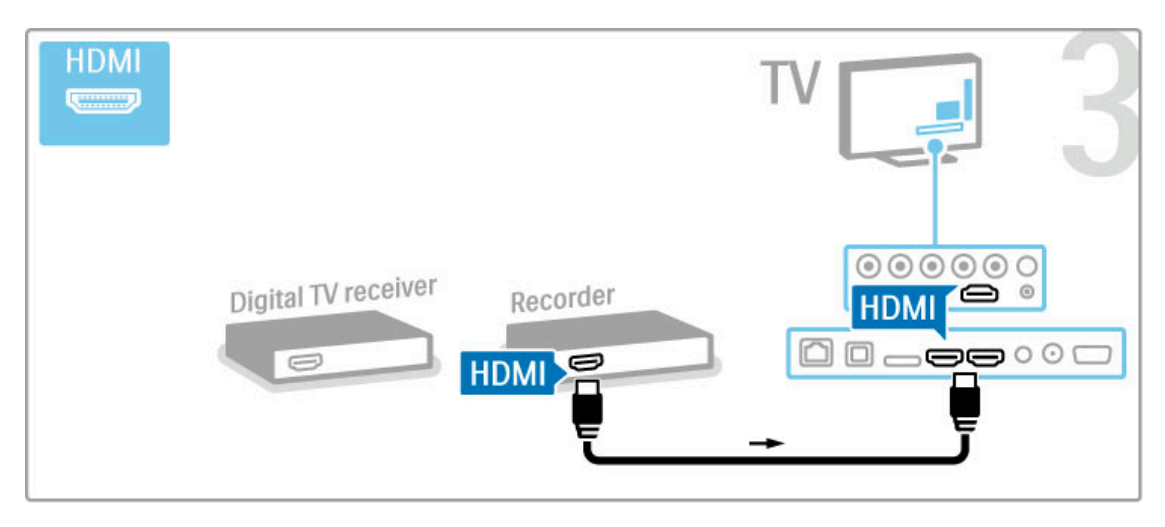

### Dig. uztvērējs + disku rakstītājs + mājas kinoteātris

Ja televizoru skatāties, izmantojot digitālo uztvērēju (televizora pierīci) un neizmantojat televizora tālvadības pulti, izslēdziet automātisko izslēgšanos. Tas neļaus televizoram automātiski izslēgties pēc 4 stundām, ja nav nospiests televizora tālvadības pults taustiņš.

Lai izslēgtu automātisko izslēgšanos, nospiediet zaļo taustiņu, kamēr skatāties televīzijas kanālus, un atlasiet Automātiska izslēgšanās un Izslēgt.

Vispirms pievienojiet ierīces televizoram ar 3 antenas kabeļiem.

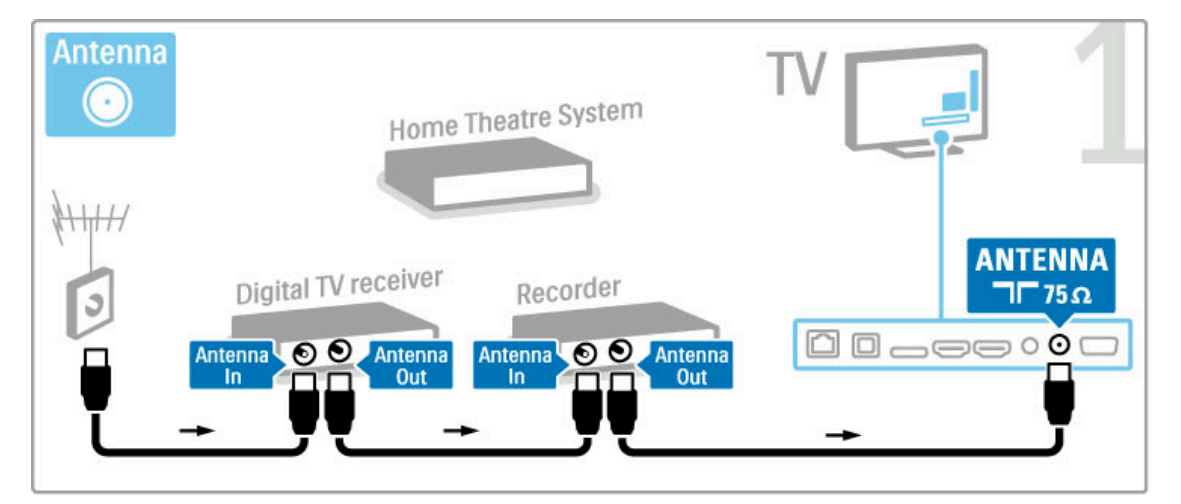

Tad pievienojiet digitālo uztvērēju televizoram, izmantojot HDMI kabeli.

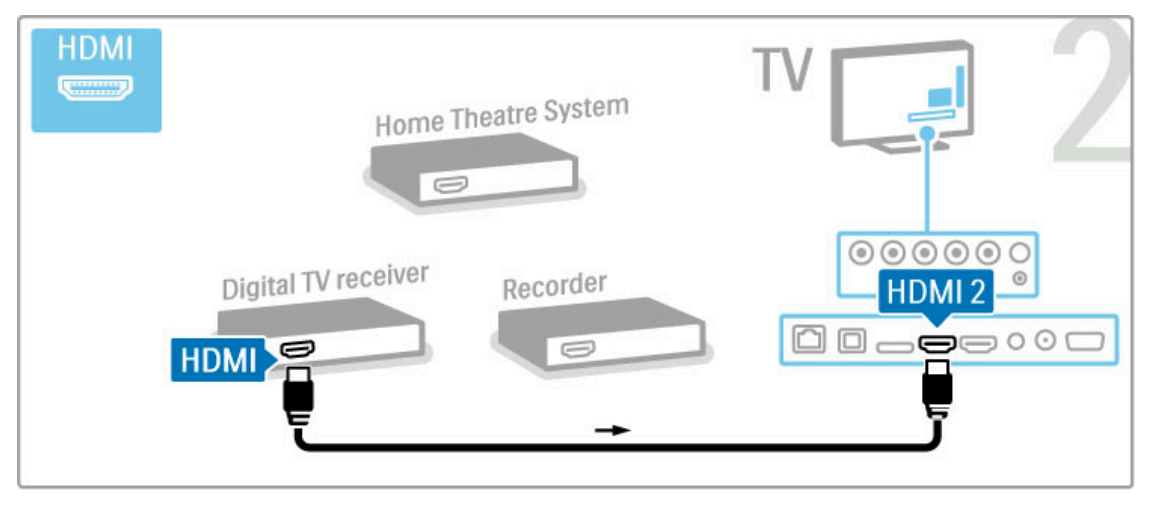

Tad pievienojiet disku rakstītāju televizoram, izmantojot HDMI kabeli.

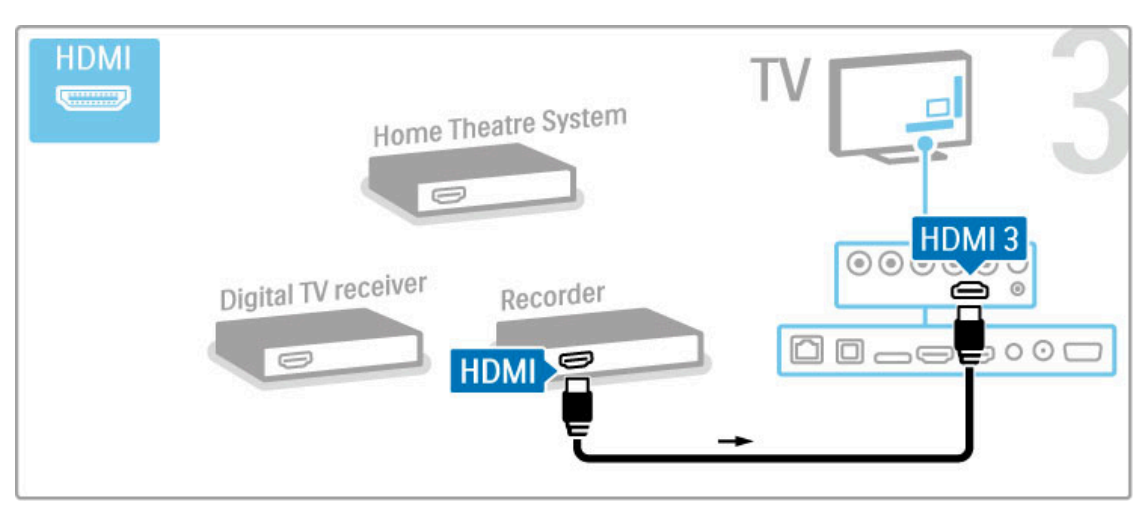

Lai mājas kinozāles sistēmu pievienotu televizoram, izmantojiet HDMI kabeli.

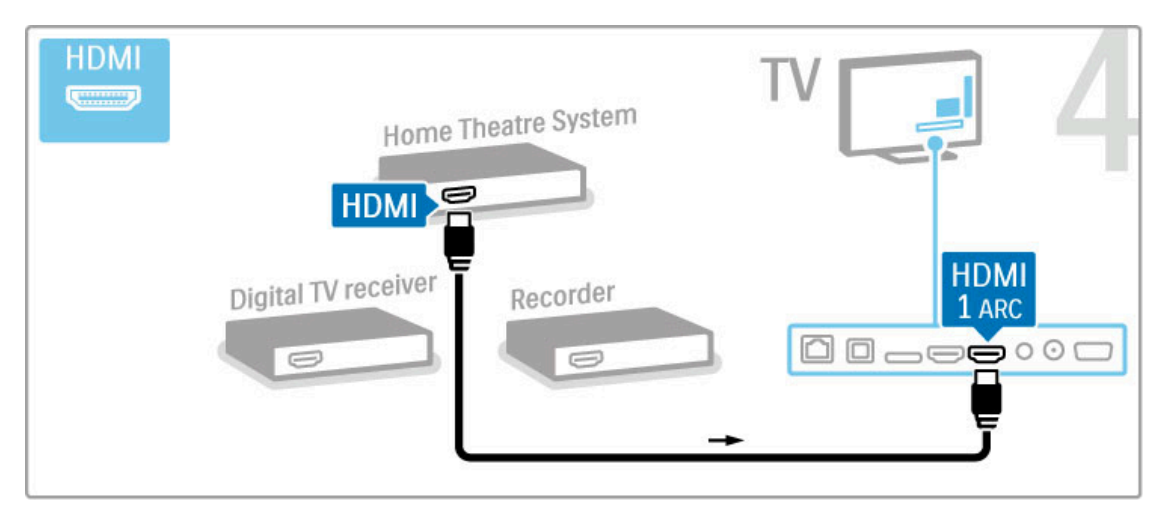

Ja televizoram un ierīcei neizmantojat HDMI-ARC savienojumu, pievienojiet digitālā audiosignāla kabeli (Cinch tipa koaksiālo).

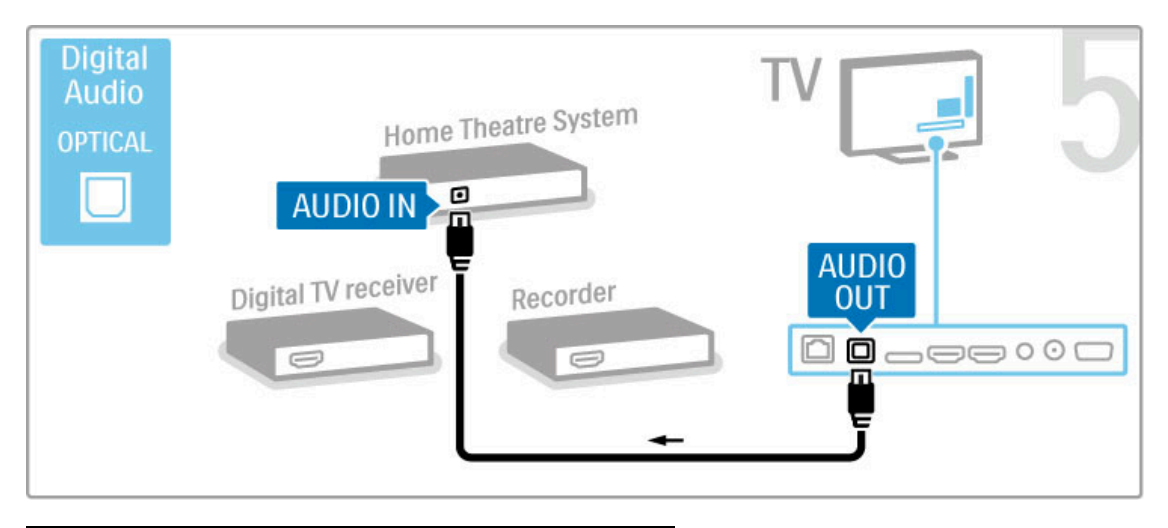

## Digitālais HD uztvērējs

Ja televizoru skatāties, izmantojot digitālo uztvērēju (televizora pierīci) un neizmantojat televizora tālvadības pulti, izslēdziet automātisko izslēgšanos. Tas neļaus televizoram automātiski izslēgties pēc 4 stundām, ja nav nospiests televizora tālvadības pults taustins.

Lai izslēgtu automātisko izslēgšanos, nospiediet zaļo taustiņu, kamēr skatāties televīzijas kanālus, un atlasiet Automātiska izslēgšanās un Izslēgt.

Vispirms pievienojiet ierīci televizoram ar 2 antenas kabeļiem.

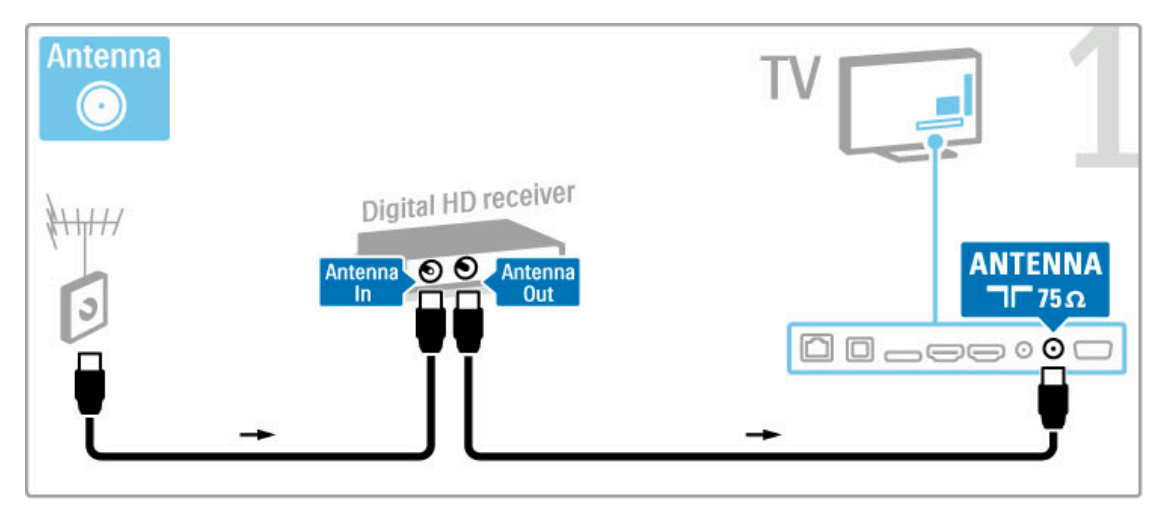

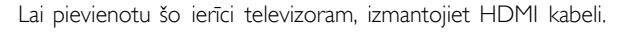

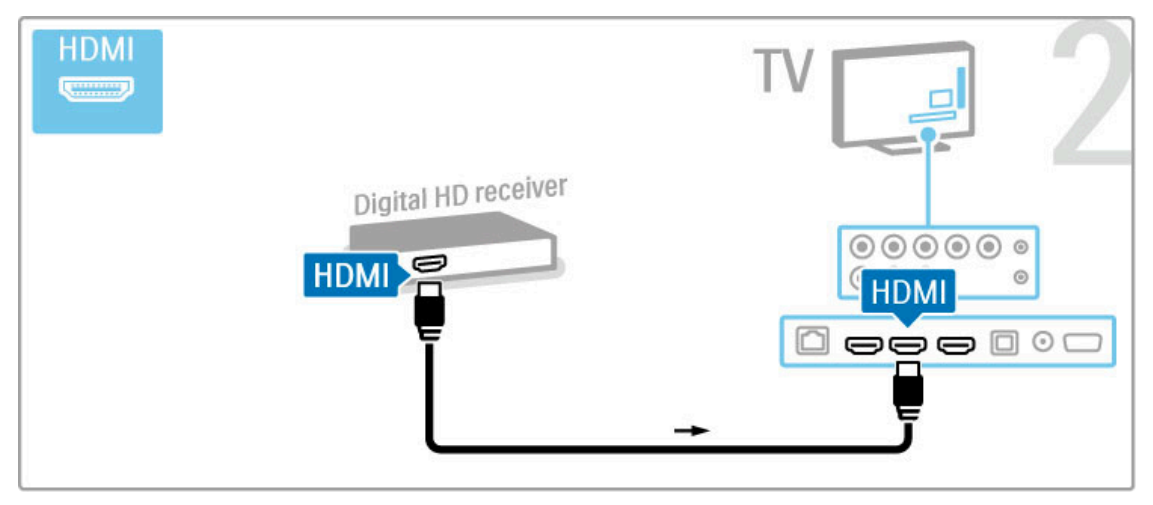

## 5.4 Papildu ierīču pievienošana

## Spēle

Pievienojiet spēļu konsoli televizora sānos vai aizmugurē. Jūs varat izmantot HDMI, YPbPr vai SCART savienojumu. Ja spēļu konsolei ir tikai Video (CVBS) un audio labās/kreisās puses izeja, izmantojiet video audio labās/kreisās puses — SCART adapteri un pievienojiet SCART savienojumam.

Papildinformāciju par spēlēm lasiet Palīdzība > Smart TV > Spēles.

Lai pievienotu ierīci televizora sānos, izmantojiet HDMI kabeli.

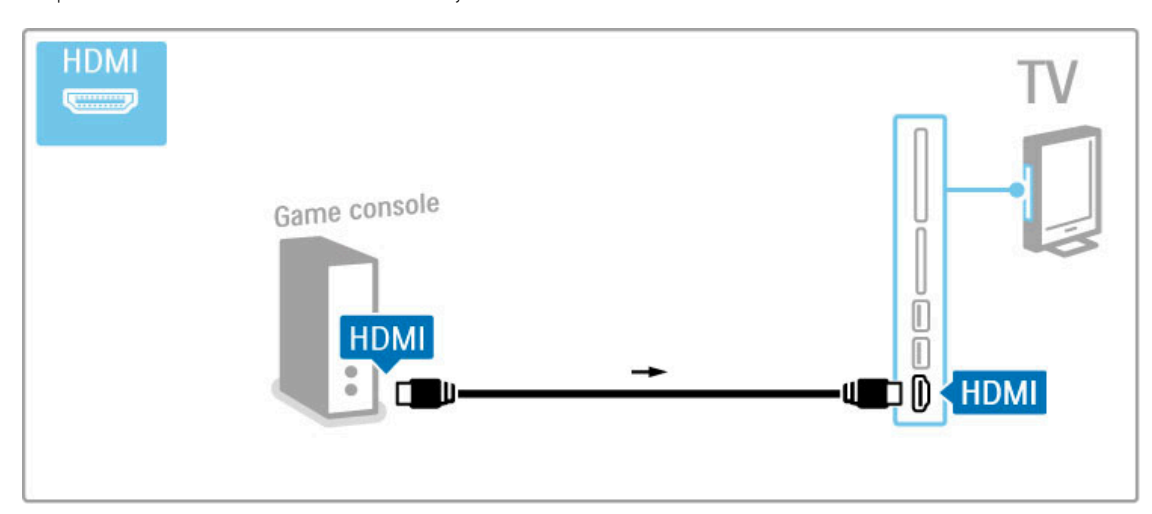

Vai pievienojiet ierīci televizoram ar SCART adapteri.

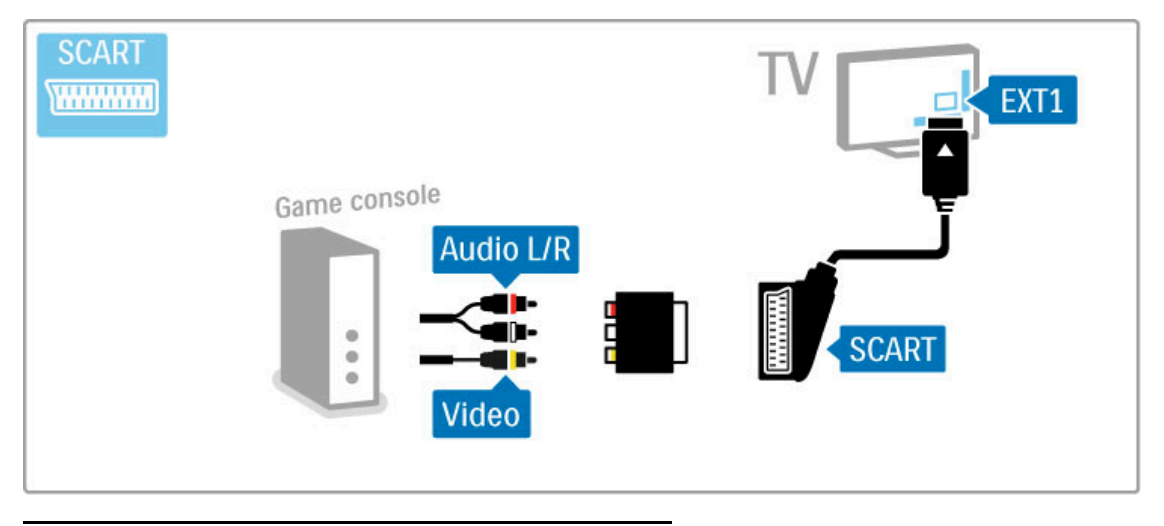

## HD spēle

Lai televizoram pievienotu augstas izšķirtspējas spēļu konsoli, izmantojiet HDMI kabeli vai YPbPr un audio labās/kreisās puses kabeli.

Lai pievienotu HD spēļu konsoli, sk. sadaļu Palīdzība > Savienojumi > Pievienot citas ierīces > Spēle.

### Fotokamera

Lai skatītu digitālajā fotokamerā saglabātus attēlus, kameru varat pievienot tieši televizoram. Pievienošanai izmantojiet televizora sānos esošo USB savienotāju. Pēc savienojuma izveides ieslēdziet kameru.

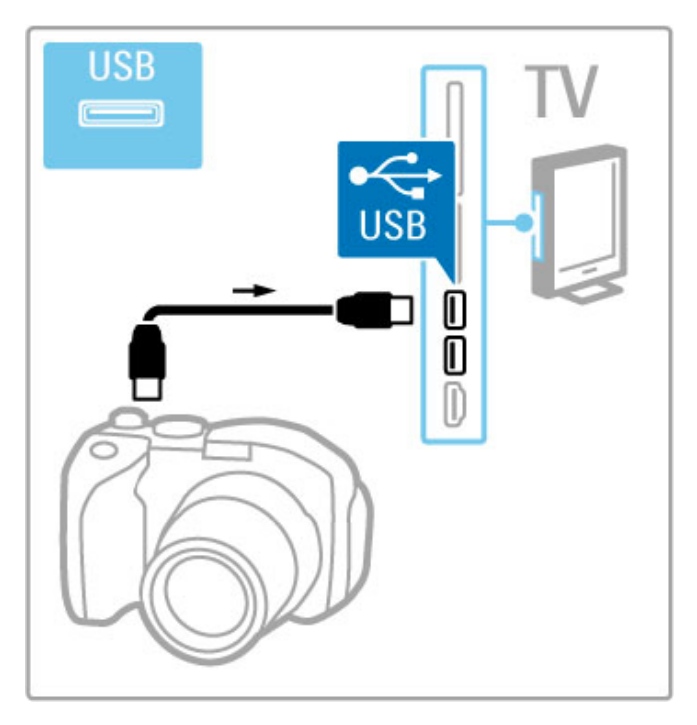

Ja kameras satura saraksts netiek parādīts automātiski, iespējams, kamera ir jāiestata, lai tās saturs tiktu pārsūtīts ar protokolu PTP (attēlu pārsūtīšanas protokols). Informāciju sk. digitālās fotokameras lietotāja rokasgrāmatā.

## Videokamera

Pievienojiet videokameru televizora sānos vai aizmugurē. Jūs varat izmantot HDMI, YPbPr vai SCART savienojumu. Ja videokamerai ir tikai Video (CVBS) un audio labās/kreisās puses izeja, izmantojiet video audio labās/kreisās puses — SCART adapteri un pievienojiet SCART savienojumam.

Informāciju par videokameras pievienošanu sk. nākamajās lappusēs.

Lai pievienotu videokameru televizora sānos, izmantojiet HDMI kabeli.

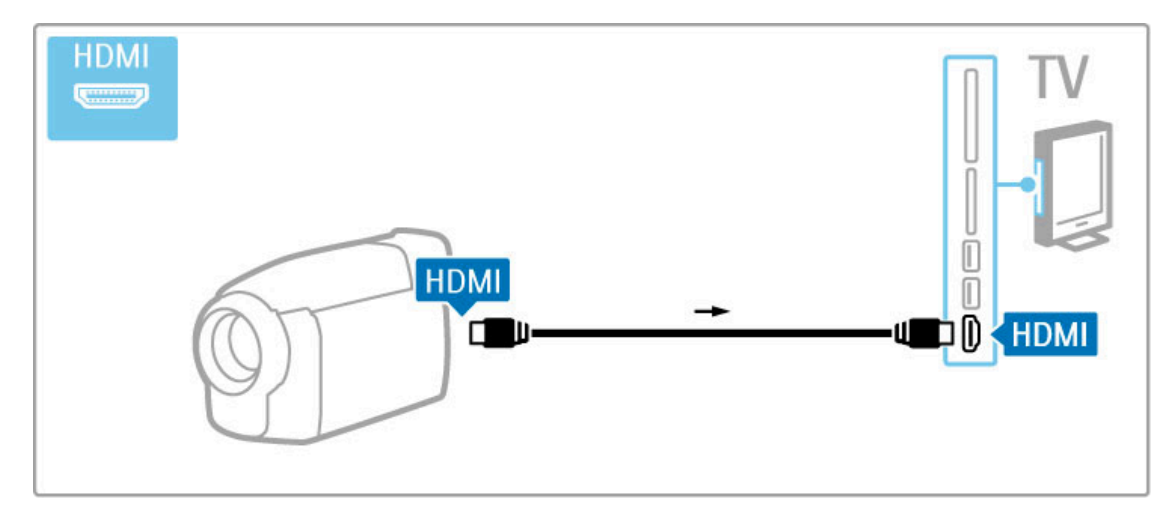

Vai pievienojiet ierīci televizoram ar SCART adapteri.

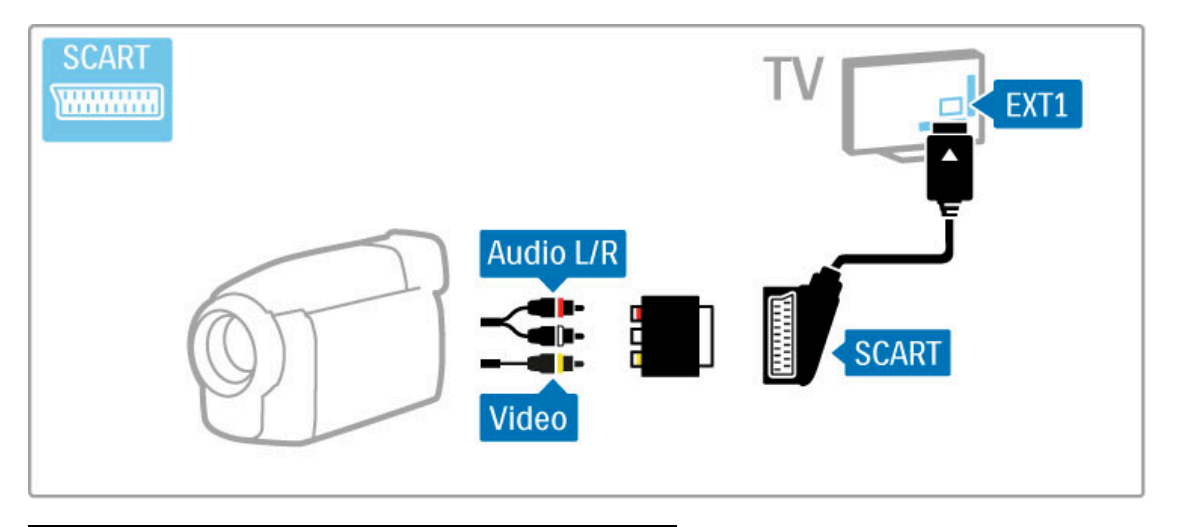

## Tastatūra un pele

#### USB tastatūra

Varat pievienot USB tastatūru, lai ievadītu tekstu televizorā. Kad tastatūra ir pievienota, varat rakstīt jaunu kanāla nosaukumu vai rakstīt meklējamos vārdus Net TV esošajā YouTube lietojumprogrammā.

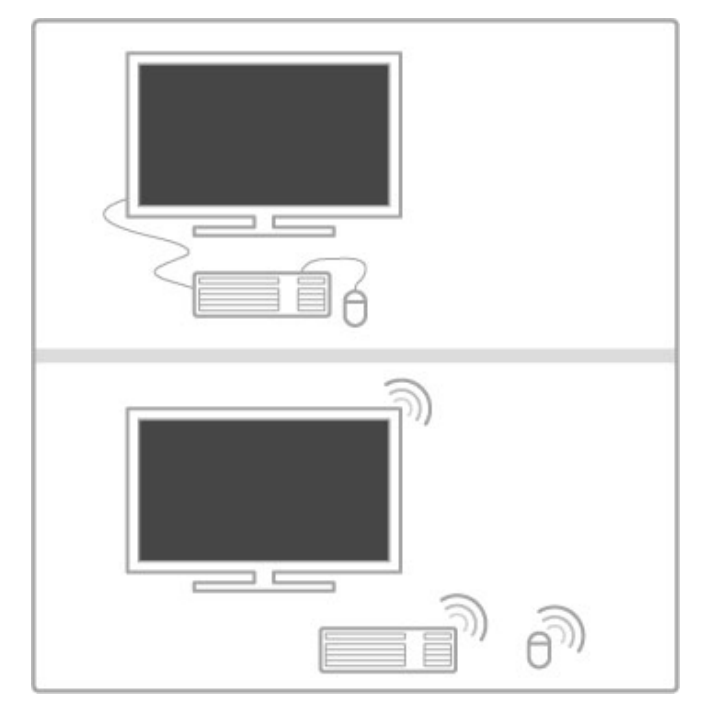

#### Uzstādīt

Ieslēdziet televizoru un pievienojiet USB tastatūru vienam no USB savienojumiem televizora sānos. Kad televizors nosaka tastatūru, varat atlasīt savas tastatūras izkārtojumu un pārbaudīt atlasi.

Ja vispirms atlasāt kirilicas vai grieķu alfabēta izkārtojumu, varat atlasīt sekundāru latīņu alfabēta izkārtojumu.

Lai mainītu tastatūras izkārtojuma iestatījumu, nospiediet  $\biguparrow$  >  $\text{Testatīšana} > \text{Televizora}$  iestatījumi > Izvēlētie iestatījumi > USB pele un tastatūra > Tastatūras iestatījumi un nospiediet OK (Labi).

#### Televizora taustiņi tastatūrā

- Kanālu pārdēvēšanai . . .
- Enter  $\leftarrow$  = Labi
- Backspace  $\leftarrow$  = dzēst rakstzīmi pirms rādītāja
- Navigācijas taustiņi = navigēt teksta laukā
- Lai pārslēgtu starp tastatūras izkārtojumiem, ja iestatīts sekundārs izkārtojums, vienlaikus nospiediet taustiņus  $Alt + Shift.$

Lai lietotu Net TV . . .

- Tab un Shift Tab = nākamais un iepriekšējais
- $-$  Home = ritinat līdz lapas augšpusei
- $-$  **End** = ritinat līdz lapas apakšai
- Page  $Up =$  pārlēkt vienu lapu uz augšu
- $-$  Page Down = parlekt vienu lapu uz leju
- $+ =$  tuvināt par vienu pakāpi
- $-$  = tālināt par vienu pakāpi
- $*$  = pielagot platumam

#### USB pele

Varat pievienot USB peli, lai navigētu interneta lapas. Interneta lapā varat vienkāršāk veikt atlasīšanu un noklikškināt uz saitēm. Ar USB peli nevar navigēt lietojumprogrammas Net TV lapās vai televizora izvēlnēs.

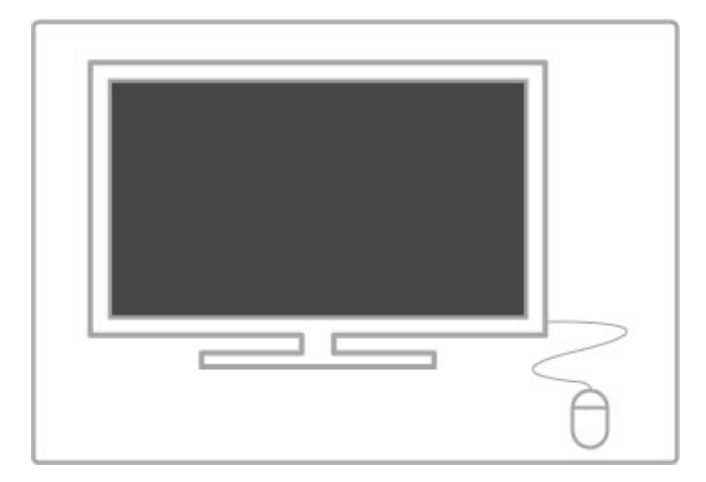

#### Uzstādīt

ieslēdziet televizoru un pievienojiet USB peli vienam no USB savienojumiem televizora sānos. Varat arī pievienot USB peli pievienotai USB tastatūrai.

#### Peles klikšķi

.

- Kreisais klikšķis = Labi

- Labais klikšķis = Atpakaļ $\blacktriangleright$ 

Varat izmantot ritenīti, lai ritinātu lapas uz augšu un uz leju.

### Televizors kā datora monitors

Televizoru savam mājas tīklam varat pievienot bezvadu savienojumā. Izmantojot Wi-Fi MediaConnect, varat izmantot televizoru kā datora monitoru. Lasiet Palīdzība > lestatīšana >  $Tikls > Wi-Fi$  MediaConnect.

Informāciju par televizora kā datora monitora pieslēgšanu sk. turpmāk. Varat izmantot VGA kabeli vai DVI—HDMI adapteri.

Lai datoru savienotu ar televizora aizmugurē esošo VGA savienotāju, izmantojiet VGA kabeli, bet ar VGA audio labās/kreisās puses savienojumu — audio labās/kreisās puses kabeli

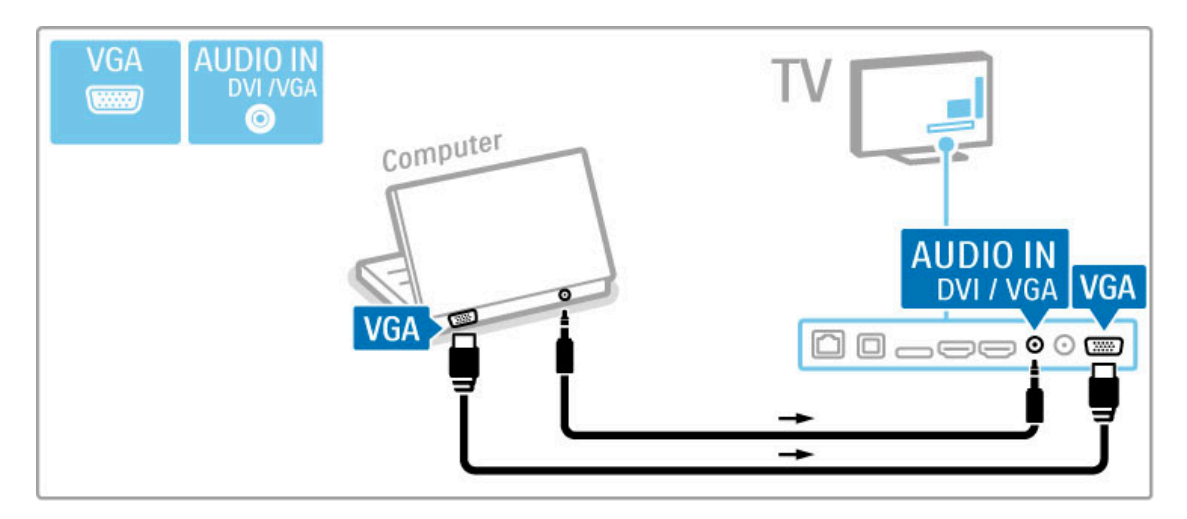

Lai datoru savienotu ar televizora aizmugurē esošo savienojumu HDMI, izmantojiet DVI—HDMI adapteri, bet ar audio labās/kreisās puses savienojumu — audio labās/kreisās puses kabeli.

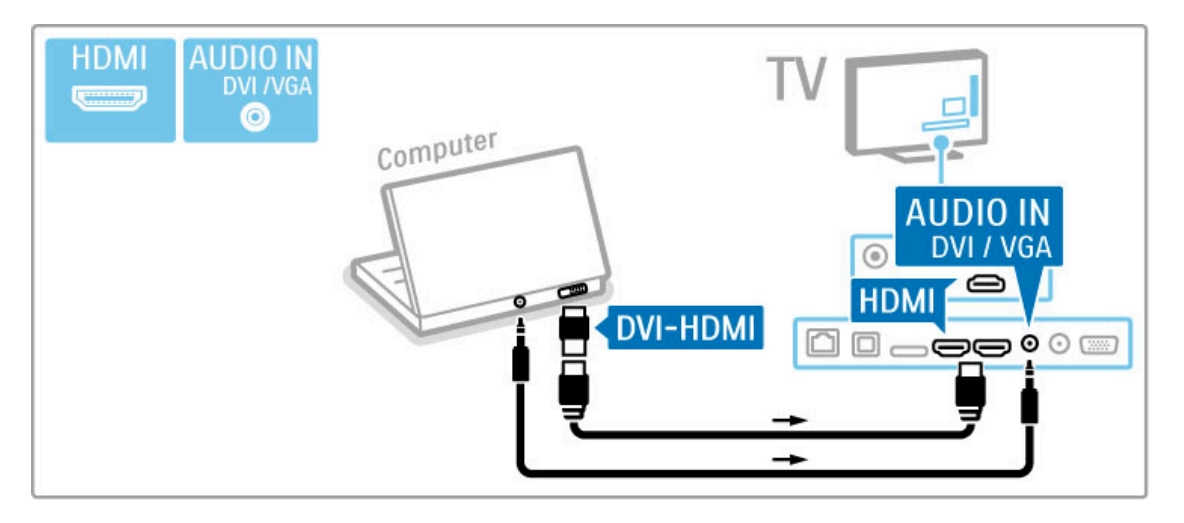

#### Optimāls televizora iestatījums

Lai nodrošinātu vislabāko attēla asumu, iestatiet televizora attēla formātu opcijā Bez mērogošanas. Televizora skatīšanās režīmā nospiediet *III PIELAGOT*, atlasiet Attela formats un Bez mērogošanas.

Atbalstīto izšķirtspējas vērtību sarakstu sk. sadaļā Palīdzība >  $Specifikācijas > Ekrāna izšķirtspēja.$ 

## 5.5 Tikls

## Bezvadu

Lai iestatītu bezvadu tīkla savienojumu, sk. sadaļu Palīdzība >  $lestat$  is ana  $>$  Tikls.

## Vadu

Lai iestatītu vadu tīkla savienojumu, sk. sadaļu Palīdzība >  $lestat$  is ana  $>$  Tikls.

Pievienojiet maršrutētāju televizoram, izmantojot tīkla kabeli. Atbilstoši EMC noteikumiem izmantojiet ekranētu FTP Cat. 5E Ethernet kabeli.

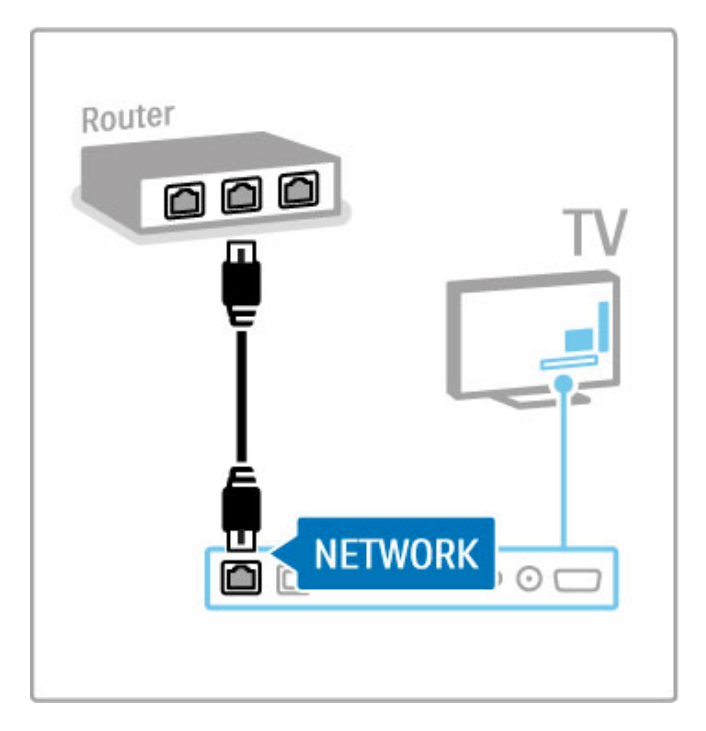

## 5.6 SD karte

## Atmiņas lielums

Lai saglabātu no Net TV video nomas lejupielādētus video, televizora SD kartes slotā jāievieto SD atmiņas karte. Kad tā ir formatēta, neizņemiet to no slota.

#### SD atmiņas kartes lielums

Izmantojiet SD HC (lielas ietilpības) atmiņas karti ar vismaz 4 GB ietilpību.

Augstas izšķirtspējas (HD) video gadījumā izmantojiet SD karti ar vismaz 8 GB ietilpību. Izmantojiet karti ar 2. vai augstāku ātruma klasi.

Papildinformāciju par video nomu lasiet Palīdzība > Smart TV > Net TV > Video nomas.

## Kartes ievietošana

Pārliecinieties, vai pirms SD atmiņas kartes ievietošanas tā ir atbloķēta.

Lai formatētu SD karti, ieslēdziet televizoru un ievietojiet SD karti SD kartes slotā. Televizors automātiski uzsāks formatēšanu. Neizņemiet SD karti no slota.

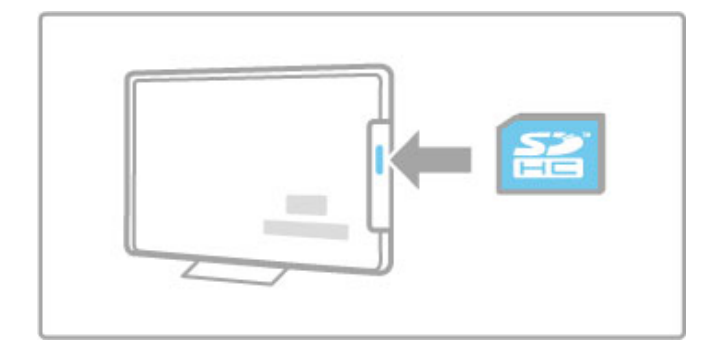
# 5.7 Kopējais interfeiss CAM

# **CAM**

Kodētos digitālās televīzijas kanālus var atkodēt ar nosacītās piekļuves moduli (CAM). Digitālās televīzijas pakalpojumu operatori saviem abonentiem nodrošina CAM. Lai iegūtu papildu informāciju un uzzinātu par abonēšanas noteikumiem, sazinieties ar digitālās televīzijas pakalpojumu operatoru.

### CAM ievietošana

Pirms CAM ievietošanas izslēdziet televizoru. Apskatiet CAM, lai noskaidrotu pareizu tā ievietošanas virzienu. Nepareizi ievietojot CAM, varat sabojāt CAM un televizoru.

Atrodiet televizora aizmugurē kopējā interfeisa slotu. Uzmanīgi ievietojiet CAM slotā līdz galam un atstājiet to pastāvīgi slotā. CAM aktivizēšana var ilgt vairākas minūtes. Pēc CAM izņemšanas pakalpojums televizorā būs deaktivizēts.

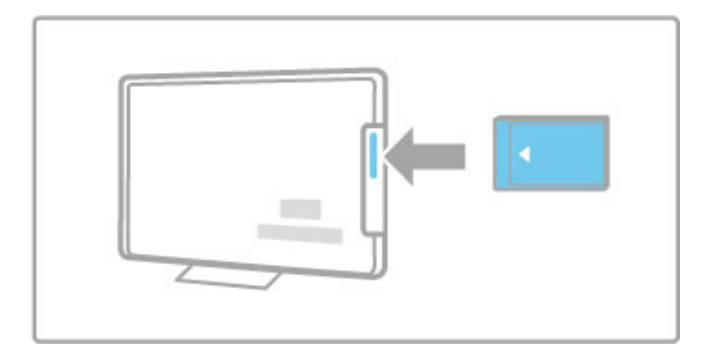

### CAM pakalpojuma skatīšanās

Ja CAM ir ievietots un ir samaksāta abonēšanas maksa, televizorā varat skatīties digitālās televīzijas pakalpojumu sniedzēja nodrošinātās pārraides. CAM pakalpojums nodrošina lietojumprogrammas un to funkcijas, saturu un ekrāna ziņojumus.

### CAM iestatījumi

Lai iestatītu CAM pakalpojuma izmantošanas paroles vai PIN kodus, nospiediet  $\bigoplus$  > lestatīšana > Kanālu iestatījumi > Kopējais interfeiss. Atlasiet CAM pakalpojuma sniedzēju un nospiediet OK (Labi).

# $Cl +$

Šajā televizorā var izmantot nosacītās piekļuves režīmu CI+. Režīms CI+ pakalpojumu sniedzējiem ļauj piedāvāt augstākās klases digitālās HD programmas, piemēram, filmas un sporta pārraides, kurām tiek piemērota augsta līmeņa aizsardzība pret kopēšanu.

Informāciju par CI+ CAM ievietošanu sk. nodalā CAM > Nosacītās piekļuves modulis (CAM).

# 6 Traucējummeklēšana

## 6.1 Kontaktinformācija

Ja sadaļā Traucējummeklēšana sniegtie padomi un ieteikumi nepalīdz novērst problēmu, mēģiniet izslēgt un vēlreiz ieslēgt televizoru.

### Brīdinājums!

Ja televizors ir sabojājies, NEKĀDĀ GADĪJUMĀ nemēģiniet to remontēt pats.

### Klientu apkalpošana

Ja problēmu neizdodas novērst, varat zvanīt uz savas valsts klientu apkalpošanas centra palīdzības tālruni. Pirms zvanāt, pierakstiet televizora modeļa un sērijas numuru. Tālruņa numuru atradīsiet televizora dokumentos. Vai arī sk. vietnē www.philips.com/support

### Televizora modeļa un sērijas numurs

Šos numurus sk. uz iepakojuma uzlīmes vai televizora aizmugurē vai apakšā esošās datu plāksnītes.

# 6.2 Televizors un tālvadības pults

### Nevar ieslēgt televizoru:

• Izslēdziet un vēlreiz ieslēdziet televizoru ar slēdzi televizora apakšā.

- Pārbaudiet strāvas padeves vada savienojumu.
- Televizora ieslēgšanai mēģiniet izmantot taustiņus uz televizora.

### Televizors neieslēdzas no gaidstāves režīma

• Pārbaudiet, vai tālvadības pults baterijas nav izlādējušās vai vājas. Pārbaudiet to polaritāti  $(+/-)$ .

• Televizora ieslēgšanai mēģiniet izmantot taustiņus uz televizora.

### Televizors neatbild uz tālvadības pults komandām

• Pārbaudiet, vai tālvadības pults baterijas nav izlādējušās vai vājas. Pārbaudiet to polaritāti  $(+/-)$ .

• Notīriet tālvadības pults un televizora sensora lēcu.

• leslēgšanās laikā, kas ar pievienotām ierīcēm var ilgt līdz pat divām minūtēm, televizors un dažas no ārējām ierīcēm uzreiz neatbildēs uz vadības pults komandām. Ierīce darbojas normāli, un tā nav bojāta.

### Televizors izslēdzas un mirgo sarkanais indikators.

• Izslēdziet un vēlreiz ieslēdziet televizoru ar slēdzi televizora apakšā. Pārbaudiet, vai pietiek vietas ventilācijai. Pagaidiet, līdz televizors ir atdzisis.

Ja televizors neieslēdzas no gaidstāves režīma un indikators atkal mirgo, sazinieties ar klientu apkalpošanas centru.

### Vai esat aizmirsis bērnu slēdzenes atslēgšanas kodu? Lasiet Palīdzība > Smart TV > Slēdzenes un taimeri > Bērnu slēdzene.

# 6.3 Televīzijas kanāli

### Pazuduši daži televīzijas kanāli

• Pārbaudiet, vai kanālu sarakstā ir atlasīts pareizais saraksts. Nospiediet **Q ATRAST**, lai atvērtu kanālu sarakstu, pēc tam nospiediet **E** OPCIJAS un atlasiet vajadzīgo sarakstu, izmantojot Izvēlēties sarakstu.

• Kanāls Kanālu sarakstā, iespējams, ir paslēpts. Papildinformāciju par kanālu sarakstu lasiet Palīdzība > Pamati > Televizora  $skat\tilde{a}$ skatīšanās > Kanālu saraksts.

### Noskaņošanas laikā nav atrasts neviens digitālais kanāls

• Pārbaudiet, vai televizors atbalsta jūsu valstī pieejamo DVB-T vai DVB-C apraidi. Pārbaudiet televizora aizmugurē esošo uzlīmi "Digital TV Country Compatibility" (Saderība ar dažādās valstīs pieejamo digitālo televīziju).

# 6.4 Attēls un skaņa

### Nav attēla

- Pārbaudiet, vai antena ir pievienota pareizi.
- · Pārbaudiet, vai ir atlasīta un pareizi pievienota atbilstošā ierīce.
- Pārbaudiet kontrasta vai spilgtuma iestatījumu  $\bigcap$  > lestatīšana
- > Televizora iestatījumi > Attēls > Kontrasts vai Spilgtums .

#### Attēls ir nekvalitatīvs

- Slikti laika apstākļi var ietekmēt attēla kvalitāti.
- Pārbaudiet, vai antena ir pievienota pareizi.

· Attēla kvalitāti var ietekmēt neiezemētas audio ierīces, neona

apgaismojums, augstceltņu vai kalnu tuvums. Mēģiniet uzlabot attēla kvalitāti, mainot antenas novietojumu vai pārvietojot ierīces tālāk no televizora. l

· Pārbaudiet, vai izvēlnē Manuāla noskaņošana ir iestatīta pareizā televīzijas sistēma.

• Ja attēls ir nekvalitatīvs tikai atsevišķā kanālā, mēģiniet precīzi l noskaņot šo kanālu izvēlnē Precīza noskaņošana.

Lasiet Palīdzība > lestatīšana > Kanāli > Manuāla uzstādīšana — Analogs .

### Attēla krāsas ir blāvas

• Pārbaudiet krāsu iestatījumus  $\bigcap$  > lestatīšana > Televizora iestatījumi. Vai nospiediet := OPCIJAS, lai atlasītu iestatījumu Viedais attēls .

Konstatēta televizoram pievienotās spēļu konsoles attēla aizkave • Lai novērstu attēla aizkavi, nospiediet := OPCIJAS, atlasiet Viedais attēls > Spēle .

### Pēc atkārtotas ieslēgšanas televizorā netiek izmantoti lietotāja veiktie iestatījumi

· Pārbaudiet, vai televizors ir iestatīts uz atrašanās vietu Mājas . Nospiediet  $\bigcap$  > lestatīšana > Televizora iestatījumi > lzvēlētie iestatījumi > Atrašanās vieta .

### Attēls neiekļaujas ekrānā

 $\cdot$  Nospiediet  $\equiv$  OPCIJAS, Attēla formāts un atlasiet Autom. aizpildišana. .

#### Attēls ekrānā ir nepareizi novietots

• Lai labotu nobīdītu attēlu, nospiediet : OPCIJAS un atlasiet Attēla pārbīde. Ar navigācijas taustiņiem pielāgojiet attēla novietojumu. Nospiediet **OK** (Labi), lai pārtrauktu attēla pārbīdi.

• Ja redzamas kropļotas attēla malas, nospiediet  $\bigcap$  > lestatīšana > Televizora iestatījumi > Attēls > Ekrāna malas un ar slīdni nedaudz palieliniet attēlu.

#### Ir attēls, bet nav skaņas

- · Pārbaudiet, vai skaļuma līmeņa iestatījums nav 0.
- Pārbaudiet, vai skaņa nav izslēgta ar  $\mathbb R$
- . · Pārbaudiet, vai pareizi pievienoti visi kabeļi.
- · Ja skaņas signāls nav atrasts, televizors automātiski izslēdz skaņu.
- Tā ir normāla darbība un nav uzskatāma par darbības traucējumu.

#### Skaņa ir nekvalitatīva

 $\cdot$  Izmēģiniet jebkuru viedās skaņas iestatījumu — nospiediet  $\equiv$ OPCIJAS, Viedā skaņa .

• Pārbaudiet, vai skaņas iestatījums ir Stereo.

#### Skan tikai viens skaļrunis

• Pārbaudiet balansa iestatījumu. Nospiediet  $\bigcap$  > lestatīšana > Televizora iestatījumi > Skaņa > Balanss. Ar slīdni iestatiet balansu.

### Skaņas aizture

• Ja skaņu atskaņo, izmantojot mājas kino sistēmu, un audio un video sinhronizēšana neatbilst, jāiestata audio sinhronizēšanas aizkave. Informāciju par audio un video sinhronizēšanu sk. sadaļā Palīdzība > Iestatīšana > Ierīces > Audio un video sinhronizēšana.

# 6.5 lerices

### HDMI savienojumi

· Pirms televizora ekrānā redzams no ierīces sūtītais attēls, HDMI-HDCP procedūra var ilgt vairākas sekundes.

• la televizors neatpazīst ierīci un ekrānā nav redzams attēls, mēģiniet pārslēgt no vienas ierīces uz citu, lai restartētu HDCP procedūru. Vai arī izslēdziet un vēlreiz ieslēdziet ierīci.

• Ja skaņas pārtraukumi pastāvīgi atkārtojas, sk. ierīces lietotāja rokasgrāmatā pieejamo informāciju, lai pārbaudītu izvades iestatījumus. Ja šādi problēmu neizdodas atrisināt, pievienojiet papildu audiosignāla kabeli.

• Ja izmantots DVI–HDMI adapteris, pārbaudiet, vai ir izveidots audiosignāla papildu savienojums, kas nepieciešams, lai nodrošinātu piln"gu DVI savienojumu.

### EasyLink HDMI-CEC

• Pārbaudiet, vai pievienotā ierīce atbalsta standartu HDMI-CEC un ir pareizi iestatīta. Sk. ierīces komplektā iekļauto lietotāja rokasgrāmatu.

• Pārbaudiet, vai pareizi pievienots HDMI kabelis.

• Pārbaudiet, vai EasyLink televizorā un ierīcē ir ieslēgts.

• Pārliecinieties, vai sistēmas audio vadība HDMI-CEC audio ierīcēs ir pareizi iestatīta. Sk. audio ierīces komplektā iekļauto lietotāja rokasgrāmatu.

### Datora ekrāns

• Ja dators televizoram ir pieslēgts ar VGA vai DVI - HDMI

adapteri, tā atjaunošanas intensitāte ir jāiestata uz 60 Hz.

• Pārbaudiet, vai datorā ir iestatīts pareizs izšķirtspējas režīms. Sarakstu sk. sadaļā Palīdzība > Specifikācijas > Ekrāna izšķirtspēja.

# 6.6 Video, fotoattēli un mūzika

## Netiek rādīti USB ierīcē esošie faili

• lestatiet ierīci (kameru) kā lielapjoma atmiņas ierīču klasei (Mass Storage Class) piederīgu.

• USB ierīcei, iespējams, ir nepieciešama konkrēta draiveru programmatūra. Šo programmatūru diemžēl nevar lejupielādēt televizorā.

• Netiek atbalstīti visi audio un attēlu faili. Sarakstu sk. sadaļā  $Palīdzība > Specifikācijas > Multivide.$ 

### Faili no USB ierīces netiek atskaņoti vienmērīgi

• USB ierīces datu pārsūtīšanas parametri ierobežo datu pārsūtīšanas ātrumu.

### Netiek rādīti manā datorā esošie faili

• Lai skatītu failus mājas tīklā ar datora pārlūkošanas funkciju, datora multivides servera programmatūrai ir jābūt iestatītai failu koplietošanai ar televizoru. Sk. saderīgo multivides serveru programmatūru sarakstu sadaļā Palīdzība > Specifikācijas > Multivide.

# 6.7 Tikls

### Bezvadu savienojuma tīkls nav atrasts vai darbojas ar traucējumiem

• Bezvadu savienojuma tīkla darbības traucējumus, iespējams, izraisa tuvumā esošas mikroviļņu krāsnis, digitālie bezvadu savienojuma tālruņi vai citas Wi-Fi 11b ierīces.

• Pārliecinieties, vai tīkla ugunsmūri atļauj piekļuvi televizora bezvadu savienojumam.

• Ja jūsu mājā mājas bezvadu savienojuma tīkls nedarbojas pareizi, mēģiniet izmantot vadu savienojuma tīklu. Sk. sadaļu Palīdzība >  $\text{Testatīšana} > \text{Tikls} > \text{Vadu tīkla uzstādīšana.}$ 

### Net TV nedarbojas

• Ja savienojums ar maršrutētāju ir izveidots pareizi, pārbaudiet maršrutētāja savienojumu ar internetu.

### Datora vai Net TV pārlūkošana darbojas lēni

• Sk. bezvadu savienojuma maršrutētāja lietošanas rokasgrāmatā pieejamo informāciju par darbības rādiusu, datu pārsūtīšanas atrumu un citiem ar signāla kvalitāti saistītajiem faktoriem. • Maršrutētājam ir nepieciešams ātrs (platjoslas) interneta pieslēgums.

# 7 Specifikācijas

## 7.1 Programmatūra

# Programmatūras versija

Lai skatītu pašreizējās televizora programmatūras versiju, nospiediet $\bigtriangleup$  > lestatīšana > Programmatūras iestatījumi un nospiediet OK (Labi). Atlasiet Izmantotais programmnodrošinājums un nolasiet Versija:.

# Atklātā pirmkoda programmatūra

Šim televizoram ir atklātā pirmkoda programmatūra. Ar šo TP Vision Netherlands B.V. piedāvā pēc pieprasījuma nosūtīt pilnīga atbilstošā atklātā pirmkoda kopiju ar autortiesībām aizsargātā atklātā pirmkoda programmatūras pakotnēm, kas izmantotas šim ražojumam, ja šāds piedāvājums tiek pieprasīts saskaņā ar atbilstošām licencēm.

Šis piedāvājums ir spēkā ne ilgāk kā trīs gadus pēc produkta iegādes jebkurai personai, kura ir saņēmusi šo informāciju. Lai saņemtu pirmkodu, lūdzu, rakstiet uz e-pasta adresi open.source@philips.com.

la nevēlaties izmantot e-pastu vai nesaņemat apstiprinājumu nedēļas laikā pēc ziņojuma nosūtīšanas uz šo e-pasta adresi, lūdzu, rakstiet angļu valodā uz šādu adresi: . . .

Open Source Team, TP Vision Netherlands B.V. Intellectual Property and Standards P.O. Box 220 5600 AE Eindhoven Nīderlande

Lasiet atklātā pirmkoda licences sadaļā Palīdzība > Lietošanas sākšana > Atklātā pirmkoda licences.

# 7.2 Vide

# ES energoefektivitātes marķējums

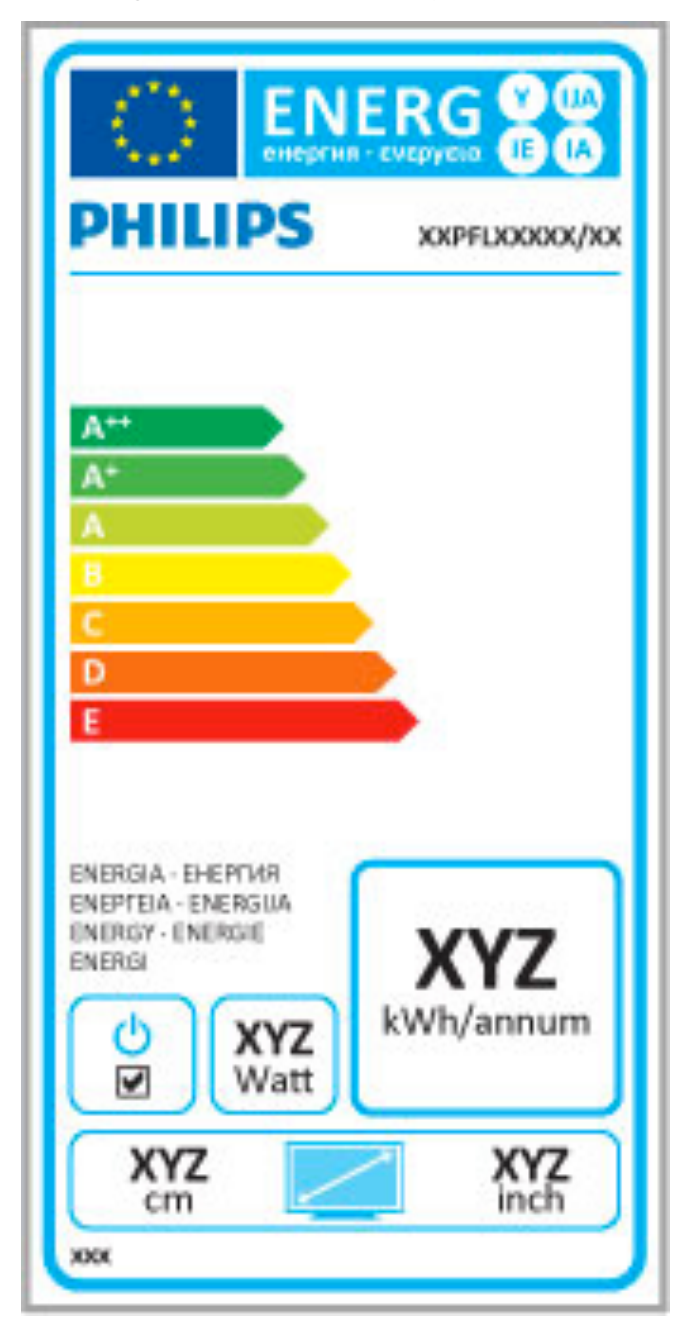

### ES energoefektivitātes marķējums

Eiropas enerģijas marķējums norāda šīs ierīces energoefektivitātes klasi. Jo zaļāka ir ierīces energoefektivitātes klase, jo mazāk enerģijas tas patērē.

Uz marķējuma jūs varat redzēt šīs ierīces energoefektivitātes klasi, vidējo strāvas patēriņu ieslēgtā stāvoklī un vidējo enerģijas patēriņu 1 gada laikā. Šīs ierīces strāvas patēriņa vērtības varat skatīt arī savas valsts Philips vietnē www.philips.com/TV

# Enerģijas taupīšana

### Apgaismojuma sensors

Kad televizora atrašanās vietā klūst tumšāks, iebūvētais apkārtējā apgaismojuma sensors samazina televizora ekrāna spilgtumu, lai ietaupītu elektroenerģiju.

### Enerģijas taupīšana

Elektroenerģijas taupīšanas iestatījumā Viedais attēls ir apvienoti vairāki televizora iestatījumi, kas veicina elektroenerģijas taupīšanu.

### Mazs elektroenerģijas patēriņš gaidstāves režīmā

Savā klasē vadošā un īpaši modernā strāvas padeves shēma samazina televizora strāvas patēriņu līdz ārkārtīgi zemam līmenim, nezaudējot neko no gaidstāves režīma funkcionalitātes.

### Strāvas padeves vadības sistēma

Šī televizora modernizētā strāvas padeves sistēmas vadība nodrošina iespējami efektīvāko elektroenerģijas lietojumu. Var pārbaudīt, kā personiskie televizora iestatījumi, pašreizējo ekrānā redzamo attēlu spilgtuma līmenis un apkārtējā apgaismojuma apstākļi ietekmē relatīvo strāvas patēriņu.

Lai pārbaudītu relatīvo strāvas patēriņu, nospiediet  $\bigtriangleup$  > Iestatīšana un pēc tam >1. Atlasiet Skatīties demonstrācijas > Aktīvā vadība un nospiediet OK (Labi). Atlasiet viedo iestatījumu, lai pārbaudītu attiecīgās vērtības.

# Lietošanas beigas

### Veco produktu un bateriju utilizācija

Šī ierīces ir konstruēta un izgatavota no augstas kvalitātes materiāliem un sastāvdaļām, kuras var pārstrādāt un izmantot atkārtoti

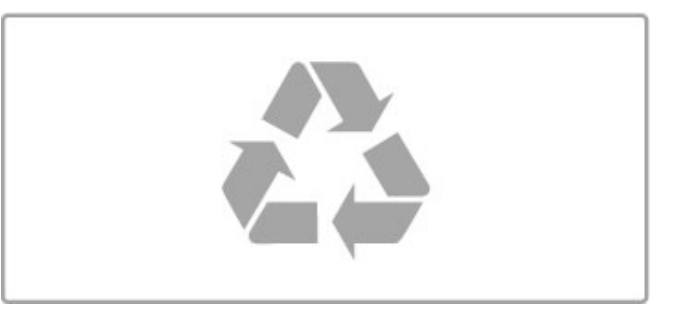

Ja uz produkta redzams pārsvītrotas atkritumu urnas simbols, tas nozīmē, ka uz šo produktu attiecas Eiropas direktīva 2002/96/EK.

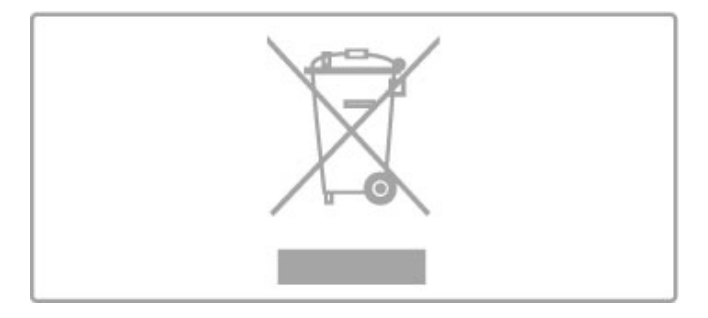

Lūdzu, uzziniet par elektrisko un elektronisko produktu vietējo atsevišķo savākšanas sistēmu.

Lūdzu, rīkojieties saskaņā ar vietējiem noteikumiem un neizmetiet nolietotos produktus kopā ar parastiem sadzīves atkritumiem. Pareiza nolietoto produktu likvidēšana palīdz novērst iespējamo negatīvo ietekmi uz vidi un cilvēku veselību.

Jūsu produktā ievietotas baterijas, uz kurām attiecas Eiropas direktīva 2006/66/EK un kuras nedrīkst utilizēt kopā ar parastiem sadzīves atkritumiem.

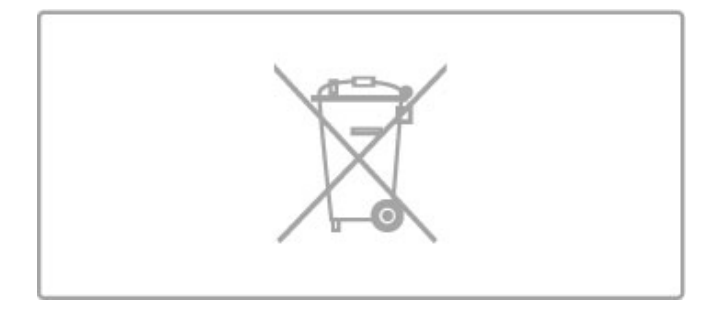

Lūdzu, noskaidrojiet vietējo noteikumu prasības attiecībā uz bateriju atsevišķu savākšanu, jo pareiza to likvidēšana palīdz novērst iespējami negatīvo ietekmi uz vidi un cilvēku veselību.

# 7.3 Strāvas padeves un uztveršanas parametri

## Strāvas padeve

Produkta specifikācijas var mainīties bez iepriekšēja brīdinājuma. Detalizētu informāciju par šī produkta specifikācijām skatiet vietnē www.philips.com/support.

### Strāvas padeve

- $\bullet$  Elektrotīkla strāva: maiņstrāva, 220–240 V +/-10 %
- Apkārtējās vides temperatūra: 5-35 °C j
- Strāvas patēriņš gaidstāves režīmā: < 0,15 W

• Strāvas taupīšanas funkcijas: apgaismojuma sensors, ekoloģiskais režīms, attēla izslēgšana (lai klausītos radio), automātiskās izslēgšanās taimeris, ekoloģisko iestatījumu izvēlne.

Enerģijas klase, kas norādīta produkta datu plāksnītē, ir šī produkta enerģijas patēriņš parastas mājsaimniecības lietošanas laikā (IEC 62087 lzd. 2). Maksimālā enerģijas klase, kas norādīta iekavās, tiek l izmantota elektrodrošībai (IEC 60065 Izd. 7.2).

## Uztveršana

- Antenas ieeja: 75 omi, koaksiālais kabelis (IEC75)
- Uztveršanas diapazoni: hiperfrekvences, S-Channel, UHF, VHF
- DVB : DVB-T (virszemes, antena) COFDM 2K/8K, DVB-T2 :
- tikai televizoru veidiem '. . . T/12', DVB-C (kabelis) QAM
- · Analogā video atskaņošana: NTSC, SECAM, PAL
- · Digitālā video atskaņošana: MPEG2 SD/HD (ISO/IEC 13818-2), l MPEG4 SD/HD (ISO/IEC 14496-10)
- Digitālā audio atskaņošana (ISO/IEC 13818-3) l
- · Attiecīgo valstu sarakstu sk. televizora datu plāksnītē
- Satelīta antenas ieeja: 75 omi, F tips
- leejas frekvences diapazons: no 950 līdz 2150 MHz
- leejas līmeņa diapazons: no 25 līdz 65 dBm
- DVB-S/S2 QPSK, pārraides ātrums: no 2 līdz 45 milj. simbolu sekundē, SCPC un MCPC

• lepriekšējie iestatījumi satelītiem: Astra (19,2 °E), Astra (23,5 °E), Astra (28,2 °E), Hotbird (13,0 °E), TürkSat (42,0 °E)

- Astra HD+ atbalsts
- LNB: DiSEqC 1.0, 1—4 LNB atbalsts, polaritātes izvēle: 14/18 V, frekvences izvēle: 22 kHz, Tone burst režīms, LNB maksimālā l strāva: 300 mA
- Attiecīgo valstu sarakstu sk. televizora datu plāksnītē

# 7.4 Attēls un skaņa

### Ekrāns/attēls

- Diagonāles garums:
- 40PFL8606 : 102 cm / 40"
- 46PFL86x6 : 117 cm / 46"
- 3D Max
- Attēla uzlabošana:
- Perfect Pixel HD dzinis
- Plaša krāsu gamma
- Sānu apgaismojums

• Ekrāna veids : LED Full HD, sānu gaismas diodes fona

- apgaismojums
- $\bullet$  Paneļa izšķirtspēja: 1920 $\times$ 1080 p • Krāsu apstrāde: 2250 triljoni krāsu, 17 bitu RGB
- Spilgtums: 450 cd/m2
- Dinamiskais kontrasts:
- $-500.000 : 1$
- Reakcijas laiks (tipiski): 1 (BEW ekviv.) ms

### Skaņa

- Izejas jauda (RMS): 28 W @30%THD
- Dolby Digital, Dolby Digital Plus, Dolby Pulse Dolby un
- dubultais D simbols ir reģistrētas Dolby Laboratories preču zīmes.
- Skaļruņu veidi: 2 zemfrekvences reproduktori Soundstage statīvā

# 7.5 Ekrāna izšķirtspēja

### Video formāti

Izšķirtspēja — atsvaidzes intensitāte

- 480i 60 Hz
- $480p 60$  Hz
- 576i 50 Hz
- 576p 50 Hz
- 720p 50 Hz, 60 Hz
- 1080i 50 Hz, 60 Hz
- 1080p 24 Hz, 25 Hz, 30 Hz
- 1080p 50 Hz, 60 Hz

### Datora formāti

- Izšķirtspēja (cita starpā)
- 640x480p 60 Hz
- 800×600p 60 Hz
- 1024x768p 60 Hz
- 1280×768p 60 Hz
- 1360×765p 60 Hz
- 1360×768p 60 Hz
- 1280×1024p 60 Hz
- 1920×1080p 60 Hz
- 1920×1080p 60 Hz

# 7.6 Multivide

### Savienojumi

- USB 2.0
- Ethernet LAN RJ-45
- $\bullet$  Wi-Fi 802,11b/g/n (iebūvēts)

### Atbalstītās USB failu sistēmas

• FAT 16, FAT 32, NTFS

### Atskanošanas formāti

• Konteineri: MPEG Program Stream, MPEG Transport Stream, AVI, MPEG-4, Matroska, Windows Media, ASF

• Video kodeki: MPEG-1, MPEG-2, MPEG-4 Part 2, MPEG-4 AVC (H264), WMV9

• Audio kodeki: MP3, AAC, HE-AAC V1, HE-AAC V2, WMA, AC3

• Attēla kodeki: IPEG

• Ierobežojumi: WMA (V2 līdz V9.2), MPEG-4 AVC (līdz 4.0 līmenim)

### Atbalstītā ar DLNA saderīgā multivides servera programmatūra (DMS)

• Windows Media Player 11 (Microsoft Windows XP, Vista vai Windows 7)

- TVersity 1.9.3 (pro) (operētājsistēmai Windows XP)
- Twonky Media PacketVideo 4.4.9 (PC un Intel MacOX)

• Nero 9 — Nero MediaHome (Microsoft Windows XP)

- Sony Vaio Media Server (operētājsistēmai Microsoft Windows XP vai Vista)
- Sony PS3 multivides serveris (operētājsistēmai Windows XP)
- Google Media Server (Google desktop) (operētājsistēmai
- Windows XP)
- DiXiM (operētājsistēmai Windows XP)
- Macrovision Network Media Server (operētājsistēmai Windows XP)
- Philips NAS SPD8020 (v. 1.2.9.47)
- Fuppes (Linux)
- uShare (Linux)

### Atbalstītās DLNA mobilās ierīces (DMS/DMC)

• Nokia N78, N80, N81, N82, N92, N93, N93i, N95, N96, N800, N810

• Samsung SGH-i780

### Elektrostatiskās izlādes noteikumi

Šī iekārta atbilst elektrostatiskajai izlādei piemērojamajiem A kategorijas veiktspējas kritērijiem. Ja iekārta elektrostatiskās izlādes dēļ nedarbojas DLNA režīmā, nepieciešama lietotāja rīcība.

# 7.7 Savienojamība

### Televizora aizmugure

- EXT1 SCART (adapteris iekļauts komplektā): audio labās/kreisās puses ieejas savienojums, CVBS, RGB
- EXT2 YPbPr: Y Pb Pr, audio labās/kreisās puses ieeja
- VGA (D-sub 15)
- HDMI 1 ieeja ARC (v1.4 —3D)
- HDMI 2 ieeja (v1.4 —3D)
- HDMI 3 ieeja  $\overline{(v1.4 3D)}$
- Audio ieeja (DVI—HDMI / VGA) (stereo 3,5 mm
- kontaktspraudnis)

• Audio labās/kreisās puses izeja — sinhronizēta ar ekrānu (optiskā izeja)

- $\cdot$  Austiņas (3,5 mm stereo kontaktspraudnis)
- $\bullet$  Lokalais tīkls (RJ45)

### Televizora sānos

- $\cdot$  HDMI sānu ieeja (v1.4 3D)
- 2x USB
- Kopējā interfeisa slots (CAM)
- SD kartes slots (lielas ietilpības SD) (kā nomas video atmiņa)

# 7.8 Izmēri un svars

### 40PFL8606

Platums: 950 mm Augstums: 582 mm Dziļums 33 mm Svars ±15 kg . . . ar televizora statni Augstums 636 mm Dzijums: 244 mm Svars ±18 kg

### 46PFL8606

Platums 1088 mm Augstums 662 mm Dzi!ums 35 mm Svars ±20 kg . . . ar televizora statni Augstums: 716 mm Dziļums: 244 mm Svars ±23 kg

### 46PFL8686

Platums 1088 mm Augstums 662 mm Dzi!ums 35 mm Svars ±20 kg . . . ar televizora statni Augstums 716 mm Dziļums: 244 mm Svars ±23 kg

UMv 3104 327 0056.3 - 120229

# Alfabētiskais rādītājs

### 3

3D dzi !ums 23 3D, 2D uz 3D 23 3D, sākt 23 3D brilles 23

## A

Ambilight krāsa 43 Ambilight, ieslēgšana 43 Ambilight, iestatīšana 43 Apturet TV 36 Apturēt TV, iestatīšana 36 Atklātā pirmkoda programmatūra 82 Atrast<sup>1</sup>7 Atskaņot video 34 Atskaņošana/demonstrēšana ar vienu pieskārienu 15 Attēla iestatījumi 41 Attēla pārbīde 18 Audio apraksts 53 Audiosignāla izvades aizkave 52 Austiņu skaļums 41 Automātiska izslēgšanās 41

## B

Balanss 41

# C

 $CAM$  73  $Cl+ 73$ 

## $\mathsf{D}$

Dators, monitors 69 Dators, pievienošana 34 Dators, pārlūkot 34 Digitālais teksts 39 DVB 46 DVD atskaņotājs, pievienot 58 DVI—HDMI adapteris 56

## E

EasyLink tālvadība 52 Ekoloģiskie iestatījumi 41 Ekrāna malas 41 Elektrostatiskā izlāde 88 Enerģijas patēriņš 83

### F

Fotoattēli 34 Fotoattēli, slaidrāde 34

## G

Gamma 41

### H

Hbb televīzija, bloķēt 33 Hbb televīzija, lapas 33 HbbTV 33 HD TV 6 HD videoklips 6 HDMI ARC 56 HDMI savienojums 56

### I

Ieraksts ir beidzies 37 leraksts, skatīšanās 37 lerakstīšana neizdevās 37 lerakstīšana, iestatīšana 36 lerīce, izņemt 17 lerice, pievienot 17 lerīce, pārdēvēt 17

lerīce, pārkārtot 17 lerīces otrreizēja pārstrāde 83 Infrasarkano staru sensors 15 Internets 50 ISF kalibrācija, attēls 42 Izvēlieties sarakstu 19 Izvēlne Pielāgot 17

## K

Kanāls, atjaunināt 45 Kanāls, favorīts 20 Kanāls, pārdēvēt 20 Kanāls, pārkārtot 19 Kanāls, pārslēgšana 19 Kanāls, slēpt 20 Kanālu saraksta kopēšana 45 Kanālu saraksta kopēšana, satelīttelevīzija 48 Kanālu saraksts, opcijas 19 Klientu apkalpo \$ana 74 Komponentu video YPbPr 56 Kopējā interfeisa slots 73 j

## M

Maršrutētājs 50 Melnas malas 22 Multivides servera programmatūra 88 Mūzika ar fotoattēliem 34

### N

Net TV 30 Net TV, atvērt 31 Net TV, savienojums 30 Nomas videofilmas 31

## O

Opciju izvēlne 18

## P

Palīdzība, Meklēt 13 Perfect Pixel HD dzinis 41 Programmatūra, atjaunināšana ar USB 54 Programmatūra, atjaunināšana no interneta 54 Programmatūra, pašreizējā versija 54 j Pulkstenis 46

## R

Radio kanāli 19

## S

Satelīti, meklēšana 47 Satelīts, LNB 47 Satelīts, noskaņošana 47 Satelīts, pievienot 47 Satelīttelevīzijas kanāls, atjaunināt 48 Satelīttelevīzijas kanāls, dzēst 48 Satelīttelevīzijas kanāls, favorīts 26 Satelīttelevīzijas kanāls, pārdēvēt 26 Satelīttelevīzijas kanāls, pārkārtot 25 Satelīttelevīzijas kanāls, signāls 48 Satelīttelevīzijas kanāls, slēpt 26 Savienojumi 56 Savienojumi, ceļvedis 56 SD karte, instalēt 72 Sienas krāsa 43 Sistēmas gaidstāves režīms 15 Skatīties satelīttelevīziju 25 Skaņas iestatījumi 41 Slēdzenes kods 29 Spēļu konsole 38 Subtitri, automātiska nobīde 52 Subtitri, ieslēgti bez skaņas 29 Subtitri, valoda 29 Sākuma izvēlne 17

T

Tastatūra, uz ekrāna 20 Teleteksts, divdaļīgs ekrāns 39 Teleteksts, iesaldēt 39 Teleteksts, iestatīšana 40 Teleteksts, T.O.P. pārskats 39 Televizora apskats 5 Televizora lieto &ana 19 Telpiska skaņa 18 Telpiskā skanējuma režīms 15 Tie &saiste, nomas video 31 TV tīkla nosaukums 51 Tīkls, bezvadu savienojuma uzstādīšana 50 Tīkls, vadu savienojuma tīkla uzstādīšana 51 Tīkls, vadu savienojums 71

## $\overline{U}$

Universālā piekļuve 53 l USB cietais disks 36 USB cietais disks, uzstādīšana 36 USB pele 69 USB tastatūra 68 USB, pārlūkot 34 Uztveršanas kvalitāte 46

### $\mathbf{v}$

Vecuma ierobežojums 29 Vecuma ierobežojums, satelīttelevīzija 26 Vecāku novērtējums, satelīttelevīzija 26 Video (CVBS) savienojums 57 Video atlase 19 Viedais iestatījums, skaņa 21 Viedie iestatījumi, atiestatīt 42

### W

WEP drošības šifrēšana 50 WPA drošības šifrēšana 50 WPS (Wi-Fi aizsargāta iestatīšana) 50

## $\check{\sf S}$

Šifrēšanas metode 50

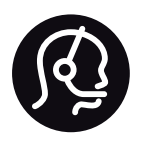

# Contact information

Argentina 0800 444 7749 Buenos Aires 0810 444 7782

België / Belgique  $070$  700 035 (0,15 $\varepsilon$ /min.)

**Brazil** 0800 701 0245 Sao Paulo 2938 0245

Бълария 02 4916 273 - Местен разговор

Česká republika 228880895 (Národní volání)

Danmark 3525 8314

Deutchland 0180 501 04 69 (0,14€/Min.)

Ελλάδα 2111983028 (Εθνική κλήση)

España  $902881083(0,10€ + 0,08€/min)$ 

Estonia 6683061 (riigisisese kõne)

France 01 57 32 40 50 (local)

Hrvatska 01 777 66 01 (nacionalni poziv)

Italia 0245 28 70 14 (chiamata nazionale) Ireland 0818 210 140 (national call)

Northern Ireland 0844 338 04 88 (5p/min BT landline)

Казакстан 8 800 2000 00 04 (free)

Latvia 6616 3263 (Valsts telefona zvans)

Lithuania 8 5 214 0293 (Nacionalinė skambutis)

Luxembourg / Luxemburg 2487 1100 (Nationale Ruf / appel national)

Magyarország 06 1 700 8151 (Országos felhívás)

Nederland 0900 202 08 71 (0.10€/min.)

Norge 22 97 19 14

Österreich 0820 40 11 33 (0,145€/Min.)

Polska 22 397 15 04 (połączenie Narodowy)

Portugal 707 78 02 25 (0,12€/min. - Móvel  $0.30 \in \text{/min.}$ 

Romānä 031 6300042 (naționale de apel telefonic) Россия 8-800-22 00004 (бесплатно)

Suisse / Schweiz / Svizzera 0848 000 291 (0.081 CHF/Min.)

Србија  $+381$  114 440 841 (Lokalni poziv)

Slovakia 2 332 154 93 (Národný telefónny hovor)

Slovenija 1 888 83 12 (Državni telefonski klic)

Suomi 09 88 62 50 40

Sverige 08 5792 9096 (lokalsamtal)

ประเทศไทย (Thailand) 02 652 7650

Türkiye 444 8445

United Kingdom 0844 338 04 88 (5p/min BT landline)

Україна 0-800-500-480 (безкоштовно)

www.philips.com/support

Non-contractual images / Images non contractuelles / Außervertragliche Bilder

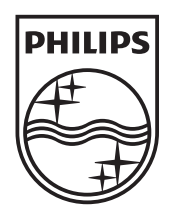

Specifications are subject to change without notice. Philips and the Philips' shield emblem are registered trademarks of Koninklijke Philips Electronics N.V. and are used under license from Koninklijke Philips Electronics N.V. All registered and unregistered trademarks are property of their respective owners. 2012 © TP Vision Netherlands B.V. All rights reserved.

www.philips.com